# PROFILER STAGE™ QUICKSTART IN ENGLISH

# LEGAL NOTICE

This manual, as well as the software and hardware described in it, is furnished under license and may be used or copied only in accordance with the terms of such license. The content of this manual is furnished for informational use only, is subject to change without notice and should not be construed as a commitment by Kemper GmbH.

Kemper GmbH assumes no responsibility or liability for any errors or inaccuracies that may appear in this book. Except as permitted by such license, no part of this publication may be reproduced, stored in a retrieval system, or transmitted in any form or by any means, electronic, mechanical, recording, by smoke signals or otherwise without the prior written permission of Kemper GmbH.

KEMPER™, PROFILER™, PROFILING™, PROFILE™, PROFILER PowerHead™, PROFILER PowerRack™, PROFILER Stage™, PROFILER Remote™, KEMPER Rig Exchange™, KEMPER Rig Manager™, PURE CABINET™ and CabDriver™ are trademarks of Kemper GmbH. All features and specifications are subject to change without notice. (Rev. April 2019).

© Copyright 2019 Kemper GmbH. All rights reserved.

www.kemper-amps.com

# TABLE OF CONTENT

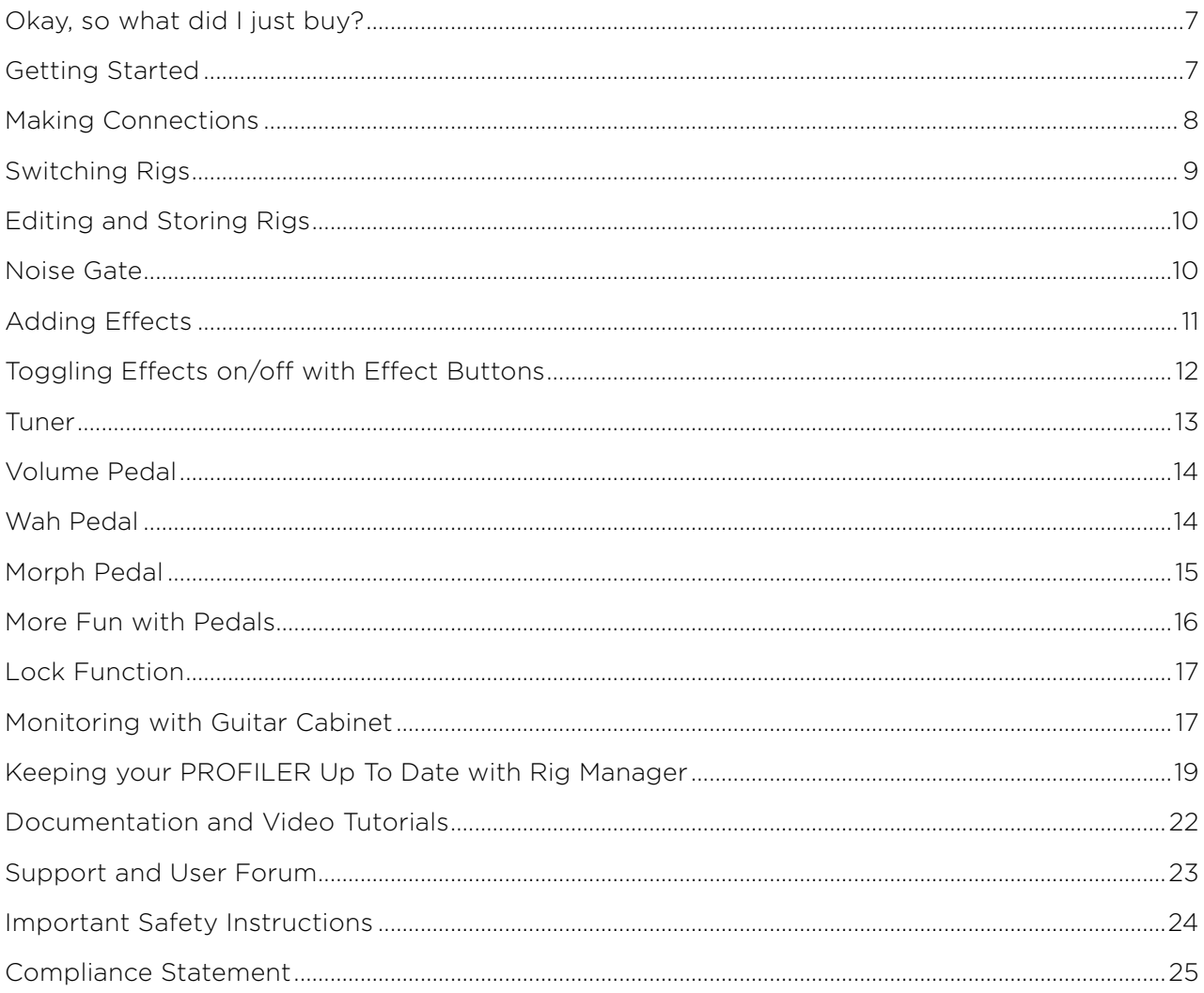

PROFILER STAGE QUICKSTART

### <span id="page-6-0"></span>OKAY, SO WHAT DID I JUST BUY?

First of all, thank you for choosing the KEMPER PROFILER Stage™. We have no doubt that once you realize everything it can do, you will be as thrilled with it as we are. Our ultimate goal is to provide a complete solution for your guitar-playing needs, which is why we choose not to restrict you to a predefined set of digital amp models. As a result, KEMPER™ have created the first digital guitar amp that allows you to make a PROFILE™ of your own guitar amp. You can also load a PROFILE of other guitarists' amplifiers - and not just a simulation, but their exact digital sound and feel!

### GETTING STARTED

This chapter takes you through the first steps. It focuses on the most typical setups and applications. It covers making connections, tuning the guitar, selecting sounds, editing sounds, adding effects, and how to control volume and effects via pedals.

The PROFILER™ is also a great companion for bass players - its incredible versatility has helped convince many professional players to make the switch as it allows them to tailor their individual sound. Please refer to the chapter "Special features and useful hints for bass players" in our *Main Manual*, which provides a summary of information relevant to bass players. Electronic copies of all manuals can be downloaded at:

www.kemper-amps.com/downloads

### <span id="page-7-0"></span>MAKING CONNECTIONS

Connect your guitar to the INPUT on the left side of the rear panel.

If you want to use headphones, plug them into the HEADPHONE output in the middle of the rear panel.

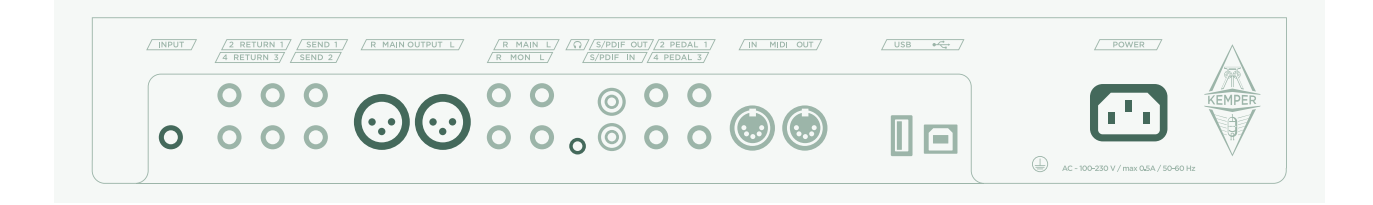

If you are going to play through a mixing desk, computer audio interface or powered monitor speakers, then connect the MAIN OUTPUTS (either XLR or TS) to the inputs of the receiving device.

Don't forget to connect the power cable to a power outlet. Don't be concerned about voltage - the PROFILER adapts automatically!

Power the unit on by pressing the On/Off Button in the upper left corner of the front panel. Wait until the unit completes the boot sequence, at which point the home screen of the Browser Mode will appear.

Play your quitar.

Control the volume of the PROFILER with the MASTER VOLUME knob in the middle of the unit.

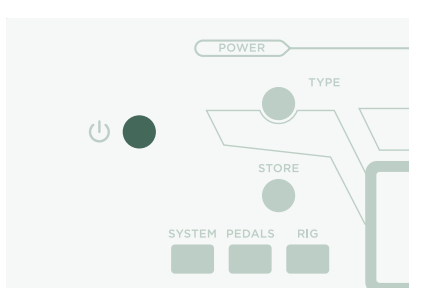

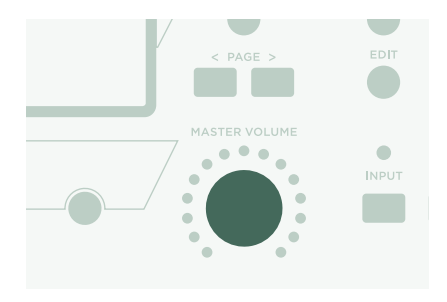

### <span id="page-8-0"></span>SWITCHING RIGS

The PROFILER comes with numerous guitar amp setups, including effects. These are called "Rigs", and the library of Rigs stored on your PROFILER is called the "Rig pool".

The BROWSE knob at the top middle of the unit is used to browse the Rig pool.

A window will open with the list of Rigs to browse through. After a short time, the selected Rig will load, the window will disappear automatically, and the home screen will reappear.

The foot switches marked as 1-5 (Rig Buttons) and Up/Down provide another option for browsing the Rig pool.

By default, the Rigs in the pool are organized in alphabetic order. Other options may come in handy. For instance, use the "Sorted by…" soft button and select "By Gain" to sort the Rigs according to the level of distortion they produce.

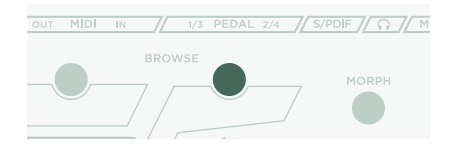

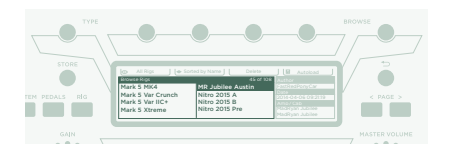

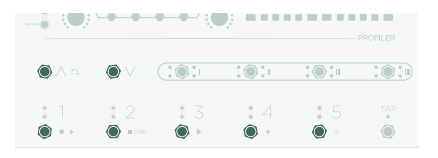

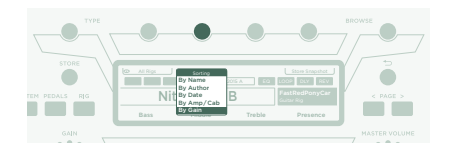

### <span id="page-9-0"></span>EDITING AND STORING RIGS

You can tweak the current Rig and store any changes you want to keep. For instance, if you want to boost Treble, turn the corresponding soft knob on the home screen.

If you want to store the edited Rig, press STORE. A dialog will open with the following options:

- » "Replace" updates the original Rig without changing its name.
- » "Store As" saves a new Rig with a different name (the original Rig remains untouched).
- » "Rename" updates and renames the current Rig.

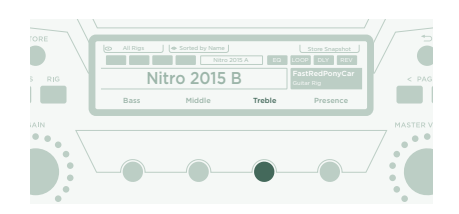

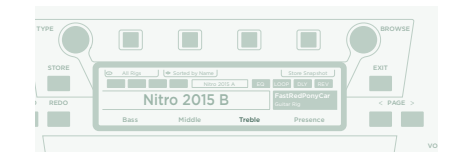

### NOISE GATE

In order to adjust the input Noise Gate intensity, press the INPUT button and adjust the corresponding soft knob below the display.

Set the volume of your quitar all the way up and put your palm on the strings so that they are muted. Next, increase the Noise Gate intensity until the hum and noise produced by your guitar disappears (usually happens in the range of 4 - 6).

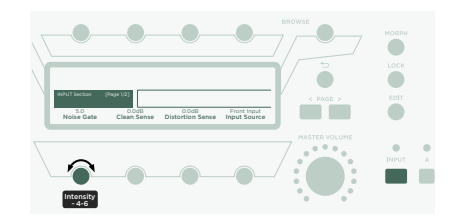

#### PROFILER STAGE QUICKSTART 11

<span id="page-10-0"></span>For metal sounds, we recommend adding one of the special noise gate stomps, which are explained in the *Main Manual*. There is also a tutorial video dedicated to the noise gates available on: www.kemper-amps.com/video

### ADDING EFFECTS

The PROFILER features eight effects modules. Four are located before the amplifier module (pre), and four are located after it (post). Modules A, B, C and D are pre amplifier and X, MOD, DLY and REV are post amplifier.

- » Hold the button of an empty effect module for a moment to bring it into focus - e.g. module D.
- » Turn the BROWSE knob to select one of the pre-installed effect presets.
- » Press  $\bigcirc$  to return to the home screen. Hold the button of module D again to return to the edited module.
- » Press the button of an effect module to activate or deactivate the effect.
- » Don't forget to store the edited Rig!

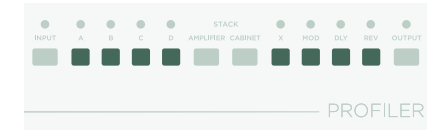

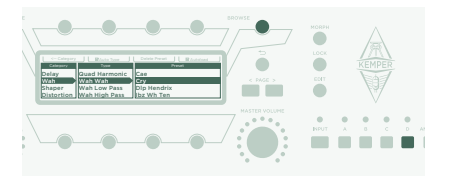

### <span id="page-11-0"></span>TOGGLING EFFECTS ON/OFF WITH EFFECT BUTTONS

The PROFILER Stage offers four dedicated Effect Buttons (I to IIII) to activate effect modules. Each can toggle a single module or a combination of modules.

To assign (or unassign) one of the effect modules to an Effect Button:

- » Press and hold the button of the relevant effect module on your PROFILER.
- » Press the Effect button on your Remote.
- » Release both buttons.

These Effect Button assignments are specific to each Rig, so you must store the Rig to keep the changes you've made.

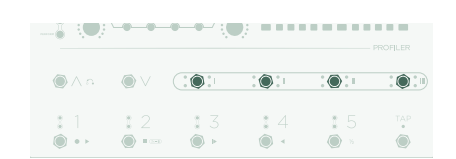

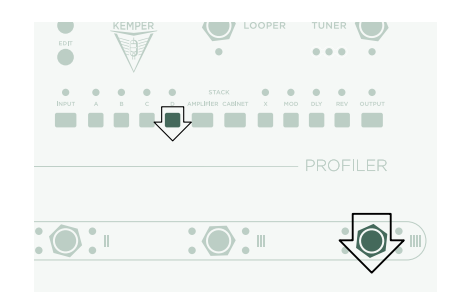

### <span id="page-12-0"></span>TUNER

You can check your guitar's tuning at any time by watching the three TUNER LEDs close to the TUNER button.

Press the TUNER button to activate Tuner Mode.

Enable "Mute Signal" via the corresponding soft button, if you prefer the guitar input to be muted whenever Tuner Mode is activated.

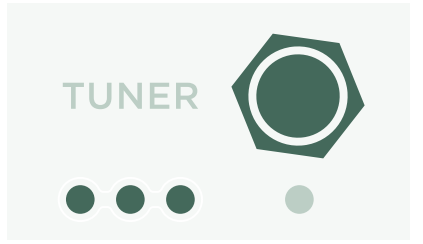

## <span id="page-13-0"></span>VOLUME PEDAL

So-called "expression pedals", which are optimized for digital devices like the PROFILER, should be used for all pedal functions.

Connect your expression pedal to the PEDAL 1 input socket on the rear side of the PROFILER Stage. You will be able to control volume right away.

The functionality of the Volume Pedal, for example whether it is placed pre or post the amplifier, can even vary by Rig. Please find more information in a dedicated chapter about the Volume Pedal in the *Main Manual*.

When you bring your Volume Pedal down to heel position, the Tuner activates automatically, and you can tune your guitar silently. This feature is optional and can be deselected in the Tuner Mode.

### WAH PEDAL

Connect the expression pedal to PEDAL 2 input of your PROFILER Stage. From now on, this pedal will control the expression of an effect. For instance, the position of your wah effect, or the pitch of pedal-pitch effects, and also Morphing, which we will introduce in the next paragraph.

To complete this setup, you first need to dial up a wah effect in your current Rig. Now, bring an effect module into focus as described in the above paragraph *Adding Effects*. Search for a wah preset by turning the BROWSE knob and load it. The new effect will instantly respond to the pedal.

### <span id="page-14-0"></span>MORPH PEDAL

Morphing allows you to change any number of continuous parameters like Gain level, Delay Mix or Delay Feedback simultaneously - all with a single expression pedal. Moving the pedal is equivalent to turning all those knobs at the same time to move between one sound and another. We distinguish between these two sounds with the terms "Base Sound" and "Morph Sound". Here's a simple application:

The expression pedal used to control wah effects (as described in the previous paragraph) is already primed to control Morphing as well.

First, move the pedal to heel position. Turn the GAIN knob to select the intended level for your Base Sound.

Move the pedal to toe position. Turn the GAIN knob and select the intended level for your Morph Sound.

Now, your Morph Pedal changes the gain continuously between the values associated with the Base and the Morph Sounds.

To continue, add the next continuous parameter you'd like to morph. Don't forget to store the Rig to keep all the changes you've made.

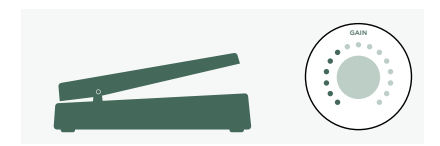

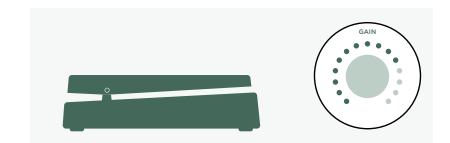

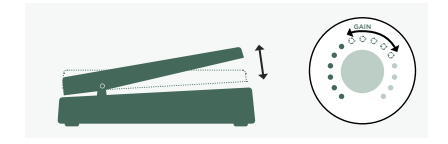

<span id="page-15-0"></span>Morphing is explained in detail in the *Main Manual* plus there are also *Video Tutorials* dedicated to this subject available on:

[www.kemper-amps.com/video](https://www.kemper-amps.com/video)

### MORE FUN WITH PEDALS

Here a few tips related to linking and checking pedal controllers:

Press the PEDALS button to access several pages of global settings. These are settings that don't vary by Rig. Use the <PAGE> buttons to navigate through these pages.

Locate the "Pedal Links" page. This page helps you ensure that all your pedals are set up properly. It shows the "levels" of all pedal controllers. Moving a pedal results in a change of the corresponding pedal controller(s) on screen. No movement on screen means that there is an issue with either the cable, the controller assignment of the pedal, or the pedal itself.

Details on the assignments can be found in the *Main Manual* and a *Video Tutorial* available on:

[www.kemper-amps.com](https://www.kemper-amps.com/)

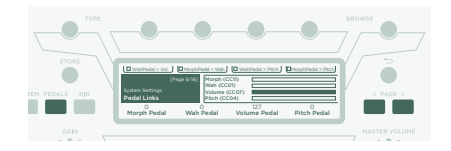

### <span id="page-16-0"></span>LOCK FUNCTION

Certain aspects of a Rig can be locked to prevent them changing when you load another Rig. Find a Rig which features a wah effect, then select the wah while holding the LOCK button. Now, load a completely different Rig. As you can see, the wah stays at the exact position. To unlock a module, hold **LOCK** and select it.

To display which modules are currently in a locked state, hold the LOCK button. Any locked modules will remain lit.

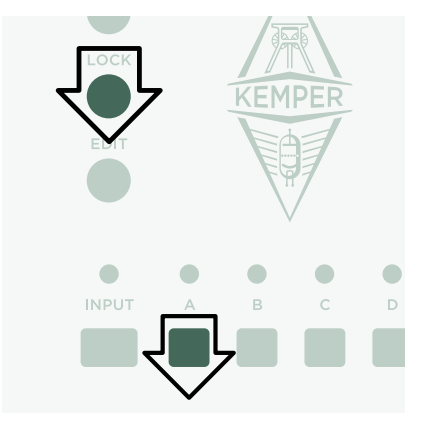

### MONITORING WITH GUITAR CABINET

This paragraph is for those who want to use an external power amp to drive a guitar cabinet. Please be aware that, generally speaking, the sound of a guitar cabinet is different compared to that of a full-range cabinet, PA, or headphones.

Use a TS cable to connect the upper MONITOR OUTPUT with the inputs of your external power amp. For stereo use two TS cables connected to both MONITOR OUTPUTS.

You are using a physical guitar cabinet as your personal monitor. This means you need to disable the cabinet simulation for the signal feeding the internal power amp and your physical guitar cabinet. You do this by pressing OUTPUT.

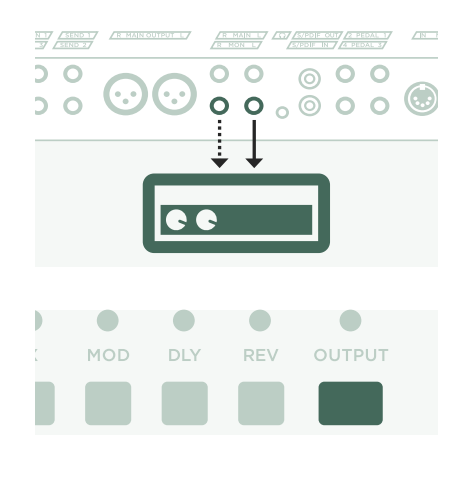

Use the <PAGE> buttons to navigate to the "Output Source" page and then activate "Monitor Cab Off" with the corresponding soft button above the display.

If you are using two guitar cabinets, select "Master Stereo" instead of "Master Mono" as source of the MONITOR OUTPUT.

Use the MASTER VOLUME knob on the front panel to control your volume.

If you're on stage or in a studio, you won't require a microphone to pick up your sound, so you should connect the mixing desk to the MAIN OUTPUTS XLR outs.

In such a scenario, you should unlink the Main Output Volume from Master Volume, so that you are able to control your Monitor Volume independently from the level sent to the mixing desk.

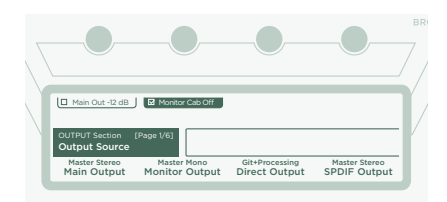

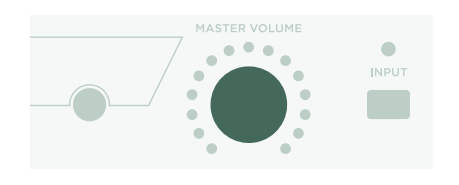

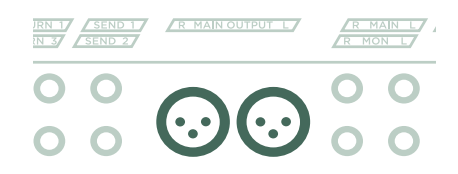

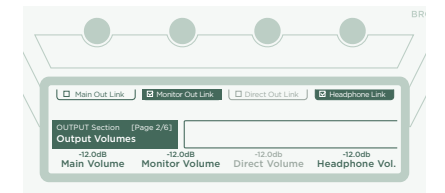

### <span id="page-18-0"></span>KEEPING YOUR PROFILER UP TO DATE WITH RIG MANAGER

Rig Manager™ is a free software companion for your PROFILER. The application helps you to:

- » Get access to more than 14 000 free Rigs and dozens of additional high-quality Rig Packs.
- » Sort, arrange and preview Rigs, Presets and Performances.
- » Update your PROFILER operating system with the latest software and feature additions.
- » Browse all manuals.

#### OPERATING SYSTEM UPDATES

Digital technology makes it easy to keep your purchase up to date and acquire new, free features over time. Think of it like having better tubes beamed into your trusty vintage amp.

In order to download the latest and greatest version, you must first create a user account. Once this is done, there are two methods to update your PROFILER: If a computer and internet connection is in reach, use Rig Manager to keep your amp up to date. In all other cases, copy the updates to a USB memory stick and plug it into your PROFILER.

### CREATING A KEMPER USER ACCOUNT

- » Point your internet browser to www.kemper-amps.com/start and select "Sign Up".
- » Click on "Not a member yet? Sign Up" and fill in the required fields.
- » Make sure you register your PROFILER at the same time, as this way you get access to software updates and more. You need the serial number to register, which can be found on a sticker on the underside of the product.

#### 20 PROFILER STAGE QUICKSTART

» Shortly after registration, you'll receive a confirmation e-mail from us. Use the confirmation link in this e-mail to activate your user account. If you should need further assistance, contact our support team here:

#### www.kemper-amps.com/contact

» Once the account is activated, you can download updates, additional Rigs and also participate in discussions on our private user forum:

www.kemper-amps.com/forum

#### DOWNLOAD RIG MANAGER AND OTHER UPDATES

- » Point your browser to www.kemper-amps.com/start
- » Log into our website.
- » Choose "Updates", proceed to the download section and select the category "Rig Manager". Choose the version for your computer and download the installer.
- » Extract the installer and run it, following the onscreen instructions.
- » Open Rig Manager and follow the onscreen instructions. The username and password required are identical to the credentials used on our website. Use the option "Test your Login Credentials" to verify that your account can be accessed.

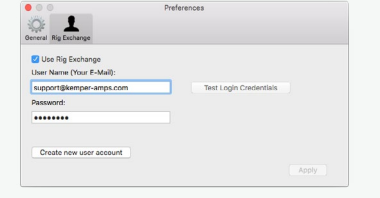

### SOFTWARE UPDATE VIA RIG MANAGER

To update your PROFILER with the latest software available, simply connect it to your computer using a standard USB cable as illustrated below.

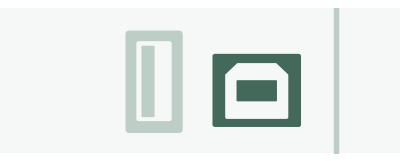

Open Rig Manager and make sure that your PROFILER is switched on. If software updates are available, Rig Manager will ask you for permission to install them after a couple of minutes. The whole procedure might take some time, initially.

### SOFTWARE UPDATE VIA USB MEMORY STICK

- » This update method requires you to prepare an empty USB memory stick, download software, and copy it over to the stick.
- » Connect the USB memory stick to your PROFILER.
- » If the USB stick is already formatted, the top row of the display will show "USB Stick". Press the corresponding soft button, select and execute "Format USB Stick". Once completed, you will be notified.
- » If the USB stick is not formatted, the PROFILER will show "Are you sure? USB stick needs to be formatted". Acknowledge the dialog with "Yes" and follow the onscreen instructions.
- » Point your internet browser to: www.kemper-amps.com/start, choose "Updates", proceed to the downloads section and select the category "Operating System Updates". Download the update and open the archive. Copy the file "kaos.bin" from the archive to the "OS Updates" folder on your USB stick. Make sure that you read the enclosed *ReadMe* as well as the *Addendum Manual*.
- » Plug the USB stick into your PROFILER and an update dialog will appear shortly after. Acknowledge the update and follow the onscreen instructions.

<span id="page-21-0"></span>For any critical application we recommend using the latest release version. The *Main Manual* contains more about the advantages and disadvantages of software beta versions.

## DOCUMENTATION AND VIDEO TUTORIALS

We hope you will find operating the PROFILER straightforward, but if you need more information please check out our manuals.

If you want to create a PROFILE of a tube amplifier yourself or want to learn more about specific parameters in the effects or the amplifier PROFILE, if your intended technical setup is not that common, or you are interested in technical specifications, the *Main Manual* covers all these subjects in detail. It is updated with any major new software release. The *Main Manual* is available on our download page in several languages.

www.kemper-amps.com/downloads

Each major software revision comes with an *Addendum Manual*. This manual is for users who are already familiar with the PROFILER and just want to know what changes and enhancements are in the latest software update.

Also, check out our web page. We are constantly extending our list of *Video Tutorials* on:

www.kemper-amps.com/video

### <span id="page-22-0"></span>SUPPORT AND USER FORUM

Even though we do our best to address everything you need to know in these manuals and videos, we would like to invite you to contact our support team at any time using the contact form on our website:

#### www.kemper-amps.com/contact

For those of you who would like to discuss ideas and questions with other users, we would like to invite you to our online forum which can be found here:

www.kemper-amps.com/forum

### <span id="page-23-0"></span>IMPORTANT SAFETY INSTRUCTIONS

Read these instructions. Keep these instructions. Heed all warnings. Follow all instructions.

- » Do not use this apparatus near water. Clean only with dry cloth.
- » Do not block any ventilation openings. Install in accordance with the manufacturer's instructions. Do not install near any heat sources such as radiators, heat registers, stoves, or other apparatus (including amplifiers) that produce heat.
- » Do not defeat the safety purpose of the polarized or grounding-type plug. A polarized plug has two blades with one wider than the other. A grounding type plug has two blades and a third grounding prong. The wide blade or the third prong are provided for your safety. If the provided plug does not fit into your outlet, consult an electrician for replacement of the obsolete outlet.
- » Protect the power cord from being walked on or pinched particularly at plugs, convenience receptacles, and the point where they exit from the apparatus.
- » Only use attachments and accessories specified by the manufacturer.
- » Unplug this apparatus during lightning storms or when unused for long periods of time.
- » Refer all servicing to qualified service personnel. Servicing is required when the apparatus has been damaged in any way, such as power-supply cord or plug is damaged, liquid has been spilled or objects have fallen into the apparatus, the apparatus has been exposed to rain or moisture, does not operate normally, or has been dropped.
- » The apparatus shall not be exposed to drippings or splashing and no objects filled with liquids (such as vases) shall be placed on the apparatus. Warning! To reduce the risk of fire or electric shock, do not expose this apparatus to rain or moisture.
- » The apparatus should be connected to a properly grounded (earthed) outlet. Ensure that under any circumstance, the power plug can be easily reached.

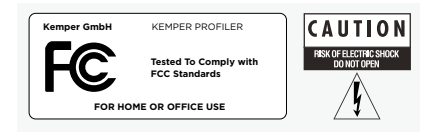

» The apparatus is not for outdoor use.

### <span id="page-24-0"></span>COMPLIANCE STATEMENT

KEMPER PROFILER Stage complies with the following standards regulating interference and EMC: FCC Verification procedure – 47CFR §15.101

Other Class B digital devices and peripherals: EN 55032 + EN55035

### RADIO AND TELEVISION INTERFERENCE

This equipment has been tested and found to comply with the limits for a Class B digital device, pursuant to Part 15 of the FCC Rules.

#### SUMMARY OF COMPLIANCE WITH NATIONAL DIFFERENCES

List of countries addressed: Compliance with the National requirements of the CENELEC countries as given in CB Bulletin was also confirmed. (CENELEC= Belgium, Bulgaria, Denmark, Germany, Estonia, Finland, France, Greece, Ireland, Iceland, Italy, Latvia, Lithuania, Luxembourg, Malta, the Netherlands, Norway, Austria, Poland, Portugal, Romania, Sweden, Switzerland, Slovakia , Slovenia, Spain, the Czech Republic, Hungary, the United Kingdom and Cyprus). The national differences for USA, Canada, Australia/New Zealand and Korea as given in CB Bulletin have been checked. The requirements of the following countries have also been checked and found to include no national differences: Malaysia, South Africa, Ukraine, China, Thailand, Kazakhstan and Russia.

### DECLARATION OF CONFORMITY

We, Kemper GmbH, Königswall 16-18, 45657 Recklinghausen Germany, Tel: +49 (2361) 9376824, declare under our sole responsibility that the product PROFILER Stage complies with Part 15 of FCC Rules. Operation is subject to the following two conditions:

(1) this device may not cause harmful interference.

(2) this device must accept any interference received, including interference that may cause undesired operation.

#### COMMUNICATION STATEMENT

NOTE: This equipment has been tested and found to comply with the limits for a Class B digital device, pursuant to Part 15 of the FCC Rules. These limits are designed to provide reasonable protection against harmful interference in a residential installation. This equipment generates, uses, and can radiate radio frequency energy and, if not installed and used in accordance with the instructions, may cause harmful interference to radio communications. However, there is no guarantee that interference will not occur in a particular installation. If this equipment does cause harmful interference to radio or television reception, which can be determined by turning the equipment off and on, the user is encouraged to try and correct the interference by one or more of the following measures:

Reorient or locate the receiving antenna. Increase the separation between the equipment and receiver. Connect the equipment into an outlet on a circuit different from that to which the receiver is connected. Consult the dealer or an experienced radio/TV technician for help. Any modifications to the unit, unless expressly approved by Kemper GmbH, could void the user's authority to operate the equipment.

PROFILER STAGE™ SCHNELLSTART IN DEUTSCH

### RECHTLICHE HINWEISE

Dieses Handbuch sowie alle in dieser Publikation genannten Hard- und Software-Produkte obliegen einem speziellen Lizenzvertrag. Diese Vertragsbestimmungen wurden bei der Erstellung dieses Handbuchs eingehalten. Der Inhalt dieses Handbuchs ist rein informell und kann zu jeder Zeit, ohne Vorankündigung von der Kemper GmbH geändert werden. Die Kemper GmbH haftet nicht für inhaltliche Fehler. Ohne schriftliche Genehmigung der Kemper GmbH ist es nicht zulässig, diese Publikation oder Teile davon zu reproduzieren und/oder in schriftlicher und/oder elektronischer Form zu veröffentlichen noch anderweitig zugänglich zu machen.

KEMPER™, PROFILER™, PROFILING™, PROFILE™, PROFILER PowerHead™, PROFILER PowerRack™, PROFILER Stage™, PROFILER Remote™, KEMPER Rig Exchange™, KEMPER Rig Manager™, PURE CABINET™ und CabDriver™ sind eingetragene Warenzeichen der Kemper GmbH. Änderungen der technischen Daten und Funktionen ohne vorherige Ankündigung vorbehalten. (Rev. April 2019)

© Copyright 2019 Kemper GmbH. Alle Rechte vorbehalten.

www.kemper-amps.com

# TABLE OF CONTENT

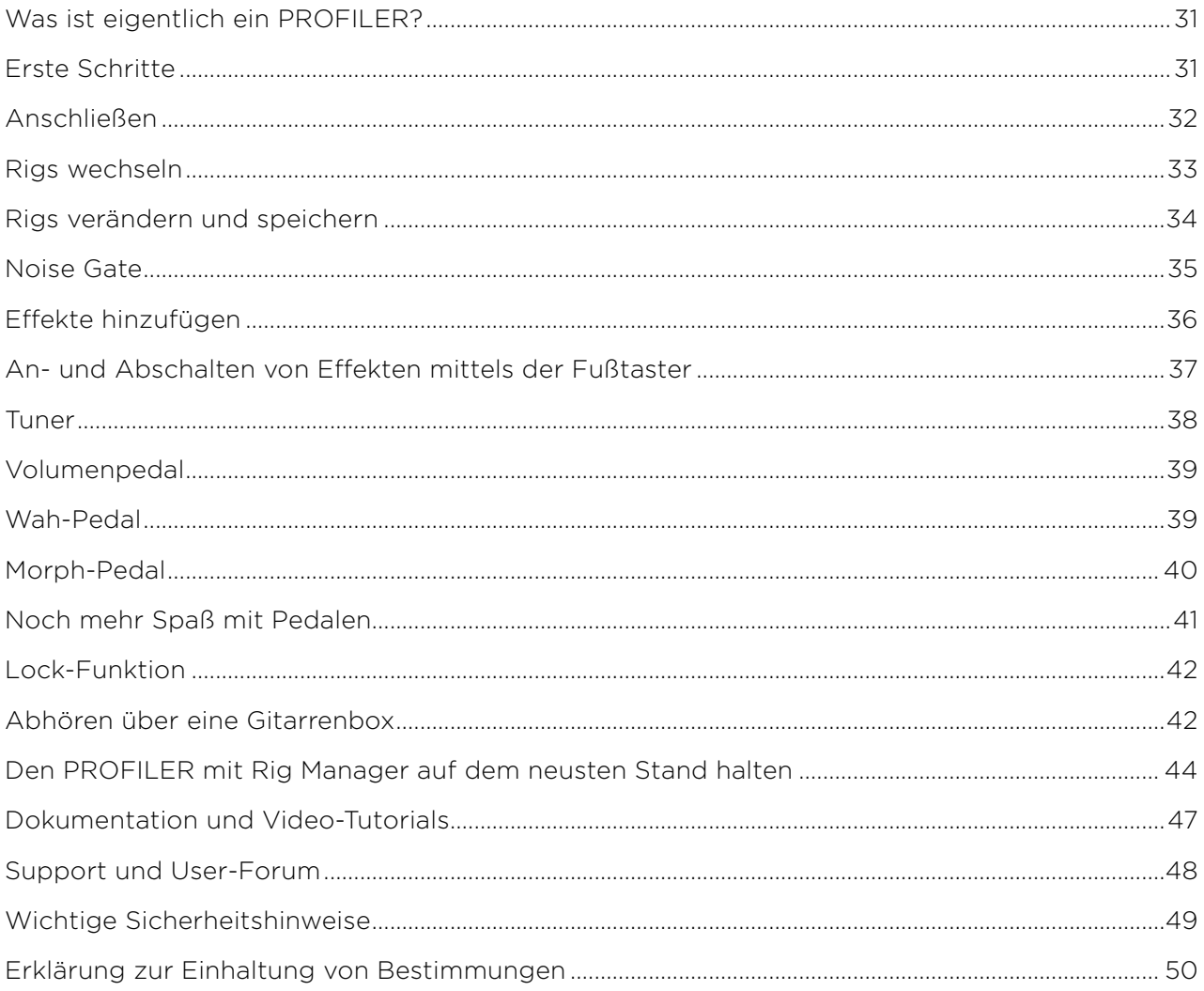

PROFILER STAGE QUICKSTART

### <span id="page-30-0"></span>WAS IST EIGENTLICH EIN PROFILER?

Zuerst einmal vielen Dank, dass Sie sich für das KEMPER PROFILER Stage™ entschieden haben. Wir sind sicher, dass Sie genauso begeistert sein werden wie wir, sobald Sie herausfinden, was dieses Gerät leisten kann. Unser Ziel war es, mit dem PROFILER einen Verstärker auf den Markt zu bringen, der sämtliche Bedürfnisse von Gitarristen erfüllt und sie nicht auf einige vordefinierte Modelle von Gitarrenverstärkern beschränkt. Daher hat KEMPER™ den ersten digitalen Gitarrenverstärker entwickelt, mit dem man ein Profil seines eigenen Gitarrenverstärkers erzeugen kann. Ebenso können Sie Profile von Verstärkern anderer Gitarristen nutzen – und das live sowie im Studio mit absolut authentischem Klang und Spielgefühl!

### ERSTE SCHRITTE

Dieses Handbuch führt Sie durch die ersten Schritte. Es behandelt die häufigsten Konfigurationen und Anwendungen. Erklärt wird das Verbinden mit anderen Geräten, Stimmen der Gitarre, Auswahl von Sounds, Anpassen von Sounds, das Hinzufügen von Effekten sowie das Steuern der Lautstärke und von Effekten mittels Pedalen.

Der PROFILER™ ist auch ein großartiger Begleiter für Bassisten – viele professionelle Musiker haben sich für den PROFILER entschieden, um flexibler zu sein und Ihren ganz individuellen Sound zu kreieren. Bitte informieren Sie sich darüber im Kapitel "Bassisten: spezielle Hinweise und Features" in *Das Große Handbuch*, welches Themen von besonderem Interesse für Bassisten zusammenfasst.

Alle Handbücher kann man von unserer Web-Seite herunterladen:

www.kemper-amps.com/downloads

### <span id="page-31-0"></span>ANSCHLIESSEN

Verbinden Sie ihre Gitarre mit dem Eingang ("INPUT") auf der Rückseite des Gerätes.

Falls Sie einen Kopfhörer benutzen möchten, so schließen Sie diesen bitte am HEADPHONE-Ausgang an.

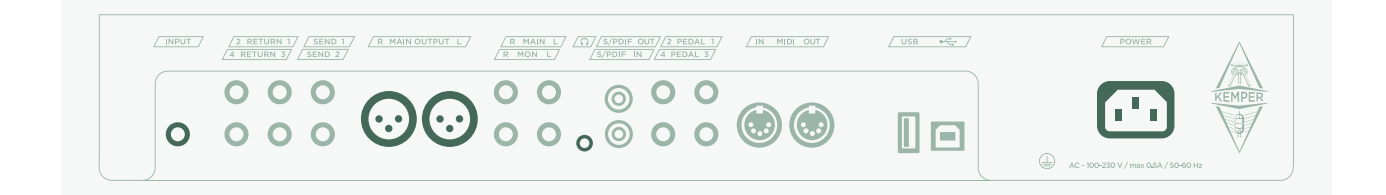

Wenn Sie ein Mischpult, ein Computer-Audio-Interface oder aktive Monitorlautsprecher anschließen möchten, so verbinden Sie die MAIN OUTPUTS auf der Rückseite entweder mittels XLR-Kabeln oder TS-Klinkenkabeln mit den Eingängen des betreffenden Gerätes.

Vergessen Sie nicht das Netzkabel mit einer Steckdose zu verbinden. Über die Netzspannung müssen Sie sich keine Gedanken machen. Der PROFILER passt sich automatisch an jedes Stromnetz an!

Schalten Sie das Gerät mit dem Taster in der linken oberen Ecke ein. Warten Sie bis das Gerät gestartet ist und der Startbildschirm des Browser-Modus erscheint.

Spielen Sie Gitarre!

Die Lautstärke vom PROFILER regeln Sie mit dem Regler "MASTER VOLUME" in der Mitte des Gerätes.

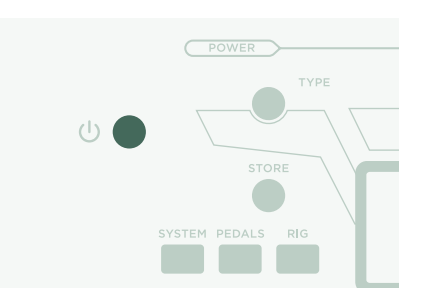

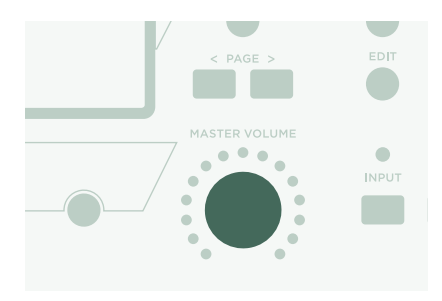

### <span id="page-32-0"></span>RIGS WECHSELN

Der PROFILER wird mit einer Menge Gitarrenverstärker-Profilen ausgeliefert. Einen Sound bestehend aus einem Verstärkerprofil plus Effekten nennen wir "Rig". Die Gesamtheit aller Rigs, die auf Ihrem PROFILER gespeichert sind, bezeichnen wir als den "Rig Pool".

Mit dem BROWSE-Regler oben in der Mitte können Sie den Rig Pool durchstöbern.

Es öffnet sich ein Fenster mit einer Liste der Rigs in Ihrem Rig Pool. Nach kurzer Zeit wird das ausgewählte Rig geladen, das Fenster mit der Liste verschwindet und es erscheint wieder die Hauptseite.

Mit den Fußtastern, die mit 1-5 sowie Auf/Ab gekennzeichnet sind, können Sie ebenfalls durch den Rig Pool navigieren.

In der Standardeinstellung sind die Rigs im Pool alphabetisch nach ihren Namen geordnet. Sie können die Rigs aber auch anders sortieren. Mit "By Gain" z. B. sortieren Sie die Rigs nach dem Grad ihrer Verzerrung. Drücken Sie dazu den zweiten Taster von links direkt über dem Display (Soft-Taster "Sorted by…") und wählen Sie "By Gain" aus der Liste.

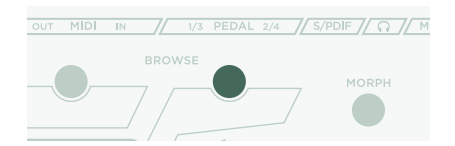

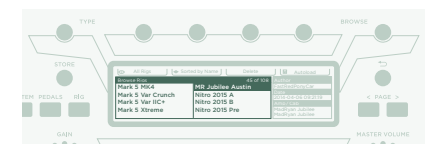

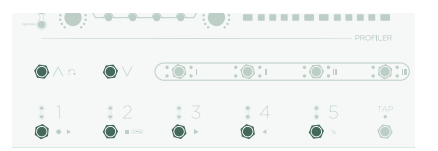

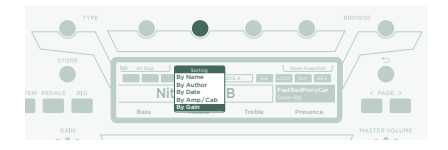

### <span id="page-33-0"></span>RIGS VERÄNDERN UND SPEICHERN

Sie können das gerade geladene Rig vielfältig verändern und Ihre eigenen Fassungen davon abspeichern. Wenn Sie z. B. die Höhen etwas anheben möchten, drehen Sie unter dem Display den Regler "Treble" auf der Hauptseite.

Sobald Sie ein verändertes Rig speichern möchten, drücken Sie den Taster STORE. Dann öffnet sich ein Dialogfenster mit der folgenden Auswahl:

- » Mit "Replace" wird das geladene Rig überschrieben und sein Name bleibt erhalten.
- » Bei "Save As" wird ein neues zusätzliches Rig unter einem anderen Namen gespeichert, während das Original-Rig unverändert erhalten bleibt.
- » Mit "Rename" wird das geladene Rig überschrieben, man kann aber dabei dessen Namen ändern.

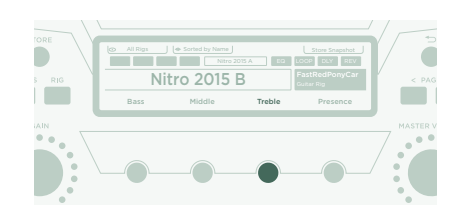

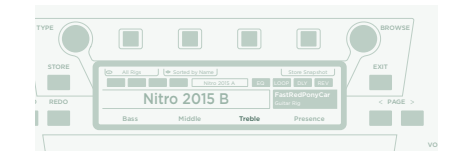

### <span id="page-34-0"></span>NOISE GATE

Um die Intensität des Noise Gates einzustellen, drücken Sie den INPUT-Taster und justieren den betreffenden Soft-Regler unter dem Display.

Drehen Sie die Lautstärke an Ihrer Gitarre bis zum Anschlag auf und legen Sie Ihre Handfläche auf die Saiten, sodass diese nicht schwingen können. Jetzt drehen Sie bitte den NOISE GATE-Regler bis zu dem Punkt, an dem Brummen und Rauschen der Gitarre verschwinden. Das passiert normalerweise im Bereich zwischen 4 und 6.

Für Metal-Sounds empfehlen wir zusätzlich einen der speziellen Noise Gate-Effekte zu verwenden, welche in *Das Große Handbuch* erläutert werden. Zu diesem Thema gibt es übrigens auch ein *Video-Tutorial* auf unserer Web-Seite:

www.kemper-amps.com/video

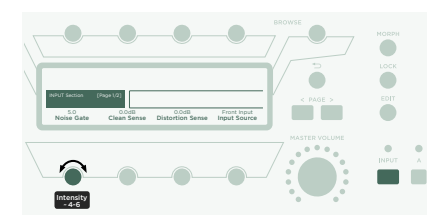

### <span id="page-35-0"></span>EFFEKTE HINZUFÜGEN

Der PROFILER verfügt über acht Effektmodule. Vier befinden sich vor dem Verstärkermodul und vier weitere dahinter. Die Module vor dem Verstärker werden als A, B, C und D bezeichnet. Die Module hinter dem Verstärker heißen X, MOD, DLY und REV.

- » Halten Sie den Taster eines leeren Effektmoduls für einen Augenblick, um dieses zu öffnen z. B. Module D.
- » Drehen Sie am BROWSE-Regler, um eines der vorinstallierten Effekt-Presets auszuwählen.
- » Bitte drücken Sie den Taster , um zur Hauptseite zurückzukehren. Um von der Hauptseite wieder in das zuletzt editierte Effektmodul zurückzukehren, drücken Sie bitte erneut den Taster von Modul D.
- » Durch kurzes Betätigen des Tasters eines Effektmoduls schalten Sie dieses an bzw. aus.
- » Vergessen Sie nach dem Verändern des Rigs das Speichern nicht!

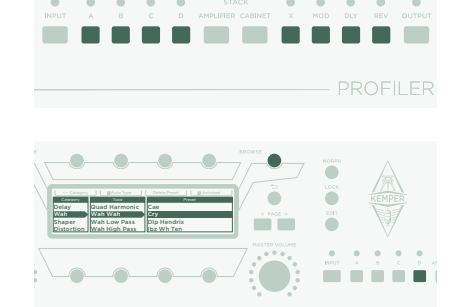
### AN- UND ABSCHALTEN VON EFFEKTEN MITTELS DER FUSSTASTER

Der PROFILER Stage besitzt vier spezielle Fußtaster bezeichnet mit "I" bis "IIII", um Effektmodule ein- und auszuschalten. Jeder einzelne dieser vier Effekttaster kann gleichzeitig eine Kombination von Effektmodulen schalten.

Um einem dieser Taster ein Effektmodul zuzuordnen

- » halten Sie den Taster des gewünschten Effektmoduls, z.B. Modul D,
- » drücken Sie den betreffenden Effekttaster z. B. IIII,
- » lassen Sie beide Taster wieder los.
- » Diese Zuweisung der Effekttaster ist Rig-spezifisch, daher müssen Sie das Rig speichern, um die Änderungen zu erhalten.

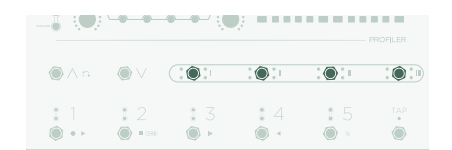

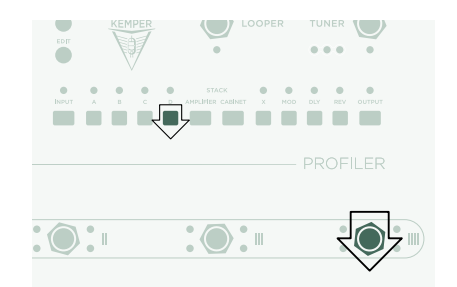

### TUNER

Sie können die Stimmung Ihrer Gitarre jederzeit anhand der drei TUNER-LEDs in der Nähe des TUNER-Tasters kontrollieren.

Drücken Sie den TUNER-Taster, um den Tuner-Modus zu aktivieren.

Mit der Option "Mute Signal" können Sie bestimmen, ob das Gitarrensignal stummgeschaltet werden soll, solange der Tuner-Modus aktiviert ist.

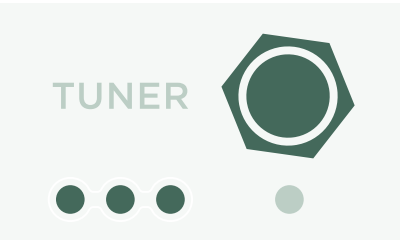

### VOLUMENPEDAL

Mit sogenannten "Expression-Pedalen", die für die Steuerung digitaler Geräte optimiert sind, lassen sich beim PROFILER Pedalfunktionen fernsteuern.

Verbinden Sie Ihr Expression-Pedal mit der Buchse "PEDAL 1" auf der PROFILER-Rückseite. Und schon können Sie mit dem Pedal die Lautstärke steuern.

Einstellungen des Volumenpedals – wie z.B. seine Anordnung vor oder hinter der Verstärkersimulation – lassen sich von Rig zu Rig variieren. Informieren Sie sich zu dem Thema bitte im Abschnitt "Die Funktionen des Volumenpedals" in *Das Große Handbuch*.

Sobald Sie das Volumenpedal in der Hackenposition parken, wird automatisch der Tuner aktiviert. So können Sie leise stimmen. Dieser Automatismus lässt sich im Tuner-Modus abschalten.

#### WAH-PEDAL

Verbinden Sie das Expression-Pedal mit dem Anschluss "PEDAL 2" am PROFILER Stage. Ab jetzt steuert das Pedal Effekte, wie z.B. Wah-Effekte, die Tonhöhe von Pedal-Pitch-Effekten sowie Morphing. Was Morphing ist, erklären wir im nächsten Abschnitt.

Jetzt müssen Sie im Rig noch einen solchen Effekt anlegen. Bringen Sie eines der Effektmodule in den Fokus, wie im Abschnitt *Effekte hinzufügen* erklärt. Suchen Sie mit dem BROWSE-Regler ein Wah-Preset aus und laden Sie dieses. Der ausgewählte Effekt wird sofort auf das Wah-Pedal reagieren.

### MORPH-PEDAL

Mit Morphing kann man eine ganze Reihe kontinuierlicher Parameter wie z. B. Gain, Delay Mix oder Delay Feedback gleichzeitig verändern – mittels eines einzigen Expression-Pedals. Indem man das Pedal bewegt, verändern sich alle diese Regler gleichzeitig zwischen dem Basis-Sound und dem sogenannten Morph-Sound. Hier ein einfaches Anwendungsbeispiel:

Das Wah-Pedal, welches im vorhergehenden Abschnitt beschrieben wurde, ist bereits zur Kontrolle von Morphing vorbereitet.

Bewegen Sie das Pedal bitte zunächst in die Hackenstellung. Dann drehen Sie den GAIN-Regler zunächst in die Stellung, die dem Basis-Sound entsprechen soll.

Nun bewegen Sie das Pedal in die Zehenstellung. Anschließend drehen Sie dann den GAIN-Regler auf den gewünschten Grad für den Morph-Sound.

Schon können Sie den Gain mit dem Morph-Pedal kontinuierlich zwischen den Werten des Basis-Sounds und des Morph-Sounds verändern.

Auf dieselbe Art können Sie jederzeit weitere kontinuierliche Parameter hinzufügen, die Sie ebenfalls "morphen" möchten. Vergessen Sie anschließend nicht, das Rig mit den veränderten Einstellungen zu speichern.

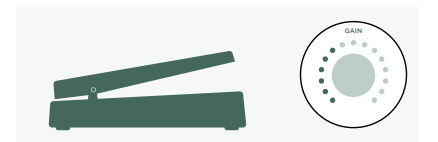

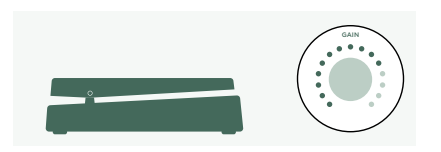

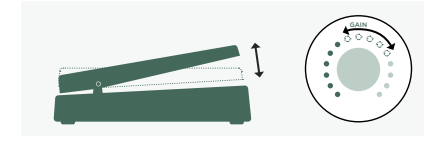

Morphing wird in *Das Große Handbuch* ausführlich erklärt. Außerdem gibt es zu dem Thema Video-Tutorials unter:

[www.kemper-amps.com/video](https://www.kemper-amps.com/video)

#### NOCH MEHR SPASS MIT PEDALEN

Hier noch ein paar Tipps zum Verlinken und der Prüfung der Pedal-Controller:

Drücken Sie auf die Taste, die mit "PEDALS" bezeichnet ist. Es öffnet sich ein Menü mit mehreren Seiten globaler Einstellungen. Mit anderen Worten, diese Einstellungen verändern sich nicht beim Rig-Wechsel. Benutzen Sie die <PAGE>-Taster, um durch die Seiten dieses Menüs zu blättern.

Blättern Sie zur Seite "Pedal Links". Auf dieser Seite können Sie leicht überprüfen, ob Ihre Pedale richtig funktionieren. Denn hier wird der augenblickliche Level jedes Pedal-Controllers angezeigt. Sobald Sie ein Pedal bewegen, führt das zu einer Veränderung des dazugehörigen Balkens in der Anzeige. Wenn sich hier nichts bewegt, bedeutet das, dass entweder mit dem Kabel, der Konfiguration oder dem Pedal etwas nicht stimmt.

Mehr Details zu den Pedalkonfigurationen finden Sie in *Das Große Handbuch* und in einem *Video-Tutorial* auf:

[www.kemper-amps.com](https://www.kemper-amps.com/)

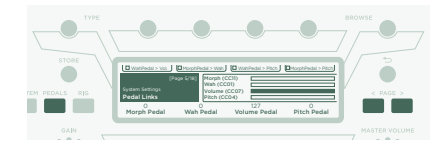

### LOCK-FUNKTION

Einige Bereiche eines Rigs können gesperrt werden, sodass sie beim Laden eines anderen Rigs erhalten bleiben. Laden Sie z. B. irgendein Rig mit einem Wah-Effekt. Öffnen Sie den Wah-Effekt und halten Sie gleichzeitig den LOCK-Taster. Wenn Sie jetzt andere Rigs laden, werden Sie feststellen, dass der Wah-Effekt immer an seiner Position erhalten bleibt. Um die Sperre wieder aufzuheben, halten Sie den LOCK-Taster und drücken gleichzeitig erneut den Taster des Moduls, in dem der Wah-Effekt enthalten ist.

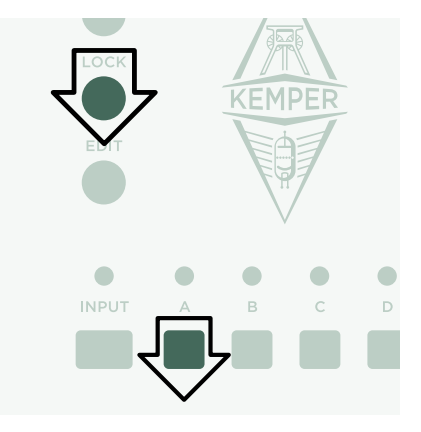

### ABHÖREN ÜBER EINE GITARRENBOX

Dieser Abschnitt richtet sich an jene, die mittels externer Endstufen eine Gitarrenbox oder zwei Gitarrenboxen in Stereo am PROFILER Stage betreiben möchten. Seien Sie sich bewusst, dass sich der Klang einer Gitarrenbox prinzipbedingt von dem einer Full-Range-Box, einer PA oder eines Kopfhörers unterscheidet.

Verbinden Sie den MONITOR OUTPUT mittels eines Klinkenkabels (TS) mit dem Eingang der externen Endstufe. Für Stereo verwenden Sie zwei Klinkenkabel.

Sie benutzen also eine Gitarrenbox als persönlichen Abhörmonitor. Folglich möchten Sie die Simulation der Gitarrenbox im PROFILER speziell in dem Signal ausschalten, welches die externe Endstufe und damit Ihre Gitarrenbox ansteuert. Drücken Sie dazu den OUTPUT-Taster.

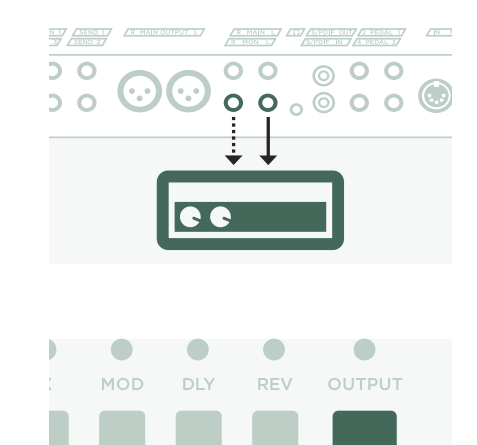

Navigieren Sie mit den <PAGE>-Tastern zur Seite "Output Sources" und aktivieren Sie dort die Option "Monitor Cab Off" mit dem Soft-Taster über dem Display. Falls Sie zwei Gitarrenboxen betreiben, wählen Sie als Source des MONITOR OUTPUTs "Master Stereo" statt "Master Mono".

Nutzen Sie den Regler "MASTER VOLUME" auf der Gerätefront, um die Lautstärke einzustellen.

Weder auf der Bühne noch im Studio benötigen Sie ein Mikrophon, um Ihren Klang aufzunehmen oder zu verstärken, sondern verbinden einfach die MAIN OUTPUTS - vorzugsweise die XLR-Buchsen – mit dem Mischpult.

In diesem Fall sollten Sie die Lautstärke der MAIN OUTPUTS vom Master Volume abkoppeln, sodass sich mit dem MASTER VOLUME-Regler die Monitorlautstärke jederzeit schnell anpassen lässt, ohne dass sich dabei der Pegel des Signals für das Mischpult ändert.

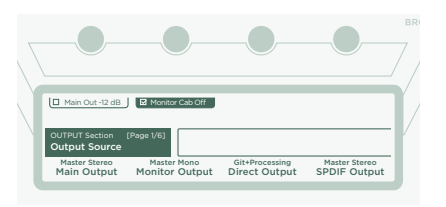

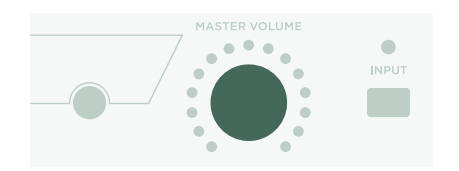

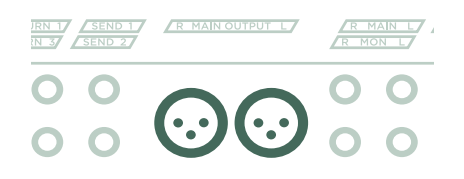

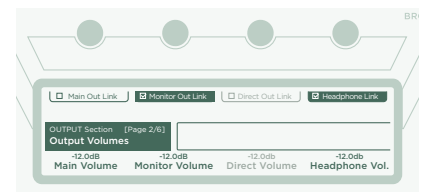

### DEN PROFILER MIT RIG MANAGER AUF DEM NEUSTEN STAND HALTEN

KEMPER Rig Manager™ ist eine kostenfreie Ergänzung zu Ihrem PROFILER. Diese Anwendungssoftware hilft ihnen:

- » beim Zugriff auf über 14.000 kostenfreie Rigs sowie viele zusätzliche hochwertige Rig-Packs,
- » beim Sortieren, Organisieren und Ausprobieren von Rigs, Presets und Performances,
- » beim Aktualisieren des Betriebssystems vom PROFILER, um neuste Features zu nutzen,
- » beim Durchstöbern aller Handbücher.

#### AKTUALISIERUNG DES BETRIEBSSYSTEMS

Durch Software ist es einfach möglich, gekaufte Produkte zu aktualisieren und ihren Funktionsumfang mit der Zeit immer wieder kostenfrei zu erweitern. Es ist so, als würde jemand einfach mal bessere Röhren in Ihren vertrauten Gitarrenverstärker hineinzaubern.

Um in den Genuss der neusten Betriebssystem-Version zu gelangen, müssen Sie zunächst ein Benutzerkonto anlegen. Anschließend gibt es zwei alternative Verfahren, Ihren PROFILER zu aktualisieren. Falls ein Computer mit Internetzugang in der Nähe ist, können Sie KEMPER Rig Manager™ verwenden, um Ihren PROFILER auf dem neusten Stand zu halten. In allen anderen Situationen kopieren Sie das Update auf einen USB-Stick und stecken diesen dann in die entsprechende USB-Buchse am PROFILER.

#### ANLEGEN EINES BENUTZERKONTOS

- » Geben Sie im Internet Browser [www.kemper-amps.com/start](http://www.kemper-amps.com/start) ein und wählen Sie "Sign Up".
- » Klicken Sie auf "Not a member vet? Sign Up" und geben Sie die erforderlichen Daten ein.
- » Registrieren Sie bei der Gelegenheit am besten gleich Ihren PROFILER. Dadurch erhalten Sie u. a. Zugriff auf Software-Updates. Zur Registrierung müssen Sie die Seriennummer des Geräte eingeben, die Sie auf einem Aufkleber auf dem Gehäuseboden finden.
- » Kurz nach der Registrierung erhalten Sie ein Bestätigungs-Mail von uns. Klicken Sie auf den Bestätigungs-Link in diesem Mail, um Ihr neues Benutzerkonto freizuschalten. Sollten Sie dieses Bestätigungs-Mail nicht erhalten, so prüfen Sie bitte ihre Spam-Ordner. Falls Sie Unterstützung benötigen, melden Sie sich bitte bei unserem Support-Team:

#### www.kemper-amps.com/contact

» Sobald das neue Benutzerkonto aktiviert ist, können Sie Aktualisierungen sowie zusätzliche Rigs herunterladen und an den Diskussionen in unserem privaten Benutzerforum teilnehmen:

www.kemper-amps.com/forum

#### HERUNTERLADEN VON RIG MANAGER UND AKTUALISIERUNGEN

- » Suchen Sie im Internet Browser www.kemper-amps.com/start
- » Melden Sie sich in Ihrem Benutzerkonto an.
- » Wählen Sie die Option "Updates", öffnen Sie dann den Download-Bereich und wählen Sie die Kategorie "Rig Manager" aus. Wählen Sie dort die passende Version zu Ihrem Computer aus und laden Sie die Installationsdatei herunter.
- » Packen Sie das Installationsprogramm aus und starten Sie es. Folgen Sie den Anweisungen auf dem Bildschirm.
- » Öffnen Sie Rig Manager und folgen Sie den Instruktionen. Der Benutzername und dass Passwort entsprechen denen, die Sie in Ihrem Benutzerkonto hinterlegt haben. Nutzen Sie die

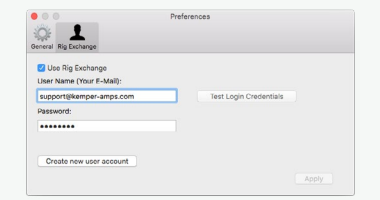

Option "Test your Login Credentials", um zu prüfen, ob Rig Manager auf Ihr Benutzerkonto zugreifen kann.

#### SOFTWARE-UPDATE VIA RIG MANAGER

Um Ihren PROFILER auf den neusten Stand zu bringen, müssen Sie ihn nur wie abgebildet mittels eines USB-Kabels mit Ihrem Computer verbinden.

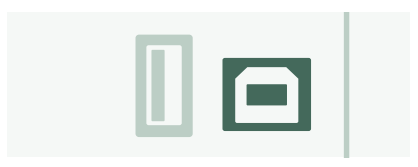

Öffnen Sie Rig Manager und achten Sie darauf, dass Ihr PROFILER eingeschaltet ist. Falls aktuellere Software-Versionen verfügbar sein sollten, wird Rig Manager nach kurzer Zeit ein Update vorschlagen. Das ganze Update kann etwas Zeit in Anspruch nehmen.

#### SOFTWARE-UPDATE VIA USB-STICK

- » Bei dieser Update-Methode müssen Sie einen leeren USB-Stick vorbereiten, das Software-Update herunterladen und auf den USB-Stick kopieren.
- » Verbinden Sie Ihren USB-Stick mit dem PROFILER.
- » Falls der USB-Stick bereits für den PROFILER vorbereitet ist, erscheint in der obersten Zeile des Displays "USB Stick". Drücken Sie den entsprechenden Soft-Taster über dem Display und wählen Sie "Format USB Stick" aus. Sobald der Vorgang beendet ist, erscheint ein Hinweis.
- » Falls der USB-Stick noch nicht formatiert ist, erscheint am PROFILER die Frage "Are you sure? USB stick needs to be formatted". Bestätigen Sie bitte mit "Yes" und folgen Sie den Anweisungen auf dem Display.
- » Richten Sie Ihren Internet Browser auf: [www.kemper-amps.com/start,](http://www.kemper-amps.com/start) wählen Sie die Option "Updates". Im Download-Bereich wählen Sie die Kategorie "Operating System Updates" aus. Laden Sie das Update-Archiv herunter und öffnen Sie es anschließend. Kopieren Sie die Datei "kaos.bin" aus dem Archiv in den Ordner "OS Updates" auf Ihrem USB-Stick. Lesen Sie bitte die Hinweise in der Datei *ReadMe* sowie das *Addendum-Handbuch*, in dem alle wichtigen Neuerungen jeder Betriebssystemversion zusammengefasst sind.
- » Stecken Sie den USB-Stick in den PROFILER. Nach kurzer Zeit erscheint ein Update-Hinweis. Bestätigen Sie mit "Yes" und folgen Sie den Anweisungen auf dem Display.

In *Das Große Handbuch* finden Sie Empfehlungen, in welchen Fällen es sinnvoll ist Public Beta- bzw. Release-Software zu verwenden.

### DOKUMENTATION UND VIDEO-TUTORIALS

Wir hoffen, Sie finden sich mit der Bedienung des PROFLER Stage schnell zurecht, falls Sie jedoch mehr Informationen benötigen, empfehlen wir ihnen unsere Handbücher.

Wenn Sie selbst ein Profil von einem Röhrenverstärker erzeugen möchten, mehr über bestimmte Einstellungen von Effekten oder Verstärkerprofilen erfahren möchten, Ihre Anforderungen und technische Umgebung etwas spezieller sind oder Sie schlicht ins Datenblatt schauen möchten, sollten Sie *Das Große Handbuch* konsultieren. Es informiert über alle diese Themen detailliert. Es wird auch mit jedem wesentlichen Software-Update überarbeitet. Die aktuelle Fassung von *Das Große Handbuch* finden Sie in mehreren Sprachen auf unserer Download-Seite.

#### www.kemper-amps.com/downloads

Jede größere Software-Revision beinhaltet ein *Addendum-Handbuch*. Dieses Handbuch richtet sich an jene Anwender, die sich mit dem PROFILER bereits gut auskennen und sich in konzentrierter Form über die Neuerungen der Software-Revision informieren möchten.

Außerdem finden Sie auf unserer Web-Seite eine ständig steigende Zahl von *Video-Tutorials*:

www.kemper-amps.com/video

#### SUPPORT UND USER-FORUM

Obwohl wir uns mit diesen Handbüchern und den Video-Tutorials größte Mühe geben, können Sie sich jederzeit an unser Support-Team wenden, indem Sie das Kontaktformular auf unserer Web-Seite ausfüllen:

www.kemper-amps.com/contact

Diejenigen, die Ihre Fragen und Anregungen gerne mit anderen Anwendern austauschen möchten, sind herzlich eingeladen, sich aktiv an unserem User-Forum zu beteiligen:

www.kemper-amps.com/forum

#### WICHTIGE SICHERHEITSHINWEISE

Bitte lesen Sie die Sicherheitshinweise. Behalten Sie die Sicherheitshinweise auf. Folgen Sie allen Hinweisen.

- » Verwenden Sie dieses Gerät niemals in der Nähe von Wasser. Reinigen Sie das Gehäuse nur mit einem trockenen Tuch.
- » Blockieren Sie niemals die Lüftungsschlitze. Stellen Sie das Gerät immer den Anweisungen des Herstellers entsprechend auf. Stellen Sie das Gerät niemals in die Nähe einer Wärmequelle, z.B. eines Heizkörpers, Ofens bzw. eines anderen Geräts, welches viel Wärme erzeugt.
- » Versuchen Sie niemals, die Erdung des Netzkabels zu umgehen, denn Sie dient Ihrer Sicherheit.
- » Sorgen Sie dafür, dass niemand auf das Netzkabel treten kann und dass es nicht eingeklemmt wird. Diese Gefahr besteht insbesondere in der Nähe der Steckdose oder des Kabelaustritts am Gerät.
- » Verwenden Sie nur Halterungen/Zubehör, die/das vom Hersteller ausdrücklich empfohlen werden/wird.
- » Unterbrechen Sie die Netzverbindung im Falle eines Gewitters bzw. wenn Sie das Gerät für längere Zeit nicht verwenden möchten.
- » Überlassen Sie alle Wartungsarbeiten einer qualifizierten Kundendienststelle. Das Gerät muss zur Wartung eingereicht werden, wenn es Schäden aufweist, z.B. wenn das Netzkabel oder der Stecker beschädigt ist, wenn Wasser oder Fremdkörper in das Geräteinnere gelangt sind, wenn das Gerät Feuchtigkeit oder Regen ausgesetzt war, wenn es sich nicht normal verhält oder wenn seine Funktionstüchtigkeit merklich nachgelassen hat. Verhindern Sie, dass Flüssigkeit auf das Gerät tropft bzw. gespritzt wird und stellen Sie niemals Flüssigkeitsbehälter (z. B. Vasen) darauf.
- » Verbinden Sie das Gerät ausschließlich mit ordnungsmäßig geerdeten Steckdosen. Der Stromstecker muss immer direkt erreichbar sein. Das Gerät ist nicht zum Einsatz im Freien konzipiert. Warnung! Um Stromschläge und Brand zu vermeiden, dürfen Sie dieses Gerät niemals Regen oder Feuchtigkeit aussetzen.

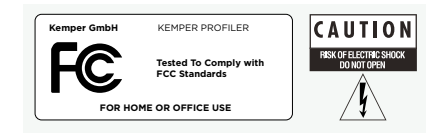

### ERKLÄRUNG ZUR EINHALTUNG VON BESTIMMUNGEN

Dieses Gerät, der KEMPER PROFILER Stage™, erfüllt folgende Auflagen im Zusammenhang mit Einstreuungen und elektromagnetischer Kompatibilität: Verfahren für den FCC-Nachweis – 47CFR §15.101

Andere Digital- und Peripheriegeräte der Klasse B: EN 55022 Class B: EN 55032 + EN55035

#### STÖRUNGEN VON RADIO- UND FERNSEHGERÄTEN

Dieses Gerät wurde getestet und entspricht den Grenzwerten für ein Digitalgerät der Klasse B entsprechend Teilt 15 der FCC-Vorschriften.

#### ZUSAMMENFASSUNG DER EINHALTUNG ANDERER NATIONALER

#### BESTIMMUNGEN

Die Einhaltung der Bestimmungen der CENELEC Länder beschrieben im CB-Bulletin wurde ebenfalls bestätigt. (CENELEC= Belgien, Bulgarien, Dänemark, Deutschland, Estland, Finnland, Frankreich, Griechenland, Irland, Island, Italien, Lettland, Litauen, Luxemburg, Malta, Niederlande, Norwegen, Österreich, Polen, Portugal, Rumänien, Schweden, Schweiz, Slowakei, Slowenien, Spanien, Tschechien, Ungarn, Vereinigtes Königreich, Zypern)

National abweichende Bestimmungen für Vereinigten Staaten von Amerika, Kanada, Australien/Neuseeland, Korea beschrieben im CB-Bulletin wurden ebenfalls überprüft.

Die Bestimmungen folgender Länder wurden ebenfalls geprüft und es liegen keine abweichenden Bestimmungen vor: Malaysia, Südafrika, Ukraine, China, Thailand, Kasachstan und Russland.

#### KONFORMITÄTSERKLÄRUNG

Hiermit erklärt die Kemper GmbH, Königswall 16-18, 45657 Recklinghausen, Deutschland, Tel: +49 (2361) 9376824, in alleiniger Verantwortung, dass das Produkt PROFILER Stage übereinstimmt mit Teil 15 der amerikanischen FCC-Bestimmungen. Die Bedienung unterliegt folgenden beiden Bedingungen:

(1) Dieses Gerät darf keine schädlichen Einstreuungen erzeugen.

(2) Das Gerät muss sämtliche empfangenen Interferenzen akzeptieren, einschließlich jener, die einen unerwünschten Betrieb zur Folge haben könnten.

#### ERKLÄRUNG ZUR EINHALTUNG VON FUNKKOMMUNIKATIONSSTANDARDS

Anmerkung: Dieses Gerät wurde getestet und entspricht den Grenzwerten ein-Digitalgerät der Klasse B entsprechend Teil 15 der FCC-Vorschriften. Diese Grenzwerte garantieren einen ausreichenden Schutz vor schädlichen Interferenzen bei der Installation in einem Haus bzw. einer Wohnung. Dieses Gerät erzeugt und verwendet Radiofrequenzenergie und kann diese auch abstrahlen und dadurch Funkverbindungen stören, wenn es nicht den Anweisungen entsprechend installiert und benutzt wird. Allerdings gibt es keine Garantie, dass bei bestimmten Installationen nicht trotzdem Interferenzen auftreten können. Sollte dieses Gerät schädliche Interferenzen erzeugen und dadurch den Rundfunk- und Fernsehempfang stören (was man sehr leicht nachprüfen kann, indem man das Gerät bei Störungen aus- und wieder einschaltet), kann der Anwender die Interferenzen mit einem der folgenden Verfahren beseitigen: Richten Sie ihre Empfangsantenne anders aus oder stellen Sie sie an einen anderen Ort. Vergrößern Sie den Abstand zwischen dem Gerät und ihrem Empfänger.

PROFILER STAGE QUICKSTART

# PROFILER STAGE™ INICIO RÁPIDO ESPAÑOL

# AVISO LEGAL

Este manual, así como el software y el hardware que en él se describen, se entregan bajo licencia y pueden utilizarse o copiarse solo de acuerdo con los términos de dicha licencia. El contenido de este manual se facilita únicamente con fines informativos, está sujeto a cambios sin previo aviso y no debe considerarse un compromiso por parte de Kemper GmbH.

Kemper GmbH no asume ninguna responsabilidad por cualquier error o imprecisión que pueda aparecer en este documento. Exceptuando los límites indicados en esta misma licencia, ninguna parte de esta publicación puede reproducirse, almacenarse en un sistema de recuperación ni transmitirse en cualquier forma o por cualquier medio, ya sea electrónico, mecánico, de grabación, mediante señales de humo o similares, sin el previo permiso por escrito de Kemper GmbH.

KEMPER™, PROFILER™, PROFILING™, PROFILE™, PROFILER PowerHead™, PROFILER PowerRack™, PROFILER Stage™, PROFILER Remote™, KEMPER Rig Exchange™, KEMPER Rig Manager™, PURE CABINET™ y CabDriver™ son marcas comerciales de Kemper GmbH. Todas las características y especificaciones están sujetas a cambios sin previo aviso. (Rev. abril de 2019).

© Copyright 2019 Kemper GmbH. Todos los derechos reservados.

www.kemper-amps.com

## TABLA DE CONTENIDO

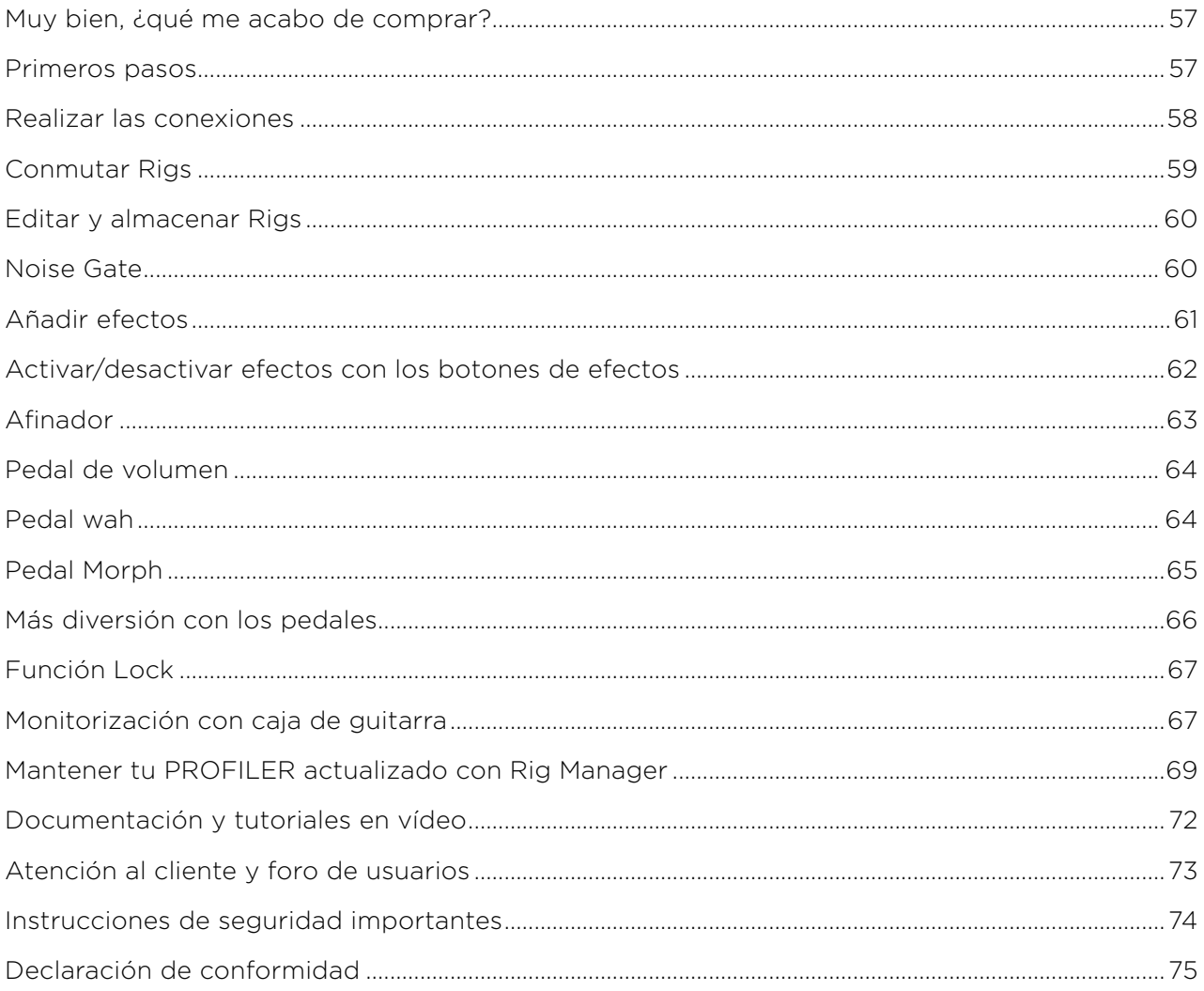

INICIO RÁPIDO DE PROFILER STAGE

### <span id="page-56-0"></span>MUY BIEN, ¿QUÉ ME ACABO DE COMPRAR?

En primer lugar, gracias por elegir el KEMPER PROFILER Stage™. No nos cabe duda de que cuando te des cuenta de todo lo que puede hacer, te encantará tanto como a nosotros. Nuestro principal objetivo es ofrecer una solución completa para las necesidades de los guitarristas, y por ello hemos decidido que no quedes limitado a un grupo predefinido de modelos digitales de amplificador. En consecuencia, KEMPER™ ha creado el primer amplificador digital de guitarra que te permite crear un PROFILE™ de tu propio amplificador de guitarra. También puedes cargar un PROFILE de los amplificadores de otros guitarristas, y no solo una simulación... ¡sino su estilo y su sonido digital exacto!

#### PRIMEROS PASOS

Este capítulo te ayuda a dar los primeros pasos. Se centra en las configuraciones y aplicaciones más típicas. Trata acerca de cómo realizar conexiones, afinar la guitarra, seleccionar y editar sonidos, añadir efectos y cómo controlar el volumen y los efectos mediante los pedales.

El PROFILER™ también es un excelente compañero para los bajistas: su increíble versatilidad ha ayudado a convencer a muchos músicos profesionales a hacer el cambio, ya que les permite adaptar su sonido individual. Consulta el capítulo "Funciones especiales y consejos útiles para bajistas" en nuestro *Manual Principal*, que facilita un resumen de información importante para los bajistas. Puedes descargar copias electrónicas de todos los manuales en:

www.kemper-amps.com/downloads

### <span id="page-57-0"></span>REALIZAR LAS CONEXIONES

Conecta tu guitarra al zócalo INPUT, que se encuentra en el lateral izquierdo del panel posterior.

Si deseas utilizar auriculares, conéctalos a la salida HEADPHONE situada en el centro del panel posterior.

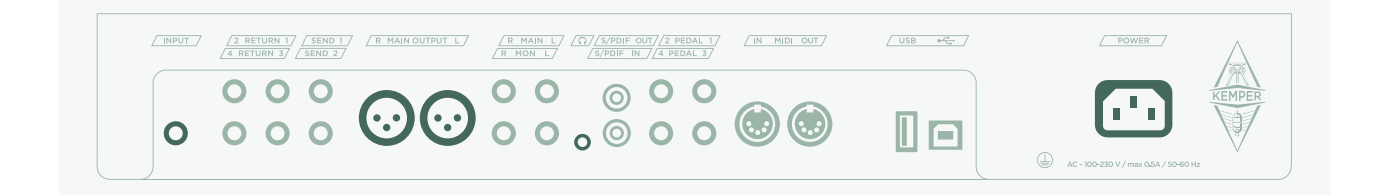

Si vas a tocar mediante una mesa de mezclas, una interfaz de audio informática o monitores autoamplificados, conecta las MAIN OUTPUTS (ya sea XLR o TS) a las entradas del dispositivo receptor.

No olvides conectar el cable de alimentación a una toma de corriente. No te preocupes por el voltaje: ¡el PROFILER se adapta automáticamente!

Activa el equipo pulsando el botón de activación/desactivación en la esquina superior izquierda del panel frontal. Espera a que el equipo complete la secuencia de arranque y aparezca la pantalla de inicio del Modo Browser.

Toca la guitarra.

Controla el volumen del PROFILER con el mando MASTER VOLUME, situado en el centro del equipo.

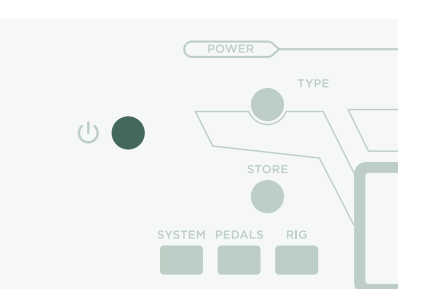

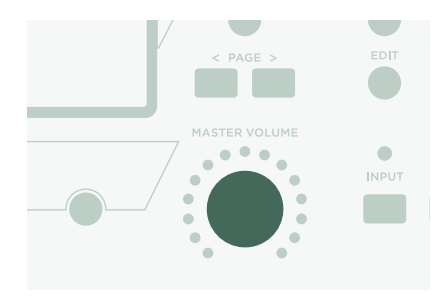

### <span id="page-58-0"></span>CONMUTAR RIGS

El PROFILER se entrega con numerosas configuraciones de amplificador de guitarra, incluyendo efectos. Se conocen con el nombre de "Rigs" y la biblioteca de Rigs almacenada en tu PROFILER se llama "Rig Pool".

El mando BROWSE de la parte superior central del equipo se utiliza para navegar por el Rig Pool.

Se abrirá una ventana con una lista de Rigs donde navegar. Al cabo de unos instantes, se cargará el Rig seleccionado, la ventana desaparecerá automáticamente y volverá a aparecer la pantalla de inicio.

Los conmutadores de pedal marcados como 1~5 (botones Rig) y Arriba/Abajo son otra opción para navegar por el Rig Pool.

Por defecto, los Rigs en la zona están ordenados alfabéticamente. Otras opciones también pueden resultar útiles. Por ejemplo, utiliza el botón programable "Sorted by…" y selecciona "By Gain" para ordenar los Rigs según el nivel de distorsión que producen.

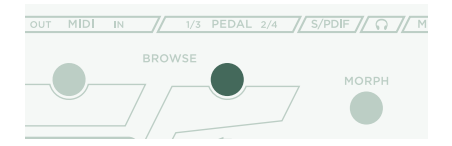

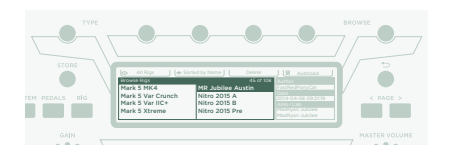

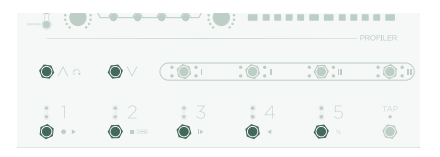

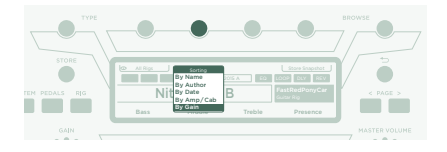

### <span id="page-59-0"></span>EDITAR Y ALMACENAR RIGS

Puedes modificar el Rig actual y almacenar los cambios que deseas conservar. Por ejemplo, si deseas aumentar los Agudos, gira el correspondiente mando programable en la pantalla de inicio.

Si deseas almacenar el Rig editado, pulsa STORE. Se abrirá un cuadro de diálogo con las siguientes opciones:

- » "Replace" actualiza el Rig original sin cambiar su nombre.
- » "Store As" guarda un nuevo Rig con un nombre diferente (el Rig original permanece intacto).
- » "Rename" actualiza y renombra el Rig actual.

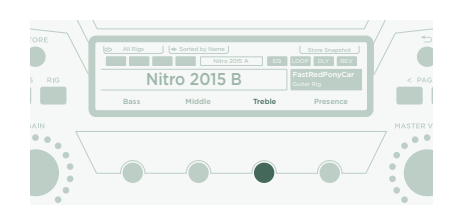

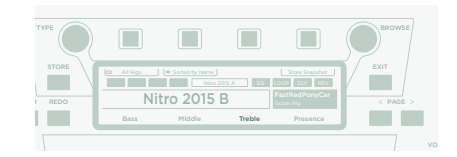

#### NOISE GATE

Para ajustar la intensidad de la compuerta de ruido de entrada, pulsa el botón INPUT y ajusta el mando programable correspondiente situado debajo de la pantalla.

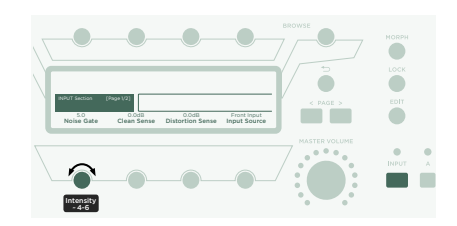

<span id="page-60-0"></span>Sube al máximo el volumen de tu guitarra y coloca la palma de la mano en las cuerdas para silenciarlas. A continuación, aumenta la intensidad de la compuerta de ruido hasta que desaparezcan el zumbido y el ruido producido por tu guitarra (generalmente se produce en el intervalo de 4~6).

Para sonidos metálicos, recomendamos añadir uno de los pedales especiales de compuerta de ruido, que se explican en el *Manual Principal*. También hay un tutorial en vídeo dedicado a las compuertas de ruido disponible en: www.kemper-amps.com/video

### AÑADIR EFECTOS

El PROFILER cuenta con ocho módulos de efectos. Cuatro de ellos están situados antes del módulo amplificador (pre) y cuatro después de él (post). Los módulos A, B, C y D son pre amplificador v X, MOD, DLY v REV son post amplificador.

- » Mantén pulsado el botón de un módulo de efectos vacío durante unos instantes para seleccionarlo; por ejemplo, el módulo D.
- » Gira el mando BROWSE para seleccionar uno de los preajustes de efectos preinstalados.
- » Pulsa para volver a la pantalla de inicio. Mantén pulsado nuevamente el botón del módulo D para volver al módulo editado.
- » Pulsa el botón de un módulo de efectos para activar o desactivar el efecto.
- » iNo te olvides de guardar el Rig editado!

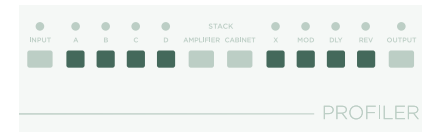

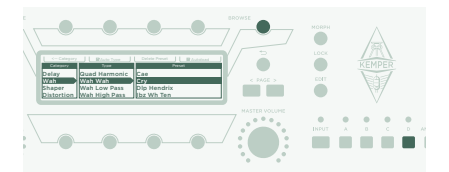

### <span id="page-61-0"></span>ACTIVAR/DESACTIVAR EFECTOS CON LOS BOTONES DE EFECTOS

El PROFILER Stage ofrece cuatro botones de efectos específicos (I~IIII) para activar los módulos de efectos. Cada uno de ellos puede alternar un solo módulo o una combinación de módulos.

Para asignar (o desasignar) uno de los módulos de efectos a un botón de efectos:

- » Mantén pulsado el botón del módulo de efectos correspondiente en tu PROFILER.
- » Pulsa el botón de efectos en tu controlador Remote.
- » Suelta ambos botones.

Estas asignaciones de botones de efectos son específicas para cada Rig, por lo que debes guardar el Rig para conservar los cambios que hayas realizado.

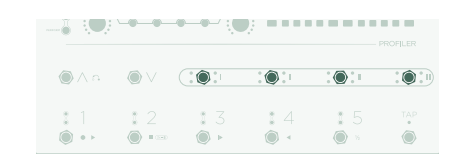

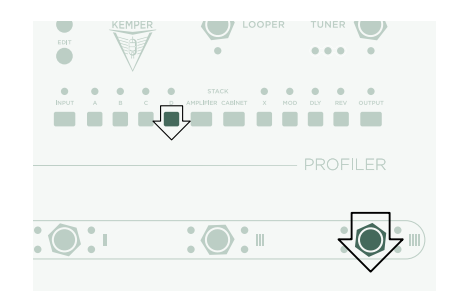

### <span id="page-62-0"></span>AFINADOR

Puedes comprobar la afinación de tu guitarra en cualquier momento mirando los tres LED TUNER situados cerca del botón TUNER.

Pulsa el botón TUNER para activar el Modo TUNER.

Activa "Mute Signal" mediante el correspondiente botón programable, si prefieres que la entrada de guitarra quede silenciada siempre que se activa el Modo TUNER.

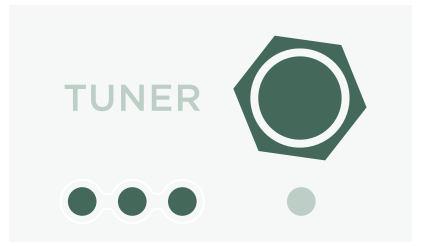

### <span id="page-63-0"></span>PEDAL DE VOLUMEN

Los llamados "pedales de expresión", que están optimizados para dispositivos digitales como el PROFILER, deberían utilizarse para todas las funciones de pedal.

Conecta tu pedal de expresión al zócalo de entrada PEDAL 1 de la parte posterior del PROFILER Stage. Podrás controlar el volumen de inmediato.

La funcionalidad del pedal de volumen, por ejemplo si está colocado antes o después del amplificador, puede incluso variar según el Rig. Encontrarás más información en un capítulo específico acerca del pedal de volumen en el *Manual Principal*.

Cuando bajas el Pedal de volumen hasta la posición de talón, el Afinador se activa automáticamente y puedes afinar tu guitarra en silencio. Esta función es opcional y puede deseleccionarse en el Modo Tuner.

#### PEDAL WAH

Conecta el pedal de expresión a la entrada PEDAL 2 de tu PROFILER Stage. A partir de ahora, este pedal controlará la expresión de un efecto. Por ejemplo, la posición de tu efecto wah, el tono de los efectos de tono creados con el pedal y también Morphing, del cual hablaremos en el apartado siguiente.

Para completar esta configuración, en primer lugar debes marcar un efecto wah en tu Rig actual. Selecciona un módulo de efectos de la forma descrita en el apartado anterior *Añadir efectos*. Busca un preajuste wah girando el mando BROWSE y cárgalo. El nuevo efecto responderá de inmediato al pedal.

### <span id="page-64-0"></span>PEDAL MORPH

El Morphing te permite cambiar simultáneamente cualquier número de parámetros continuos, como el nivel de ganancia, la mezcla de delay o el feedback de delay, con un único pedal de expresión. Mover el pedal equivale a girar todos esos mandos al mismo tiempo para pasar de un sonido a otro. Estos dos sonidos se diferencian con los términos "Sonido base" y "Sonido Morph". Esta es una aplicación sencilla:

El pedal de expresión empleado para controlar los efectos de wah (según lo descrito en el apartado anterior) ya está preparado también para controlar Morphing.

En primer lugar, mueve el pedal hasta la posición de talón. Gira el mando GAIN para seleccionar el nivel deseado para tu Sonido base.

Mueve el pedal hasta la posición de puntera. Gira el mando GAIN y selecciona el nivel deseado para tu Sonido Morph.

Ahora tu pedal Morph cambia la ganancia continuamente entre los valores asociados con los Sonidos base y Morph.

A continuación, añade el siguiente parámetro continuo que desees transformar. No olvides guardar el Rig para conservar todos los cambios que hayas realizado.

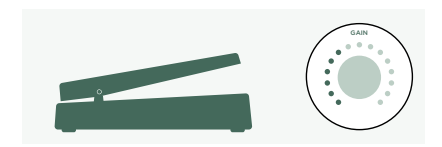

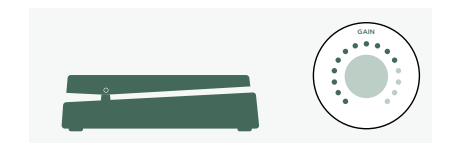

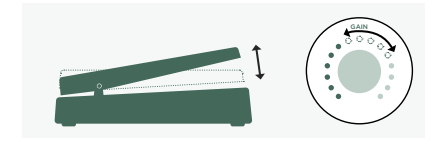

<span id="page-65-0"></span>El Morphing se explica con detalle en el *Manual Principal* y también hay *Tutoriales en vídeo* dedicados a este tema disponibles en:

[www.kemper-amps.com/video](https://www.kemper-amps.com/video)

## MÁS DIVERSIÓN CON LOS PEDALES

Estos son algunos consejos relacionados con el enlace y la comprobación de los controladores de pedal:

Pulsa el botón PEDALS para acceder a varias páginas de los ajustes globales. Estos ajustes no varían según el Rig. Utiliza los botones <PAGE> para navegar por estas páginas.

Localiza la página "Pedal Links". Esta página te ayuda a garantizar que todos tus pedales están configurados correctamente. Muestra los "niveles" de todos los controladores de pedal. Al mover un pedal se produce un cambio del(los) correspondiente(s) controlador(es) de pedal en la pantalla. Si no se aprecia ningún movimiento en la pantalla significa que existe un problema con el cable, la asignación del controlador del pedal o el propio pedal.

Los detalles acerca de las asignaciones pueden encontrarse en el *Manual Principal* y en un *Tutorial en vídeo* disponible en:

[www.kemper-amps.com](https://www.kemper-amps.com/)

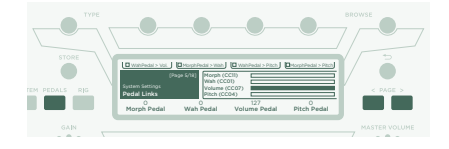

# <span id="page-66-0"></span>FUNCIÓN LOCK

Ciertos aspectos de un Rig pueden bloquearse para evitar que cambien cuando cargues otro Rig. Encuentra un Rig que disponga de un efecto wah y selecciona el wah manteniendo pulsado el botón LOCK. Ahora, carga un Rig completamente diferente. Como puedes ver, el wah permanece en la posición exacta. Para desbloquear un módulo, mantén pulsado LOCK y selecciónalo.

Para mostrar qué módulos se encuentran bloqueados actualmente, mantén pulsado el botón LOCK. Cualquier módulo bloqueado permanecerá iluminado.

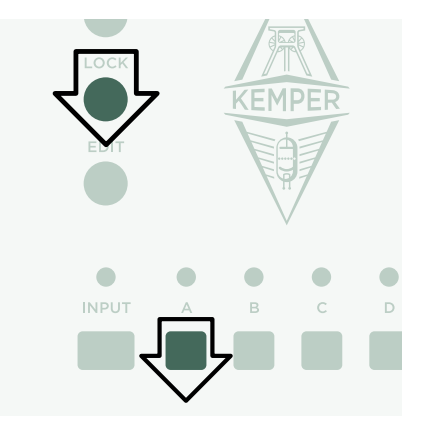

# MONITORIZACIÓN CON CAJA DE GUITARRA

Este apartado se dirige a aquellos usuarios que desean utilizar un amplificador externo para transmitir la señal a una caja de guitarra. Ten en cuenta que, en general, el sonido de una caja de guitarra es diferente al de una caja de gama completa, un sistema de megafonía o unos auriculares.

Utiliza un cable TS para conectar la MONITOR OUTPUT superior a las entradas de tu amplificador externo. Si deseas estéreo, utiliza dos cables TS conectados a ambas MONITOR OUTPUTS.

Estás utilizando una caja física de guitarra como tu monitor personal. Esto significa que debes desactivar la simulación de caja para la señal que se envía al amplificador interno y a tu caja física de guitarra. Puedes hacerlo pulsando OUTPUT.

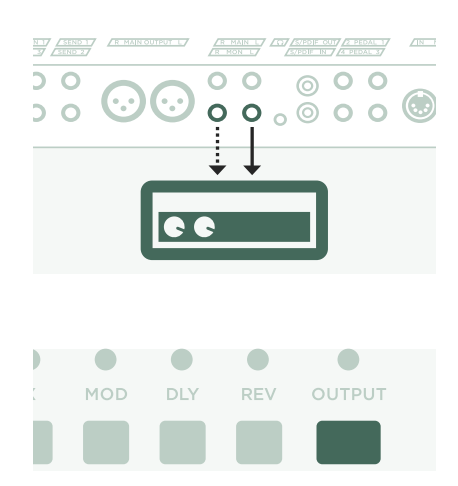

Utiliza los botones <PAGE> para navegar hasta la página "Output Source" y activa "Monitor Cab Off" con el correspondiente botón programable situado encima de la pantalla.

Si estás utilizando dos cajas de guitarra, selecciona "Master Stereo" en vez de "Master Mono" como fuente de la MONITOR OUTPUT.

Utiliza el mando MASTER VOLUME en el panel frontal para controlar tu volumen.

Si estás en un escenario o en un estudio no necesitarás un micrófono para captar tu sonido, por lo que deberías conectar la mesa de mezclas a las salidas XLR de las MAIN OUTPUTS .

En tal caso, debes desvincular el volumen principal de salida del volumen maestro, de modo que puedas controlar el volumen de tu monitor independientemente del nivel enviado a la mesa de mezclas.

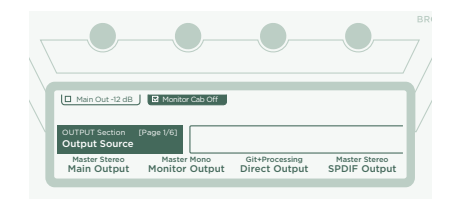

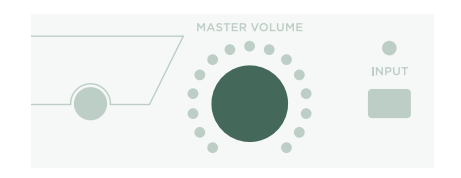

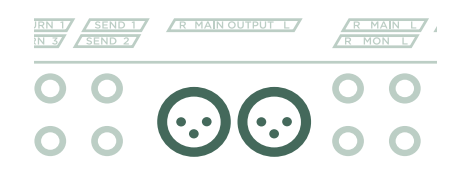

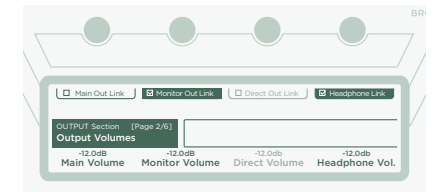

### <span id="page-68-0"></span>MANTENER TU PROFILER ACTUALIZADO CON RIG MANAGER

Rig Manager™ es un software gratuito que es el complemento ideal de tu PROFILER. La aplicación te ayuda a:

- » Obtener acceso a más de 14 000 Rigs gratuitos y a docenas de Packs de rigs adicionales de alta calidad.
- » Ordenar, distribuir y previsualizar Rigs, Preajustes e Interpretaciones.
- » Actualizar el sistema operativo de tu PROFILER con las últimas novedades de software y funciones.
- » Navegar por todos los manuales.

#### ACTUALIZACIONES DEL SISTEMA OPERATIVO

La tecnología digital te permite mantener tus compras actualizadas y adquirir progresivamente nuevas funciones de manera gratuita. Sería como incorporar unas válvulas mejores a tu querido amplificador vintage.

Para descargar la última y mejor versión, primero debes crear una cuenta de usuario. Una vez hecho esto, existen dos métodos para actualizar tu PROFILER: Si dispones de un ordenador con conexión a Internet, utiliza Rig Manager para mantener actualizado tu amplificador. En todos los demás casos, copia las actualizaciones a un lápiz de memoria USB y conéctalo a tu PROFILER.

#### CREAR UNA CUENTA DE USUARIO DE KEMPER

- » Desde tu navegador de Internet, visita www.kemper-amps.com/start y selecciona "Sign Up".
- » Haz clic en "Not a member yet? Sign Up" y rellena los campos necesarios.
- » Registra siempre tu PROFILER al mismo tiempo para obtener acceso a actualizaciones de software y mucho más. Para registrarte necesitarás el número de serie impreso en un adhesivo pegado en la parte inferior del producto.

#### 70 INICIO RÁPIDO DE PROFILER STAGE

» Una vez registrado, te enviaremos un correo electrónico de confirmación. Utiliza el enlace de confirmación incluido en este correo electrónico para activar tu cuenta de usuario. Si necesitas más ayuda, puedes contactar con nuestro equipo de atención al cliente aquí:

#### www.kemper-amps.com/contact

» Una vez activada la cuenta, puedes descargar actualizaciones, Rigs adicionales y también participar en debates en nuestro foro privado de usuarios:

www.kemper-amps.com/forum

#### DESCARGAR RIG MANAGER Y OTRAS ACTUALIZACIONES

- » Desde el navegador, visita www.kemper-amps.com/start
- » Inicia sesión en nuestro sitio web.
- » Selecciona "Updates", visita la sección de descargas y selecciona la categoría "Rig Manager". Elige la versión adecuada para tu ordenador y descarga el instalador.
- » Descomprime el instalador y ejecútalo, siguiendo las instrucciones en pantalla.
- » Abre Rig Manager y sigue las instrucciones en pantalla. El nombre de usuario y la contraseña necesarios son idénticos a las credenciales utilizadas en nuestro sitio web. Utiliza la opción "Test your Login Credentials" para comprobar que puedes acceder a tu cuenta.

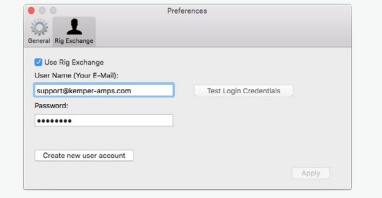

#### ACTUALIZACIÓN DE SOFTWARE MEDIANTE RIG MANAGER

Para actualizar tu PROFILER con la última versión disponible del software, basta con conectarlo a tu ordenador utilizando un cable USB estándar, como se muestra a continuación.

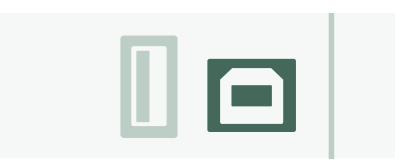

Abre Rig Manager y comprueba que el PROFILER esté activado. Si hay actualizaciones de software disponibles, al cabo de un par de minutos Rig Manager te pedirá permiso para instalarlas. Inicialmente, todo el procedimiento puede llevar algún tiempo.

#### ACTUALIZACIÓN DE SOFTWARE MEDIANTE UN LÁPIZ DE MEMORIA USB

- » Para seguir este método de actualización debes disponer de un lápiz de memoria USB vacío, descargar el software y copiarlo en dicho lápiz.
- » Conecta el lápiz de memoria USB a tu PROFILER.
- » Si el lápiz de memoria USB ya está formateado, en la fila superior de la pantalla se mostrará el mensaje "USB Stick". Pulsa el botón programable correspondiente, selecciona la opción "Format USB Stick" y actívala. Una vez completada la operación, recibirás un aviso.
- » Si el lápiz de memoria USB no está formateado, el PROFILER mostrará el mensaje "Are you sure? USB stick needs to be formatted". Selecciona la opción "Yes" en el cuadro de diálogo y sigue las instrucciones en pantalla.
- » Desde el navegador de Internet, visita: www.kemper-amps.com/start, selecciona "Updates", visita la sección de descargas y selecciona la categoría "Operating System Updates". Descarga la actualización y abre el archivo. Copia el fichero "kaos.bin" del archivo a la carpeta "OS Updates" de tu lápiz USB. Asegúrate de leer el fichero adjunto "*ReadMe*", así como el *Manual Anexo*.
- » Conecta el lápiz USB a tu PROFILER y, al cabo de unos instantes, se mostrará un cuadro de diálogo de actualización. Selecciona la actualización y sigue las instrucciones en pantalla.

<span id="page-71-0"></span>Para cualquier aplicación importante, recomendamos utilizar la última versión publicada. En el *Manual Principal* encontrarás más información acerca de las ventajas y desventajas de las versiones beta del software.

# DOCUMENTACIÓN Y TUTORIALES EN VÍDEO

Esperamos que puedas empezar a utilizar tu PROFILER sin más problemas, pero si necesitas más información puedes consultar nuestros manuales.

Si deseas crear por tu cuenta un PROFILE de un amplificador de válvulas, o si deseas conocer más detalles acerca de parámetros específicos de los efectos o del PROFILE del amplificador, si la configuración técnica que deseas utilizar no es demasiado habitual o si estás interesado en las especificaciones técnicas, en el *Manual Principal* encontrarás detallados todos estos temas. Está actualizado con todas las nuevas versiones de software importantes. El *Manual Principal* está disponible en varios idiomas en nuestra página de descargas.

#### www.kemper-amps.com/downloads

Cada revisión importante del software se entrega con un *Manual Anexo*. Este manual es para usuarios que ya están familiarizados con el PROFILER y solo desean saber qué cambios y mejoras pueden encontrar en la última actualización del software.

Echa un vistazo también a nuestra página web. Estamos ampliando constantemente nuestra lista de *Tutoriales en vídeo* en:

www.kemper-amps.com/video
# ATENCIÓN AL CLIENTE Y FORO DE USUARIOS

A pesar de todos nuestros esfuerzos por tratar la mayoría de los temas en estos manuales y en los vídeos, no dudes en ponerte en contacto con nuestro equipo de atención al cliente mediante el formulario de contacto que encontrarás en nuestro sitio web:

www.kemper-amps.com/contact

Si deseas debatir ideas y cuestiones con otros usuarios, te invitamos a participar en nuestro foro online:

www.kemper-amps.com/forum

## INSTRUCCIONES DE SEGURIDAD IMPORTANTES

Lee estas instrucciones. Conserva estas instrucciones. Ten en cuenta todas las advertencias. Sigue todas las instrucciones.

- » No utilices este equipo cerca del agua. Límpialo únicamente con un paño seco.
- » No bloquees los orificios de ventilación. Instálalo siguiendo las instrucciones del fabricante. No lo instales cerca de fuentes de calor como radiadores, calefactores, estufas ni ningún otro tipo de aparato (incluyendo amplificadores) que genere calor.
- » Ten en cuenta los fines de seguridad del conector polarizado o con conexión a tierra. Un conector polarizado tiene dos contactos, uno de mayor tamaño que el otro. Un conector con conexión a tierra tiene dos contactos, y el tercero es el de la toma de tierra. El contacto ancho o el tercer contacto se instalan con fines de seguridad. Si el conector del equipo no encaja en la toma de corriente disponible, deberás acudir a un electricista para que sustituya la toma obsoleta.
- » Procura evitar que el cable de alimentación quede atrapado o que pueda pisarse, especialmente en la zona de los conectores, las tomas de corriente y el punto de conexión al equipo.
- » Utiliza solo los complementos y accesorios especificados por el fabricante.
- » Desconecta el equipo de la toma de corriente en caso de tormentas eléctricas, o si no vas a utilizarlo durante un periodo de tiempo prolongado.
- » El mantenimiento debe realizarlo el personal técnico cualificado. Es necesario reparar el equipo si ha sufrido algún tipo de daño, como por ejemplo daños en el cable de alimentación, si se ha derramado algún líquido o se ha caído algún objeto en el interior del equipo, si éste ha estado expuesto a la lluvia o a la humedad, si no funciona con normalidad, o si se ha caído al suelo.
- » No expongas el equipo a gotas ni a salpicaduras, y nunca coloques objetos que contengan líquidos (como por ejemplo floreros) encima de él. ¡Atención! Para reducir el riesgo de incendios o descargas eléctricas, no expongas este equipo a la lluvia ni a la humedad.
- » El equipo debe conectarse a una toma de corriente debidamente conectada a tierra. Comprueba que, bajo cualquier circunstancia, puedas acceder fácilmente al enchufe de corriente.
- » El equipo no puede utilizarse al aire libre.

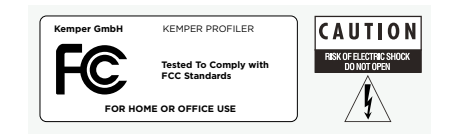

# DECLARACIÓN DE CONFORMIDAD

KEMPER PROFILER Stage cumple con las siguientes normativas que regulan las interferencias y la compatibilidad electromagnética: FCC Verification procedure – 47CFR §15.101

Otros periféricos y dispositivos digitales de Clase B: EN 55032 + EN55035

#### INTERFERENCIAS DE RADIO Y TELEVISIÓN

Este equipo ha sido probado y cumple con los límites establecidos para los dispositivos digitales de Clase B, de acuerdo con la parte 15 de la normativa FCC.

#### RESUMEN DE CUMPLIMIENTO CON LAS DIFERENCIAS NACIONALES

Lista de países incluidos: También se confirmó el cumplimiento de los requisitos nacionales de los países miembros del CENELEC según lo indicado en el CB Bulletin. (CENELEC= Bélgica, Bulgaria, Dinamarca, Alemania, Estonia, Finlandia, Francia, Grecia, Irlanda, Islandia, Italia, Letonia, Lituania, Luxemburgo, Malta, Países bajos, Noruega, Austria, Polonia, Portugal, Rumanía, Suecia, Suiza, Eslovaquia, Eslovenia, España, República Checa, Hungría, Reino

Unido y Chipre). Se han comprobado las diferencias nacionales para EE. UU., Canadá, Australia/Nueva Zelanda y Corea indicadas en CB Bulletin. También se han comprobado los requisitos de los siguientes países y no se han encontrado diferencias nacionales: Malasia, Sudáfrica, Ucrania, China, Tailandia, Kazajistán y Rusia.

#### DECLARACIÓN DE CONFORMIDAD

Nosotros, Kemper GmbH, Königswall 16-18, 45657 Recklinghausen Alemania, Tel.: +49 (2361) 9376824, declaramos bajo nuestra exclusiva responsabilidad que el producto PROFILER Stage cumple con el Apartado 15 de las Reglas de la FCC. El funcionamiento está sujeto a las dos condiciones siguientes:

(1) este dispositivo no puede ocasionar interferencias perjudiciales.

(2) este dispositivo debe aceptar cualquier interferencia recibida, incluyendo las que puedan causar un funcionamiento no deseado.

#### DECLARACIÓN DE COMUNICACIÓN

Nota: Este equipo ha sido probado y cumple con los límites establecidos para los dispositivos digitales de Clase B, de acuerdo con la parte 15 de la normativa FCC. Estos límites están diseñados para garantizar una protección razonable frente a interferencias perjudiciales en un entorno residencial. Este equipo genera, utiliza y puede emitir energía de radiofrecuencia, y si no se instala y se utiliza de acuerdo con las instrucciones, puede provocar interferencias perjudiciales para las comunicaciones de radio. No obstante, no puede garantizarse que no se produzcan interferencias en alguna instalación concreta. Si este equipo causa interferencias en la recepción de radio o televisión, que pueden detectarse desactivando y activando el equipo, el usuario puede intentar corregirlas realizando alguna de las siguientes acciones:

Reorientar o ubicar la antena receptora. Aumentar la separación entre el equipo y el receptor. Conectar el equipo a una toma de corriente en un circuito diferente al que está conectado el receptor. Solicitar ayuda al distribuidor o a un técnico de radio/TV experimentado. Cualquier modificación en el equipo, a menos que haya sido aprobada de manera expresa por Kemper GmbH, podría anular la autorización del usuario para utilizar el equipo.

# PROFILER STAGE™ PRISE EN MAIN FRANÇAIS

# MENTION LÉGALE

Ce mode d'emploi ainsi que le logiciel et matériel qu'il décrit sont fournis sous licence et ne peuvent être utilisés ou copiés que conformément aux termes de cette licence. Le contenu de ce mode d'emploi est fourni exclusivement à titre informatif: il est susceptible d'être modifié sans avis préalable et ne peut en aucun cas être considéré comme un engagement de la part de Kemper GmbH.

Kemper GmbH décline toute responsabilité pour d'éventuelles erreurs ou imprécisions pouvant figurer dans ce manuel. Sauf en cas d'autorisation explicite dans le cadre de la licence, cette publication, en tout ou en partie, ne peut pas être reproduite, sauvegardée sur un système de stockage de données ou transmise sous quelque forme ou par quelque moyen que ce soit (électronique, mécanique, par enregistrement, par signaux de fumée ou autre) sans l'autorisation écrite préalable de Kemper GmbH.

KEMPER™, PROFILER™, PROFILING™, PROFILE™, PROFILER PowerHead™, PROFILER PowerRack™, PROFILER Stage™, PROFILER Remote™, KEMPER Rig Exchange™, KEMPER Rig Manager™, PURE CABINET™ et CabDriver™ sont des marques commerciales de Kemper GmbH. Toutes les fonctions et caractéristiques techniques sont susceptibles d'être modifiées sans préavis. (Rév. avril 2019).

© Copyright 2019 Kemper GmbH. Tous droits réservés.

www.kemper-amps.com

## SOMMAIRE

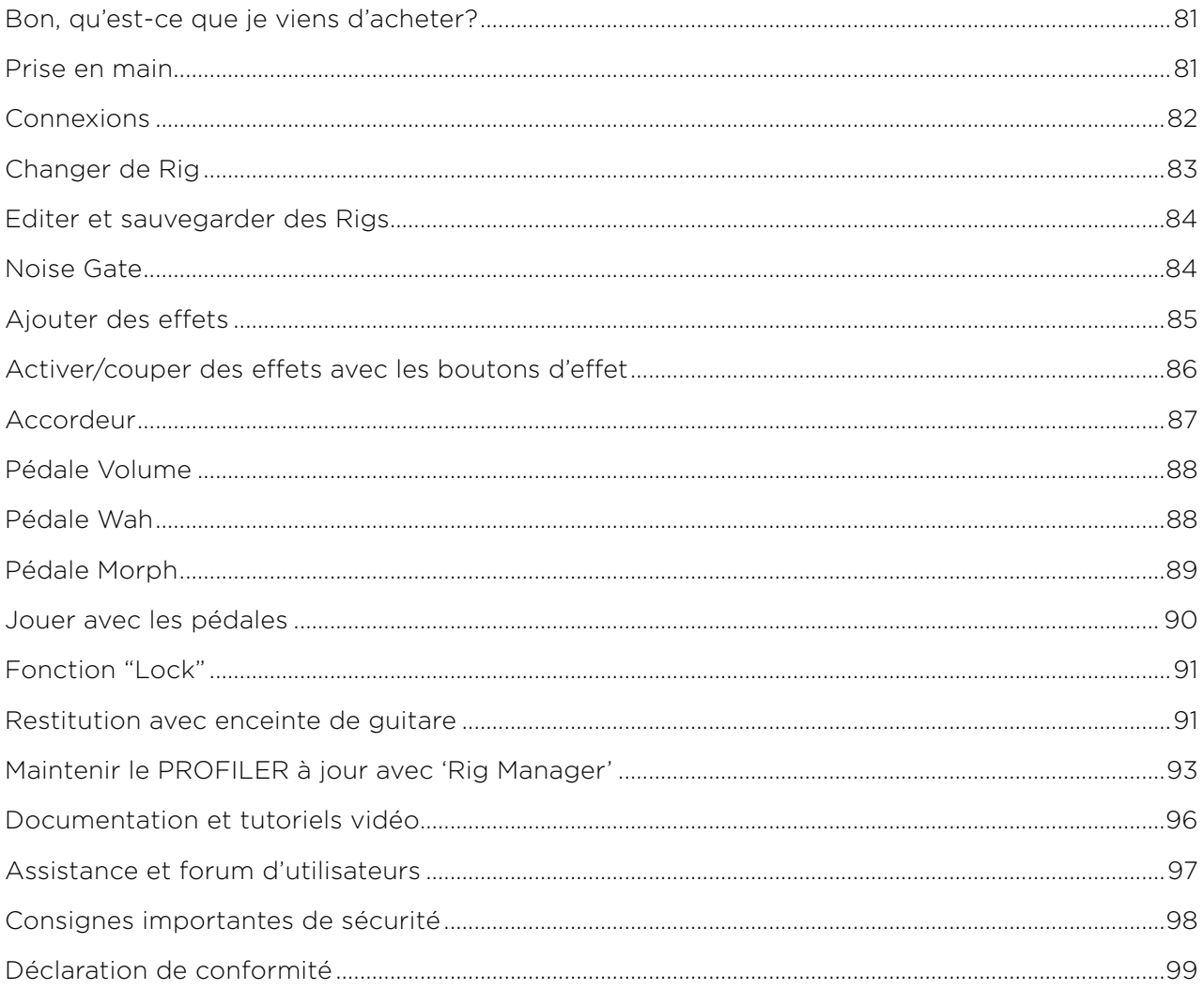

PROFILER STAGE QUICKSTART

# <span id="page-80-0"></span>BON, QU'EST-CE QUE JE VIENS D'ACHETER?

Avant tout, merci d'avoir choisi le KEMPER PROFILER Stage™. Nous sommes certains qu'une fois que vous aurez réalisé tout ce qu'il peut faire, vous partagerez notre enthousiasme. Notre objectif ultime est de fournir une solution intégrale répondant à vos besoins de guitariste. C'est pourquoi nous tenions à vous proposer bien plus qu'une simple série de modèles d'amplis numériques prédéfinis. C'est ainsi que KEMPER™ a créé le premier ampli de guitare numérique vous permettant de réaliser le PROFILE™ (profil) de votre propre ampli de guitare. Vous pouvez aussi charger des profils d'amplis d'autres guitaristes: vous n'aurez pas une simple simulation de ces amplis mais la restitution numérique exacte de leur sonorité et des sensations qu'ils inspirent!

## PRISE EN MAIN

Ce chapitre vous présente les premières étapes. Il se concentre sur les configurations et les utilisations les plus courantes. Il explique comment établir les connexions, accorder la guitare, sélectionner des sons, éditer des sons, ajouter des effets et comment piloter le volume et les effets avec des pédales.

Le PROFILER™ convient aussi parfaitement aux bassistes: son extraordinaire polyvalence a séduit de nombreux professionnels en leur permettant de créer le son signature dont ils rêvaient. Le chapitre consacré aux caractéristiques et aux conseils spécifiques destinés aux bassistes dans le *manuel principal* a été rédigé spécialement à leur attention. Vous pouvez télécharger des copies électroniques de tous les manuels du site:

www.kemper-amps.com/downloads

# <span id="page-81-0"></span>CONNEXIONS

Branchez votre guitare à la prise INPUT située en face arrière, à gauche.

Pour utiliser un casque, branchez-le à la sortie HEADPHONE au centre de la face arrière.

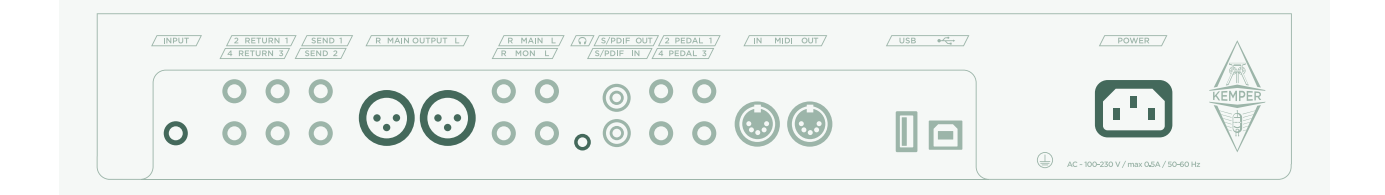

Si vous voulez passer par une console de mixage, une interface audio d'ordinateur ou des enceintes actives, branchez les prises MAIN OUTPUTS (XLR ou TS) aux entrées du dispositif récepteur.

N'oubliez pas de brancher le câble d'alimentation à une prise secteur. Ne vous souciez pas de la tension: le PROFILER s'adapte automatiquement!

Mettez l'appareil sous tension en appuyant sur l'interrupteur situé en façade, dans le coin supérieur gauche. Attendez la fin de la séquence de démarrage, quand la page principale du mode Browser apparaît.

Jouez de la guitare.

Réglez le volume du PROFILER avec la commande MASTER VOLUME au centre du dispositif.

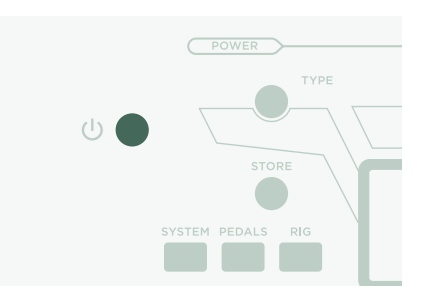

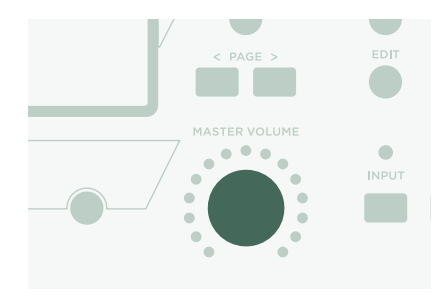

# <span id="page-82-0"></span>CHANGER DE RIG

Le PROFILER propose de nombreuses configurations d'ampli et d'effets de guitare. Elles sont appelées "Rigs" et la bibliothèque des Rigs sauvegardés dans le PROFILER est appelée "Rig Pool".

La commande BROWSE au centre de la façade permet de naviguer au sein du Rig Pool.

Une fenêtre s'ouvre et affiche la liste des Rigs disponibles. Après un bref instant, le Rig sélectionné est chargé, la fenêtre disparaît automatiquement et la page principale réapparaît.

Les commutateurs au pied 1~5 (boutons Rig) et Haut/Bas offrent une autre façon de naviguer dans le Rig Pool.

Par défaut, les Rigs sont agencés par ordre alphabétique. Vous avez le choix parmi d'autres options pratiques. Par exemple, vous pouvez utiliser le bouton d'écran "Sorted by…" et sélectionner "By Gain" pour trier les Rigs en fonction de leur niveau de distorsion.

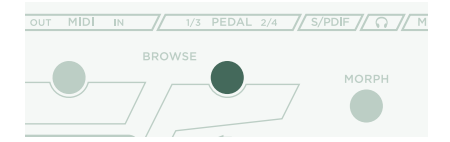

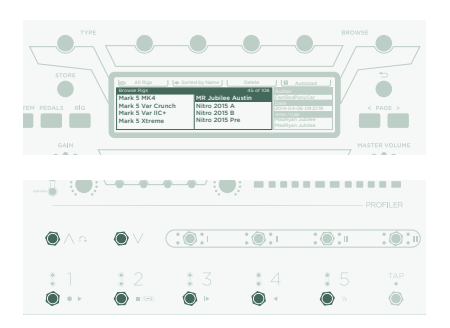

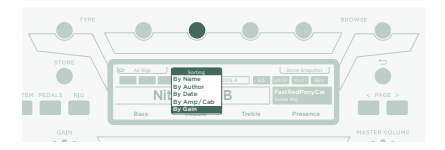

## <span id="page-83-0"></span>EDITER ET SAUVEGARDER DES RIGS

Vous pouvez modifier le Rig sélectionné et sauvegarder vos changements. Si, par exemple, vous souhaitez accentuer l'aigu, tournez la commande d'écran "Treble" à la page principale.

Pour sauvegarder le Rig modifié, appuyez sur STORE. Une fenêtre s'ouvre et propose les options suivantes:

- » "Replace" remplace le Rig original par le Rig modifié, sans changer son nom.
- » "Store As" sauvegarde un nouveau Rig sous un nom différent (le Rig original n'est pas modifié).
- » "Rename" modifie et renomme le Rig sélectionné.

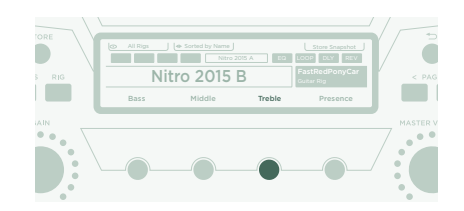

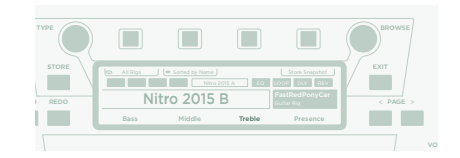

# NOISE GATE

Pour régler l'intensité du Noise Gate, appuyez sur le bouton INPUT et réglez la commande correspondante, située sous l'écran.

Réglez le volume de la guitare à fond et placez la paume de la main sur les cordes pour les étouffer. Ensuite, augmentez l'intensité du Noise Gate jusqu'à ce que les bruits et bourdonnements produits par la guitare disparaissent (généralement dans la plage 4~6).

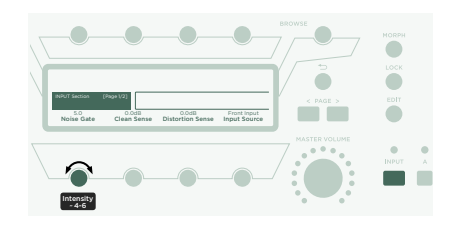

#### PROFILER STAGE QUICKSTART 85

<span id="page-84-0"></span>Pour les sons metal, nous vous conseillons d'ajouter une des pédales Noise Gate spéciales décrites dans le *manuel principal*. Vous trouverez aussi un tutoriel vidéo consacré aux noise gates: www.kemper-amps.com/video

### AJOUTER DES EFFETS

Le PROFILER dispose de huit modules d'effets. Quatre sont situés avant le module d'amplificateur (pre) et quatre après (post). Les modules A, B, C et D sont avant l'ampli et les modules X, MOD, DLY et REV après l'ampli.

- » Maintenez un certain temps le bouton d'un module d'effet vide enfoncé pour le sélectionner: le module D, par exemple.
- » Tournez la commande BROWSE pour sélectionner un des presets d'effet préinstallés.
- » Appuyez sur  $\Rightarrow$  pour retourner à la page principale. Maintenez de nouveau le bouton du module D enfoncé pour revenir au module édité.
- » Appuyez sur le bouton d'un module d'effet pour activer ou désactiver l'effet.
- » N'oubliez pas de sauvegarder le Rig édité!

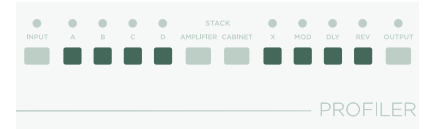

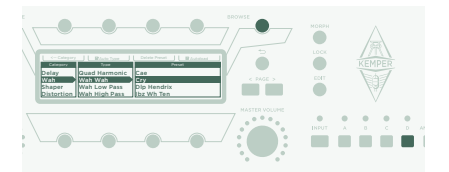

# <span id="page-85-0"></span>ACTIVER/COUPER DES EFFETS AVEC LES BOUTONS D'EFFET

Le PROFILER Stage propose quatre boutons d'effet dédiés (I-IIII) pour activer/couper les modules d'effet. Chaque bouton peut commuter un module ou une combinaison de modules.

Pour assigner (ou annuler l'assignation) d'un des modules d'effet à un bouton d'effet:

- » Maintenez enfoncé le bouton du module d'effet concerné sur le PROFILER.
- » Appuyez sur le bouton d'effet de votre contrôleur Remote.
- » Relâchez les deux boutons.

Ces assignations de boutons d'effet sont spécifiques à chaque Rig. Il faut donc sauvegarder le Rig pour conserver les changements effectués.

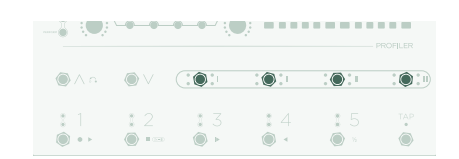

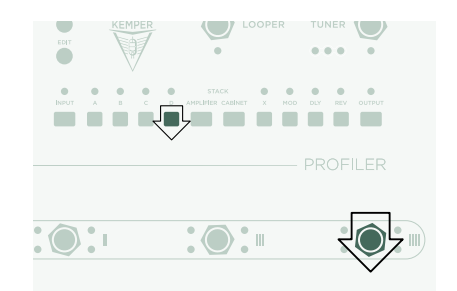

# <span id="page-86-0"></span>ACCORDEUR

Vous pouvez vérifier l'accord de l'instrument à tout instant en regardant les trois LED TUNER près du bouton TUNER.

Appuyez sur le bouton TUNER pour sélectionner ce mode.

Activez "Mute Signal" avec le bouton correspondant si vous préférez que le son de la guitare soit coupé quand le mode Tuner est activé.

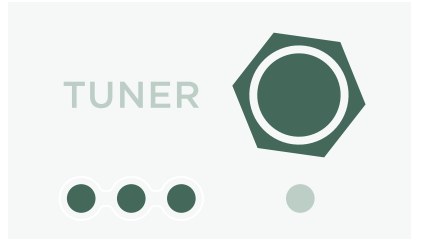

# <span id="page-87-0"></span>PÉDALE VOLUME

Pour piloter les fonctions avec pédale, utilisez des pédales dites d'"expression" optimisées pour des dispositifs numériques comme le PROFILER.

Branchez la pédale d'expression à l'entrée PEDAL 1 en face arrière du PROFILER Stage. Vous pouvez régler le volume directement.

La fonction de la pédale d'expression peut varier selon le Rig choisi (et être placée avant ou après l'ampli, par exemple). Pour plus d'informations sur la pédale de volume, voyez le chapitre qui lui est consacré dans le *manuel principal*.

Quand vous enfoncez l'arrière de la pédale de volume, l'accordeur s'active automatiquement et vous pouvez accorder votre guitare silencieusement. Cette fonction est optionnelle et peut être désélectionnée en mode Tuner.

# PÉDALE WAH

Branchez une pédale d'expression à la prise PEDAL 2 du PROFILER Stage. Cette pédale détermine l'expression d'un effet, comme la position de l'effet wah ou la hauteur d'effets avec pilotage du Pitch par pédale. Elle pilote aussi le Morphing que nous présenterons dans le paragraphe suivant.

Pour terminer la configuration, il reste à ajouter un effet wah à votre Rig. Sélectionnez un module d'effet comme décrit plus haut dans le paragraphe *Ajouter des effets*. Cherchez un preset de wah en tournant la commande BROWSE et chargez-le. Le nouvel effet réagit instantanément à la pédale.

# <span id="page-88-0"></span>PÉDALE MORPH

Le morphing vous permet de changer simultanément plusieurs paramètres continus comme le gain, le mix du delay ou le feedback du delay – le tout avec une seule pédale d'expression. Actionner la pédale revient à tourner toutes ces commandes simultanément pour passer d'un son à l'autre. Nous appelons ces deux sons "son de base" et "son Morph". Voici une application simple:

La pédale d'expression utilisée pour piloter les effets wah (voyez le paragraphe précédent) est déjà programmée pour piloter le Morphing.

Enfoncez d'abord la pédale à l'arrière (talon). Tournez la commande GAIN pour choisir le niveau du son de base.

Enfoncez ensuite la pédale à l'avant (orteils). Tournez la commande GAIN pour choisir le niveau du son Morph.

Votre pédale Morph change alors le gain en continu entre les valeurs du son de base et du son Morph.

Ajoutez ensuite le paramètre continu suivant à modifier avec la pédale. N'oubliez pas de sauvegarder le Rig pour conserver tous vos changements.

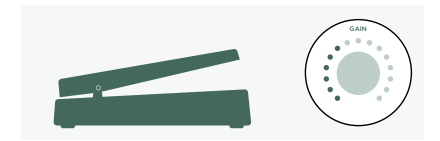

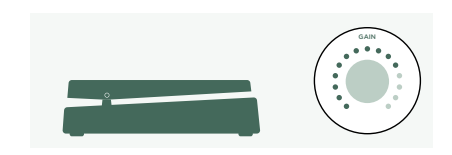

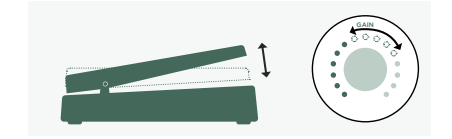

<span id="page-89-0"></span>Le Morphing est expliqué de façon détaillée dans le *manuel principal*. Vous trouverez également des *tutoriels vidéo* consacrés à ce sujet ici:

[www.kemper-amps.com/video](https://www.kemper-amps.com/video)

# JOUER AVEC LES PÉDALES

Voici quelques astuces concernant les liens et la vérification des pédales:

Appuyez sur le bouton PEDALS pour accéder à plusieurs pages de réglages globaux. Ces réglages ne dépendent pas des Rigs. Utilisez les boutons <PAGE> pour naviguer parmi ces pages.

Affichez la page "Pedal Links". Cette page permet de vérifier si toutes les pédales sont configurées correctement. Elle affiche les "niveaux" de toutes les pédales. Actionner une pédale modifie le ou les contrôleurs correspondants à l'écran. Si aucun mouvement n'apparaît à l'écran, il y a un problème avec le câble, l'assignation de la pédale ou la pédale elle-même.

Pour en savoir plus sur les assignations, voyez le *manuel principal* ainsi qu'un *tutoriel vidéo* disponible ici:

[www.kemper-amps.com](https://www.kemper-amps.com/)

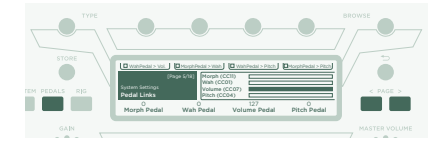

# <span id="page-90-0"></span>FONCTION "LOCK"

Certains aspects d'un Rig peuvent être verrouillés ("locked") pour éviter qu'ils ne changent lorsque vous chargez un autre Rig. Sélectionnez un Rig contenant un effet wah puis sélectionnez le wah tout en maintenant le bouton LOCK enfoncé. Chargez ensuite un Rig complètement différent. Vous verrez que le wah reste exactement à la même position. Pour déverrouiller un module, maintenez LOCK enfoncé et sélectionnez-le.

Pour afficher les modules verrouillés, maintenez le bouton LOCK enfoncé. Les modules verrouillés restent allumés.

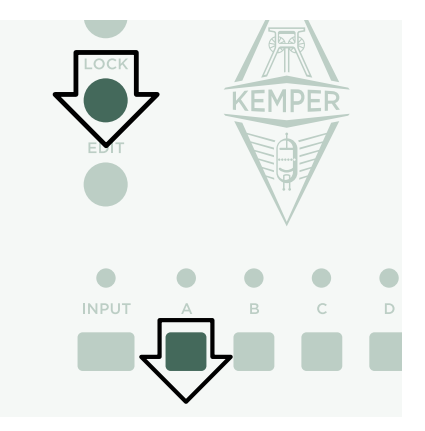

# RESTITUTION AVEC ENCEINTE DE GUITARE

Ce paragraphe concerne ceux qui veulent utiliser un ampli de puissance externe pour alimenter une enceinte de guitare. Sachez qu'en général le son d'une enceinte de guitare diffère de celui d'une enceinte full range, d'un système de sonorisation ou d'un casque.

Utilisez un câble TS pour relier la prise MONITOR OUTPUT du haut aux entrées de vos ampli de puissance externe. Pour un signal stéréo, utilisez deux câbles TS branchés aux deux prises MONITOR OUTPUTS.

Vous utilisez une enceinte de guitare physique comme retour personnel. Cela signifie qu'il faut désactiver la simulation

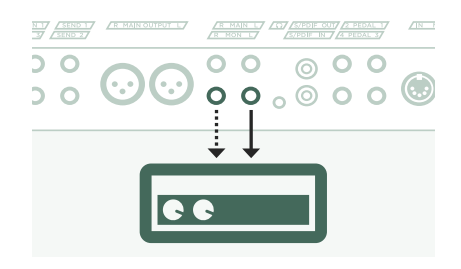

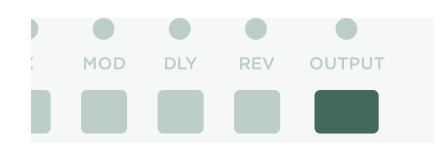

#### 92 PROFILER STAGE QUICKSTART

d'enceinte pour le signal envoyé à l'ampli de puissance interne et à votre enceinte physique. Pour cela, appuyez sur OUTPUT.

Utilisez les boutons <PAGE> pour afficher la page "Output Source" puis activez "Monitor Cab Off" avec le bouton correspondant (situé au-dessus de l'écran).

Si vous utilisez deux enceintes de guitare, sélectionnez "Master Stereo" au lieu de "Master Mono" comme source pour MONITOR OUTPUT.

Utilisez la commande MASTER VOLUME en façade pour régler le volume.

Si vous êtes sur scène ou au studio, vous n'aurez pas besoin de micro pour capter le son. Branchez donc les sorties MAIN OUTPUTS XLR à la table de mixage.

Dans un tel scénario, désolidarisez le volume de la sortie principale du volume master pour pouvoir régler le volume d'écoute (Monitor) indépendamment des nivaux envoyés à la table de mixage.

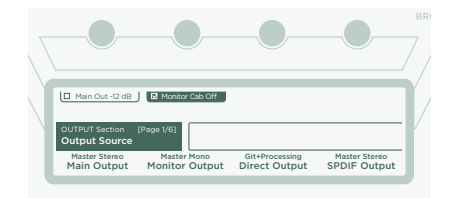

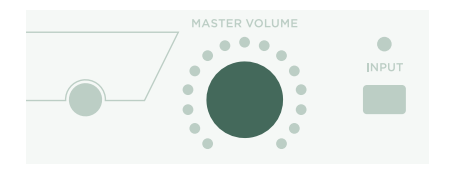

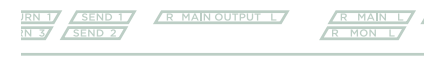

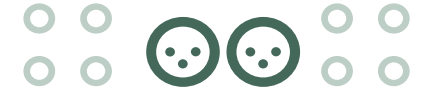

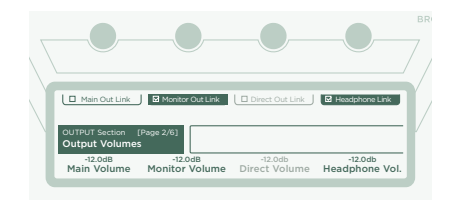

# <span id="page-92-0"></span>MAINTENIR LE PROFILER À JOUR AVEC 'RIG MANAGER'

Rig Manager™ est un logiciel gratuit pour le PROFILER. Cette application permet d'effectuer ce qui suit:

- » Accéder à plus de 14.000 Rigs gratuits et à des dizaines de Rigs Packs supplémentaires d'excellente qualité.
- » Trier, agencer et obtenir un aperçu des Rigs, Presets et Performances.
- » Mettre le système d'exploitation du PROFILER à jour avec la version la plus récente et les dernières fonctionnalités.
- » Parcourir tous les manuels.

#### MISES À JOUR DU SYSTÈME D'EXPLOITATION

La technologie numérique vous permet de garder votre acquisition à jour et d'obtenir gratuitement de nouvelles fonctionnalités. C'est un peu comme si nous mettions de meilleures lampes dans votre bon vieil ampli vintage.

Pour télécharger la dernière version, créez d'abord un compte utilisateur. Une fois que c'est fait, il y a deux façons de mettre votre PROFILER à jour. Si vous disposez d'un ordinateur et d'une connexion internet, utilisez Rig Manager pour mettre l'ampli à jour. Dans tous les autres cas, copiez la mise à jour sur une clé USB et branchez-la au PROFILER.

#### CRÉER UN COMPTE D'UTILISATEUR KEMPER

» Utilisez votre navigateur internet pour vous rendre à la page www.kemper-amps.com/start et sélectionnez "Sign Up".

#### 94 PROFILER STAGE QUICKSTART

- » Cliquez sur "Not a member yet? Sign Up" et remplissez le formulaire.
- » N'oubliez pas d'enregistrer votre PROFILER par la même occasion pour accéder aux mises à jour etc. Pour l'enregistrement, vous avez besoin du numéro de série qui se trouve sur un autocollant sous le produit.
- » Après l'enregistrement, vous recevrez un e-mail de confirmation de notre part. Utilisez le lien de confirmation dans cet e-mail pour activer votre compte utilisateur. Si vous avez besoin d'aide, n'hésitez pas à contacter notre service d'assistance:

#### www.kemper-amps.com/contact

» Une fois que le compte est activé, vous pouvez télécharger des mises à jour, des Rigs supplémentaires et participer à des discussions sur notre forum utilisateur privé: www.kemper-amps.com/forum

#### TÉLÉCHARGER 'RIG MANAGER' ET DES MISES À JOUR

- » Rendez-vous à la page www.kemper-amps.com/start
- » Connectez-vous à notre site web.
- » Sélectionnez "Updates", passez à la section de téléchargement et sélectionnez la catégorie Rig Manager. Choisissez la version en fonction de votre ordinateur et téléchargez l'installeur.
- » Extrayez puis utilisez l'installeur en suivant les instructions affichées à l'écran.
- » Ouvrez Rig Manager et suivez les instructions affichées. Le nom d'utilisateur et le mot de passe requis sont identiques aux identifiants utilisés sur notre site web. Utilisez l'option "Test your Login Credentials" pour vérifier que votre compte est accessible.

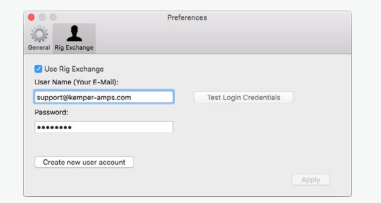

#### MISE À JOUR AVEC RIG MANAGER

Pour mettre votre PROFILER à jour avec la dernière version du système, connectez-le simplement à un ordinateur avec un câble USB standard comme illustré ci-dessous.

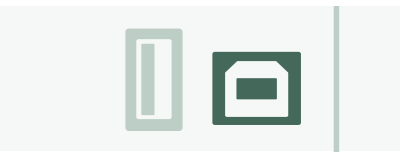

Ouvrez Rig Manager et vérifiez que le PROFILER est sous tension. Si des mises à jour sont disponibles, Rig Manager vous demande après deux minutes l'autorisation de les installer. La première fois, la procédure complète peut prendre un certain temps.

#### MISE À JOUR DU SYSTÈME AVEC UNE CLÉ USB

- » Pour ce type de mise à jour, il faut préparer une clé USB vide, télécharger la nouvelle version du système et la copier sur la clé.
- » Branchez la clé USB à votre PROFILER.
- » Si la clé USB est déjà formatée, la ligne supérieure de l'écran affiche "USB Stick". Appuyez sur le bouton correspondant, sélectionnez puis exécutez "Format USB Stick". Quand l'opération est terminée, un message vous prévient.
- » Si la clé USB n'est pas formatée, le PROFILER affiche "Are you sure? USB stick needs to be formatted". Confirmez l'opération avec "Yes" et suivez les instructions affichées.
- » Rendez-vous à la page www.kemper-amps.com/start, choisissez "Updates" puis passez à la section de téléchargement et sélectionnez la catégorie "Operating System Updates". Téléchargez la mise à jour et ouvrez l'archive. Copiez le fichier "kaos.bin" de l'archive dans le dossier "OS Updates" sur votre clé USB. Veillez à lire le fichier "*ReadMe*" inclus ainsi que le *manuel Addendum*.
- » Branchez la clé USB au PROFILER: une fenêtre de mise à jour apparaît peu après. Confirmez la mise à jour et suivez les instructions affichées.

<span id="page-95-0"></span>Pour toute utilisation critique, nous vous conseillons d'utiliser la version la plus récente du système. Le *manuel principal* vous en apprendra plus sur les avantages et les inconvénients des versions bêta des logiciels.

# DOCUMENTATION ET TUTORIELS VIDÉO

Nous espérons que vous trouverez le maniement du PROFILER simple à souhait mais si vous avez besoin de plus d'informations, veuillez consulter nos manuels.

Si vous voulez créer vous-même un PROFILE d'un ampli à lampes ou en savoir plus sur des paramètres spécifiques d'effets ou du PROFILE de l'ampli, ou encore si votre configuration technique sort de l'ordinaire ou si vous recherchez des caractéristiques techniques, le *manuel principal* couvre ces sujets de façon détaillée. Ce manuel est actualisé lors de chaque mise à jour importante du système. Le *manuel principal* est disponible sur notre page de téléchargement en plusieurs langues.

www.kemper-amps.com/downloads

Chaque mise à jour importante du système est accompagnée d'un *manuel Addendum*. Ce manuel est destiné aux détenteurs d'un PROFILER qui le connaissent déjà bien et qui souhaitent seulement connaître les changements et nouveautés de la dernière version du système.

Voyez aussi notre site web. Notre liste de *tutoriels vidéo* s'allonge constamment sur le site:

www.kemper-amps.com/video

# <span id="page-96-0"></span>ASSISTANCE ET FORUM D'UTILISATEURS

Bien que nous fassions de notre mieux pour vous proposer une documentation aussi complète que possible, n'hésitez pas à contacter notre service d'assistance en utilisant le formulaire de contact sur notre site web:

#### www.kemper-amps.com/contact

Si vous souhaitez échanger des idées ou poser des questions à d'autres utilisateurs, nous vous invitons à rejoindre notre forum en ligne:

www.kemper-amps.com/forum

# <span id="page-97-0"></span>CONSIGNES IMPORTANTES DE SÉCURITÉ

Lisez ces consignes. Conservez ces consignes. Tenez compte de tous les avertissements. Suivez toutes les instructions.

- » N'utilisez pas le produit à proximité d'eau. Nettoyez-le avec un chiffon sec uniquement.
- » N'obstruez pas les ouvertures d'aération. Installez le produit conformément aux consignes du fabricant. Ne l'installez pas à proximité de sources de chaleur comme des radiateurs, des bouches d'air chaud, des poêles ou d'autres appareils générateurs de chaleur (amplificateurs compris).
- » Ne supprimez pas la sécurité offerte par la fiche polarisée ou dotée d'une broche de terre. Une fiche polarisée dispose de deux lames dont une plus large que l'autre. Une fiche avec broche de terre dispose de trois broches dont une pour la terre. La lame plus large ou la troisième broche est conçue pour votre sécurité. Si la fiche fournie ne s'adapte pas à votre prise de courant, consultez un électricien pour faire remplacer cette ancienne prise.
- » Protégez le cordon d'alimentation pour éviter qu'il ne soit piétiné ou abîmé notamment à la hauteur des fiches, des rallonges et au point de connexion du produit.
- » Utilisez exclusivement des fixations et accessoires spécifiés par le fabricant.
- » Débranchez cet appareil en cas d'orage ou s'il doit rester inutilisé durant une période assez longue.
- » Pour tout dépannage ou entretien, veuillez consulter un service ou un technicien qualifié. Il est impératif de faire appel à un technicien qualifié si l'appareil a été endommagé d'une quelconque façon, notamment, si le cordon d'alimentation ou la fiche est endommagée, si du liquide s'est renversé ou si des objets sont tombés dans l'appareil, si l'appareil a été exposé à la pluie ou à l'humidité, s'il ne fonctionne plus normalement ou s'il est tombé.
- » Cet appareil ne peut pas être exposé à des gouttes ou des éclaboussures. Ne placez aucun conteneur de liquide (vase, verre) sur le produit. Avertissement! Pour réduire le risque d'incendie ou d'électrocution, n'exposez pas le dispositif à la pluie ou à l'humidité.
- » Cet appareil doit être branché à une prise de courant pourvue d'une borne de terre. Veillez à garder un libre accès à la prise de courant en toutes circonstances.

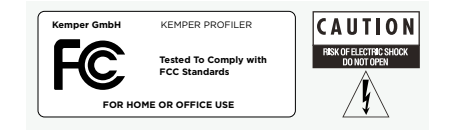

» Cet appareil n'est pas conçu pour un usage à l'extérieur.

# <span id="page-98-0"></span>DÉCLARATION DE CONFORMITÉ

Ce KEMPER PROFILER Stage est conforme aux normes suivantes régissant les interférences et la compatibilité électromagnétique: FCC Verification procedure – 47CFR §15.101

Autres appareils et périphériques numériques de classe B: EN 55032 + EN55035

### INTERFÉRENCES OCCASIONNÉES AUX POSTES DE RADIO ET DE TÉLÉVISION

Cet appareil a fait l'objet de tests et a été déclaré conforme aux normes des appareils numériques de classe B, conformément à la partie 15 de la réglementation FCC.

#### APERÇU DE LA CONFORMITÉ AVEC LES SPÉCIFICITÉS NATIONALES

Liste de pays concernés: La conformité avec les exigences nationales des pays CENELEC telles qu'indiquées dans le CB Bulletin a également été confirmée. (CENELEC= Belgique, Bulgarie, Danemark, Allemagne, Estonie, Finlande, France, Grèce, Irlande, Islande, Italie, Lettonie, Lituanie, Luxembourg, Malte, Pays-Bas, Norvège, Autriche, Pologne, Portugal, Roumanie, Suède, Suisse, Slovaquie, Slovénie, Espagne, République Tchèque, Hongrie, Royaume Uni et Chypre). Les spécificités nationales pour les USA, le Canada, l'Australie/Nouvelle-Zélande et la Corée telles qu'indiquées dans le CB Bulletin ont été vérifiées. Les exigences des pays suivants ont également été vérifiées et ne contiennent pas de spécificités nationales: Malaisie, Afrique du Sud, Ukraine, Chine, Thaïlande, Kazakhstan et Russie.

#### DÉCLARATION DE CONFORMITÉ

Nous, Kemper GmbH, Königswall 16-18, 45657 Recklinghausen Allemagne, tél.: +49 (2361) 9376824, déclarons sous notre seule responsabilité que le produit PROFILER Stage est conforme à la partie 15 de la réglementation FCC. Le fonctionnement de l'appareil est soumis aux deux conditions suivantes:

(1) l'appareil ne peut pas causer d'interférences nocives.

(2) l'appareil doit accepter toute interférence reçue, même des interférences susceptibles d'entraîner un fonctionnement indésirable.

#### DÉCLARATION DE COMMUNICATION

Remarque: Cet appareil a fait l'objet de tests et a été déclaré conforme aux normes des appareils numériques de classe B, conformément à la partie 15 de la réglementation FCC. Ces limites sont conçues pour offrir une protection raisonnable contre les interférences nocives dans une installation résidentielle. Ce matériel génère, utilise et peut émettre de l'énergie sous forme de fréquences radio et, s'il n'est pas installé et utilisé conformément aux instructions, il peut générer des interférences nocives pour les communications radio. Il est cependant impossible de garantir qu'il n'y aura pas d'interférences au sein d'une installation particulière. Si ce matériel interfère avec la réception radio ou télévisuelle, ce qui peut être déterminé en mettant le matériel sous puis hors tension, l'utilisateur est invité à essayer de supprimer ces interférences en prenant une ou plusieurs des mesures suivantes:

Réorientez ou déplacez l'antenne de réception. Augmentez la distance séparant le matériel du récepteur. Branchez le matériel à une prise dépendant d'un autre circuit que celui auquel le récepteur est branché. Demandez de l'aide au revendeur ou à un technicien radio/TV expérimenté. Toute modification de l'appareil non autorisée expressément par Kemper GmbH peut annuler l'habilitation des utilisateurs à manier ce matériel.

# PROFILER STAGE™ GUIDA VELOCE ITALIANO

# NOTA LEGALE

Questo manuale, così come il software e lo strumento che descrive, viene fornito su licenza e può essere copiato o utilizzato solo in conformità dei termini di tale licenza. Il contenuto di questo manuale viene fornito soltanto per uso informativo, è soggetto a modifiche senza preavviso e non deve essere considerato vincolante per Kemper GmbH.

Kemper GmbH non si assume nessuna responsabilità per la presenza di eventuali errori o imprecisioni in questo manuale. Ad eccezione di quanto consentito da tale licenza, nessuna parte di questa pubblicazione può essere riprodotta, archiviata in un sistema di consultazione elettronica o trasmessa in qualsiasi forma o qualsiasi mezzo, elettronico, meccanico, tramite registrazione, segnali di fumo o di altro genere senza il consenso scritto di Kemper GmbH.

KEMPER™, PROFILER™, PROFILING™, PROFILE™, PROFILER PowerHead™, PROFILER PowerRack™, PROFILER Stage™, PROFILER Remote™, KEMPER Rig Exchange™, KEMPER Rig Manager™, PURE CABINET™ e CabDriver™ sono marchi di fabbrica di Kemper GmbH. Tutte le caratteristiche e le specifiche sono soggette a modifiche senza preavviso. (Rev. Aprile 2019).

© Copyright 2019 Kemper GmbH. Tutti i diritti sono riservati.

www.kemper-amps.com

## SOMMARIO

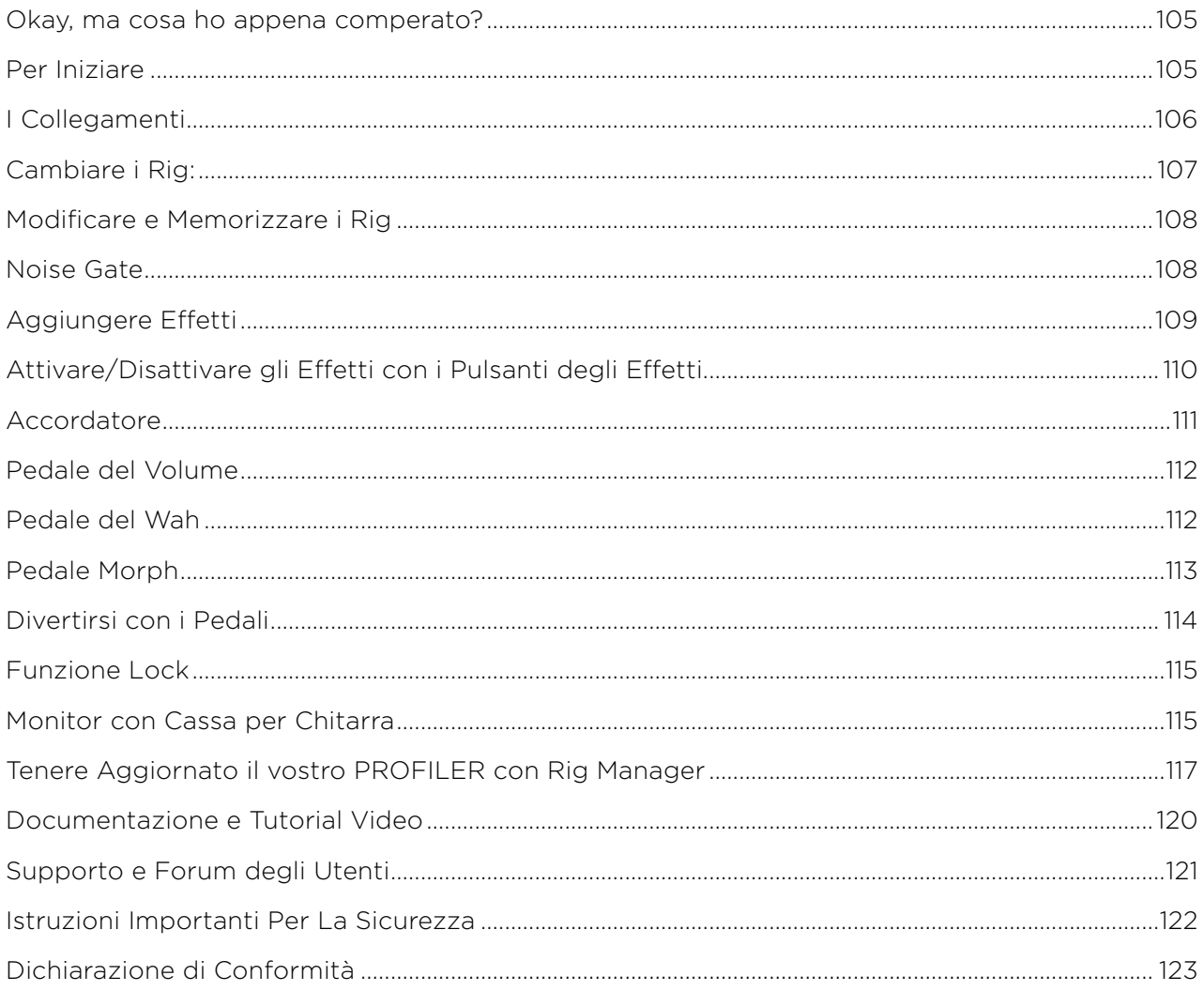

GUIDA VELOCE DI PROFILER STAGE

# <span id="page-104-0"></span>OKAY, MA COSA HO APPENA COMPERATO?

Innanzitutto, grazie per avere scelto il KEMPER PROFILER Stage™. Senza dubbio una volta capito tutto quello che può fare ne sarete entusiasti quanto lo siamo noi. Il nostro obiettivo finale è quello di realizzare una soluzione completa per le vostre necessità di chitarristi, che è il motivo per cui non vi limitiamo alla scelta di una serie predefinita di modelli digitali di amplificatori. Ed il risultato è che KEMPER™ ha creato il primo ampli digitale per chitarra che vi permette di creare un PROFILE™ (Profilo) del vostro amplificatore. Potete anche caricare i PROFILE degli amplificatori di altri chitarristi - e non una semplice simulazione, ma esattamente quel suono e quel feeling digitalizzati!

## PER INIZIARE

Questo capitolo vi guiderà nei primi passi. Si concentra sulle applicazioni ed i setup più diffusi. Imparerete come fare i collegamenti, accordare la chitarra, scegliere i suoni, modificarli, aggiungere effetti e come controllare il volume e gli effetti con i pedali.

Il PROFILER™ è anche il partner ideale per i bassisti - la sua incredibile versatilità ha convinto molti professionisti a sceglierlo, perché gli permette di plasmare il loro suono. Consultate il capitolo "Funzioni speciali e consigli utili per i bassisti" nel nostro *Manuale Principale*, dove troverete un riepilogo delle informazioni riguardanti i bassisti. Potete scaricare le copie elettroniche di tutti i manuali su: www.kemper-amps.com/downloads

# <span id="page-105-0"></span>I COLLEGAMENTI

Collegate la vostra chitarra all'ingresso INPUT che si trova a sinistra nel pannello posteriore.

Se volete usare le cuffie, collegatele all'uscita HEADPHONE al centro nel pannello posteriore.

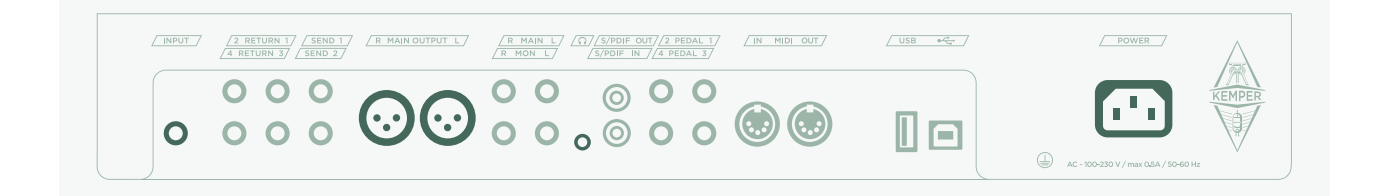

Se suonate passando per un mixer, un'interfaccia audio di un computer o dei monitor amplificati, collegate agli ingressi del dispositivo cui inviate il segnale le uscite MAIN OUTPUTS (o XLR o TS).

Non dimenticate di collegare il cavo di alimentazione ad una presa elettrica. Non preoccupatevi della tensione - il PROFILER si adatta automaticamente!

Accendete lo strumento premendo il Pulsante di Accensione che si trova in alto a sinistra sul pannello frontale. Attendete fino a che lo strumento termini la sequenza di avvio, e a quel punto comparirà la schermata principale (home) della Modalità Browser.

Suonate la vostra chitarra.

Regolate il volume del PROFILER con il controllo MASTER VOLUME che si trova al centro dello strumento.

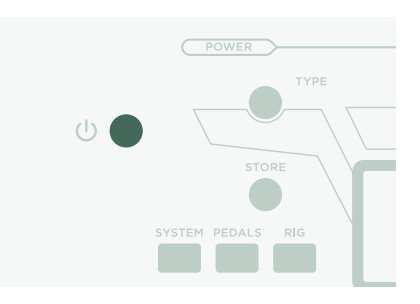

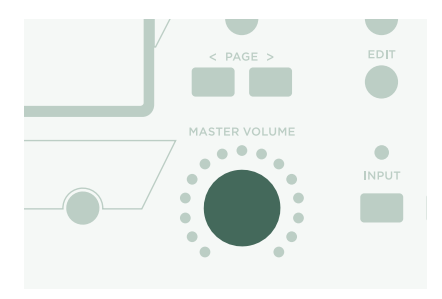

# <span id="page-106-0"></span>CAMBIARE I RIG:

Il PROFILER dispone di numerosi setup di ampli per chitarra, completi di effetti. Vengono denominati "Rigs" e libreria di Rig memorizzata nel vostro PROFILER viene chiamata "Rig Pool".

La manopola BROWSE in alto al centro dello strumento serve per navigare nel Rig pool.

Si aprirà una schermata con la lista dei Rig tra i quali potete scorrere. Dopo un breve istante, il Rig scelto verrà caricato, la schermata sparirà automaticamente e tornerà la schermata principale (home).

Un'altra possibilità per navigare nel Rig Pool è quella di usare i pedali indicati con 1~5 (Pulsanti Rig) e i Pulsanti Su/Giù.

Di default, i Rig nel pool sono organizzati in ordine alfabetico. Potrebbero risultarvi utili altre opzioni. Per esempio, usate il pulsante software "Sorted by…" e scegliete "By Gain" per ordinare i Rig a seconda del livello di distorsione che producono.

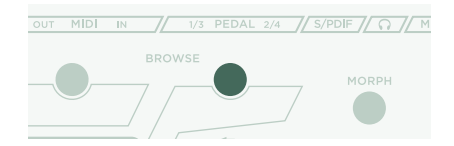

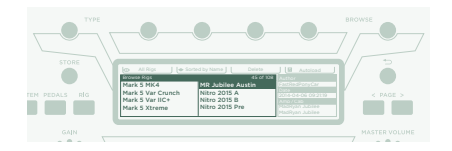

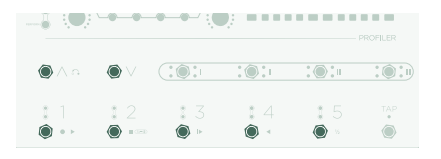

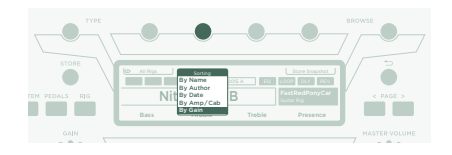

## <span id="page-107-0"></span>MODIFICARE E MEMORIZZARE I RIG

Potete modificare il Rig attuale e memorizzare ciò che volete conservare. Per esempio, se volete aumentare il Treble, ruotate il controllo software corrispondente nella schermata principale.

Se volete memorizzare il Rig modificato, premete STORE. Apparirà un dialogo con le seguenti opzioni

- » "Replace" aggiorna il Rig di partenza senza modificarne il nome.
- » "Store As" salva un nuovo Rig con un nome diverso (il Rig di partenza rimane intatto).
- » "Rename" aggiorna e rinomina il Rig attuale.

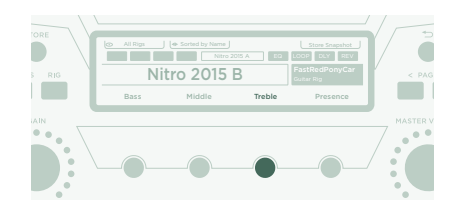

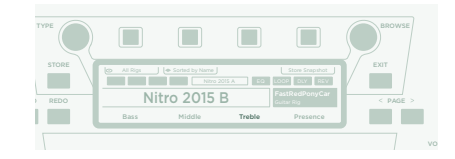

## NOISE GATE

Per regolare l'intervento del Noise Gate, premete il pulsante INPUT e regolate il controllo software corrispondente sotto allo schermo.

Alzate al massimo il volume della vostra chitarra e mettete un palmo sulle corde in modo da fermarle. Poi, aumentate la soglia del Noise Gate fino a che il ronzio e il rumore prodotti dalla vostra chitarra spariscono (in genere avviene intorno a 4~6).

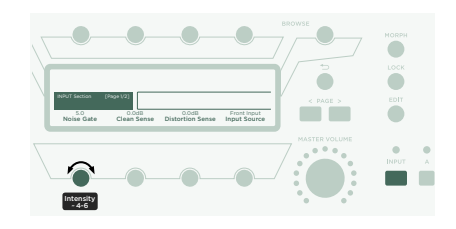
### GUIDA VELOCE DI PROFILER STAGE 109

Per i suoni metal, vi consigliamo di aggiungere uno dei pedalini di noise gate speciali, che sono descritti nel *Manuale Principale*. C'è anche un tutorial video dedicato ai noise gate disponibili, e lo trovate su:

www.kemper-amps.com/video

### AGGIUNGERE EFFETTI

Il PROFILER dispone di otto moduli di effetti. Quattro sono posizionati prima del modulo dell'amplificatore (pre) e quattro dopo (post). I moduli A, B, C e D sono pre amplificatore e X, MOD, DLY e REV sono post amplificatore.

- » Tenete premuto per qualche attimo il pulsante di un modulo di effetti vuoto per visualizzarlo sullo schermo - p. es. il modulo D.
- » Ruotate la manopola BROWSE per scegliere un preset di uno degli effetti pre-installati.
- » Per tornare alla schermata principale premete  $\bigcirc$ . Tenete premuto di nuovo il pulsante del modulo D per tornare al modulo modificato.
- » Per attivare o disattivare l'effetto premete il pulsante di un modulo.
- » Non dimenticate di memorizzare il Rig modificato!

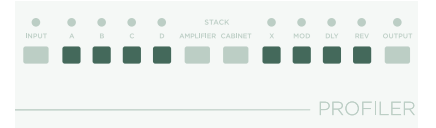

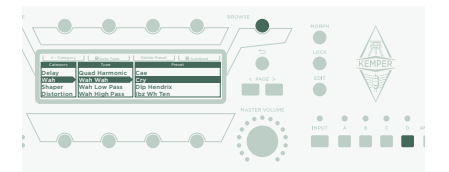

## ATTIVARE/DISATTIVARE GLI EFFETTI CON I PULSANTI DEGLI EFFETTI

Il PROFILER Stage dispone di quattro Pulsanti Effetti (I~IIII) dedicati, che servono per attivare i moduli degli effetti. Ognuno può commutare un singolo modulo o una combinazione di moduli.

Per assegnare uno dei moduli effetto (o eliminare l'assegnazione) ad un Pulsante degli Effetti:

- » Sul vostro PROFILER, premete e tenete premuto il pulsante del modulo effetti desiderato.
- » Premete il pulsante Effetti sul vostro controller Remote.
- » Lasciate entrambi i pulsanti.

Queste assegnazioni dei Pulsanti Effetti sono specifiche per ogni Rig, quindi dovete memorizzare il Rig se volete conservare le modifiche che avete fatto.

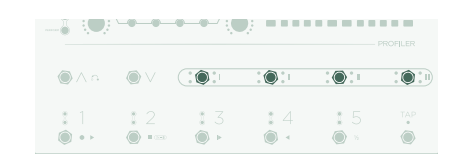

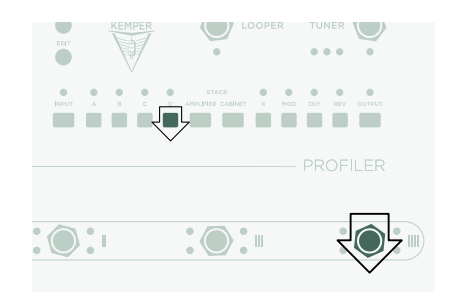

# ACCORDATORE

Potete controllare l'accordatura della vostra chitarra in qualsiasi momento guardando i tre LED TUNER che si trovano vicino al pulsante TUNER.

Per attivare la Modalità Tuner premete il pulsante TUNER.

Se preferite che la chitarra venga silenziata quando entrate in Modalità Tuner attivate "Mute Signal" tramite il pulsante software.

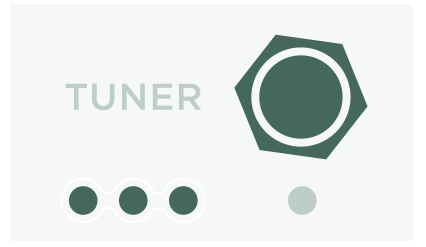

# PEDALE DEL VOLUME

Per tutte le funzioni dei pedali dovreste utilizzare i cosiddetti "pedali di espressione", ottimizzati per dispositivi digitali come il PROFILER.

Collegate il vostro pedale di espressione al connettore PEDAL 1 che si trova nel retro del PROFILER Stage. Potete controllare il volume già da subito.

La funzionalità del Pedale del Volume, per esempio se sia posizionato prima o dopo l'amplificatore, può anche essere scelta per ogni Rig. Trovate informazioni più dettagliate in un capitolo dedicato al Pedale del Volume nel *Manuale Principale*.

Quando sollevate completamente il Pedale del Volume, si attiva automaticamente il Tuner e potete accordare la vostra chitarra in silenzio. Questa funzione è opzionale e può essere disattivata nella Modalità TUNER.

### PEDALE DEL WAH

Collegate il pedale di espressione all'ingresso PEDAL 2 del vostro PROFILER Stage. Questo pedale ora controlla l'espressione di un effetto. Per esempio, la posizione dell'effetto del wah o l'intonazione dell'effetto pedal-pitch o il Morphing, di cui parleremo nei prossimi paragrafi.

Per realizzare questo setup, prima dovete inserire l'effetto wah nel vostro Rig attuale. Ora, visualizzate sullo schermo un modulo di effetti, come descritto nel paragrafo *Aggiungere Effetti* precedente. Cercate un preset wah ruotando la manopola BROWSE e poi caricatelo. Il nuovo effetto sarà da subito controllato dal pedale.

### PEDALE MORPH

Il Morphing vi permette di cambiare simultaneamente tutti i parametri continui che volete, come livello del Gain, Delay Mix o Delay Feedback – tutti con un solo pedale di espressione. Muovere il pedale equivale a ruotare tutti i controlli insieme, per passare da un suono ad un altro. Distingueremo questi due suoni con i termini "Suono di Base" e "Suono Morph". Ecco una semplice applicazione:

Il pedale di espressione usato per controllare l'effetto wah (come descritto nel paragrafo precedente) è anche già predisposto per controllare il Morphing.

Prima, sollevate completamente il pedale (posizione tallone). Ruotate il controllo GAIN per indicare il livello del vostro Suono di Base.

Premete completamente il pedale (posizione punta del piede). Ruotate il controllo GAIN e indicate il livello del vostro Suono Morph.

Adesso, il vostro Pedale Morph modificherà con continuità il guadagno tra i valori associati ai Suoni di Base e Morph.

Per continuare, aggiungete il prossimo parametro a cui volete applicare il morph. Non dimenticate di memorizzare il Rig per conservare le modifiche che avete apportato.

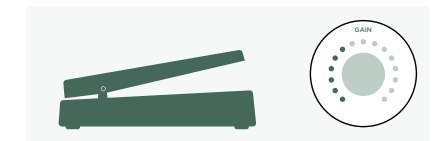

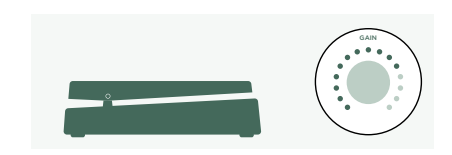

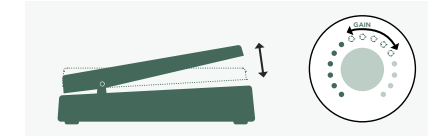

Il Morphing viene spiegato in dettaglio nel *Manuale Principale* e in più trovate dei *Tutorial Video* dedicati a questo soggetto su:

[www.kemper-amps.com/video](https://www.kemper-amps.com/video)

# DIVERTIRSI CON I PEDALI

Ecco alcuni consigli per collegare e verificare i controlli dei pedali:

Premete il pulsante PEDALS per accedere a svariate pagine delle global setting (impostazioni generali). Queste sono impostazioni comuni per tutti i Rig. Usate i pulsanti <PAGE> per scorrere tra queste pagine.

Trovate la pagina "Pedal Links". Questa pagina vi aiuta a verificare che tutti i vostri pedali siano collegati e impostati correttamente. Visualizza i "livelli" di tutti i controlli a pedale. Muovendo un pedale vedrete sullo schermo il cambiamento corrispondente del controllo(i) a pedale. Nessun movimento sullo schermo significa che c'è un problema o con il cavo, con l'assegnazione del pedale o nel pedale stesso.

Trovate i dettagli sulle assegnazioni nel *Manuale Principale* e in un *Tutorial Video* disponibile su:

[www.kemper-amps.com](https://www.kemper-amps.com/)

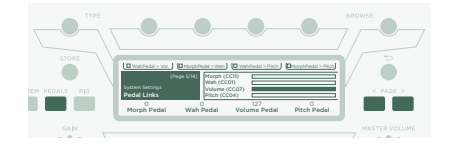

# FUNZIONE LOCK

Certi aspetti di un Rig possono essere bloccati per evitare che cambino quando caricate un altro Rig. Trovate un Rig che contenga un effetto wah, poi selezionate il wah mentre tenete premuto il pulsante LOCK. Poi, caricate un Rig diverso. Come potete vedere, il wah rimane nella stessa esatta posizione. Per sbloccare un modulo, tenete premuto LOCK e selezionatelo.

Per visualizzare quali moduli sono attualmente bloccati, tenete premuto il pulsante LOCK. I moduli bloccati rimarranno illuminati.

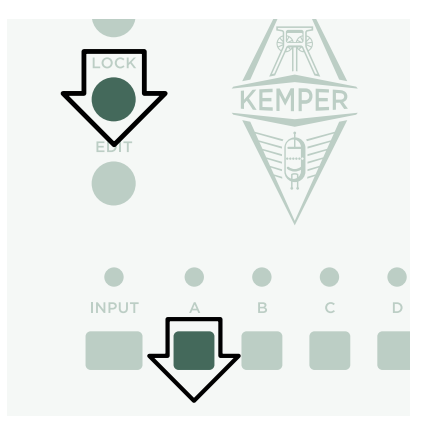

### MONITOR CON CASSA PER CHITARRA

Questo paragrafo è dedicato a chi vuole usare un amplificatore esterno per pilotare una cassa per chitarra. Ricordate che, in genere, il suono di una cassa per chitarra è diverso da quello di una cassa full-range, di un PA o di un paio di cuffie.

Con un cavo TS collegate l'uscita MONITOR OUTPUT all'ingresso del vostro amplificatore di potenza esterno. Per utilizzarlo in stereo usate due cavi TS collegati ad entrambe le uscite MONITOR OUTPUTS.

State usando una cassa per chitarra reale come vostro monitor personale. Questo significa che dovete disattivare la simulazione della cassa per il segnale inviato all'amplificatore di potenza interno e quindi alla vostra cassa per chitarra reale. Potete farlo premendo OUTPUT.

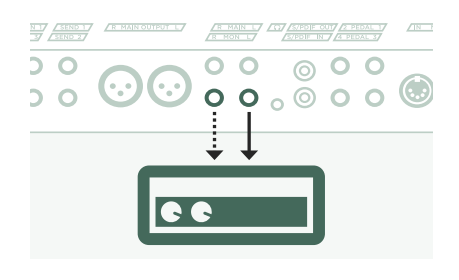

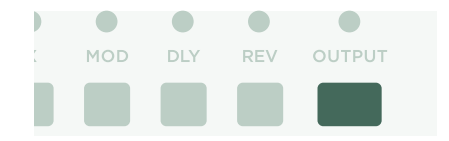

Con il pulsante <PAGE> andate alla pagina "Output Source" e poi attivate "Monitor Cab Off" con il pulsante software corrispondente che trovate sopra lo schermo.

Se state usando due casse per chitarra, come sorgente di MONITOR OUTPUT scegliete "Master Stereo" invece di "Master Mono".

Controllate il vostro volume con la manopola MASTER VOLUME che si trova sul pannello frontale.

Se siete su di un palco o in studio, non è necessario che riprendiate il vostro suono con un microfono, ma potete collegare le uscite XLR MAIN OUTPUTS al mixer.

In un caso del genere, dovete separare il Volume di Main Output e il Master Volume, in modo che possiate regolare il Volume del vostro Monitor indipendentemente dal livello del segnale che mandate al mixer.

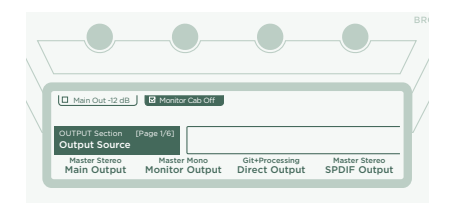

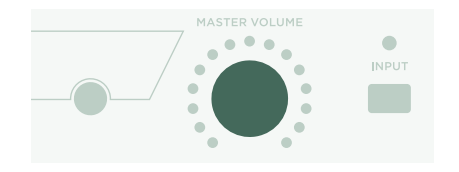

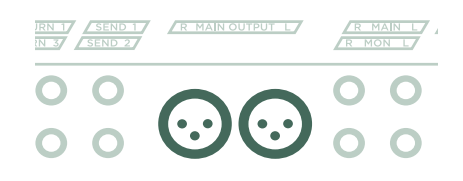

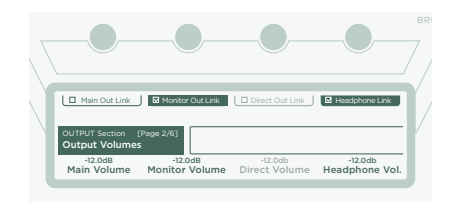

## TENERE AGGIORNATO IL VOSTRO PROFILER CON RIG MANAGER

Rig Manager™ è un software gratuito partner del vostro PROFILER. L'applicazione vi aiuta a:

- » Accedere a più di 14.000 Rig gratuiti e dozzine di ulteriori Rig Pack di alta qualità.
- » Riordinare, arrangiare e preascoltare Rig, Preset e Performance.
- » Aggiornare il sistema operativo del vostro PROFILER con le ultime funzioni e l'ultimo software.
- » Leggere tutti i manuali.

### AGGIORNAMENTI DEL SISTEMA OPERATIVO

Con la tecnologia digitale è facilissimo mantenere aggiornati i vostri acquisti e ottenere gratuitamente nel tempo nuove funzioni. Pensatela come ad avere delle valvole migliori nel vostro prezioso ampli vintage.

Per scaricare l'ultima e migliorata versione, dovete prima creare un vostro account. Una volta fatto, avete due modi per aggiornare il vostro PROFILER: Se avete accesso ad un computer e ad una connessione internet, per tenere aggiornato il vostro ampli usate Rig Manager. In caso contrario, copiate l'aggiornamento su di una chiavetta di memoria USB e infilatela nel vostro PROFILER.

### CREARE UN ACCOUNT KEMPER

- » Con il vostro browser andate su www.kemper-amps.com/start e selezionate "Sign Up".
- » Cliccate su "Not a member yet? Sign Up" e compilate le informazioni richieste.
- » Intanto assicuratevi di registrare il vostro PROFILER, così potrete avere accesso agli aggiornamenti del software e ad altro ancora. Per registrarlo avete bisogno del numero seriale, che potete trovare su un adesivo sotto al prodotto.
- » Poco dopo la registrazione, riceverete da noi una e-mail di conferma. Usate il link di conferma di questa e-mail per attivare il vostro account. Se avete bisogno di ulteriore assistenza, contattate qui il nostro team di supporto:

#### www.kemper-amps.com/contact

» Una volta attivato l'account, potete scaricare gli aggiornamenti, altri Rig e anche partecipare a discussioni nel nostro forum privato degli utenti: www.kemper-amps.com/forum

### SCARICARE RIG MANAGER E ALTRI AGGIORNAMENTI

- » Andate al sito www.kemper-amps.com/start
- » Eseguite il login al nostro sito.
- » Scegliete "Updates", andate alla sezione download e selezionate la categoria "Rig Manager". Scegliete la versione del vostro computer e scaricate l'installer.
- » Estraete l'installer e lanciatelo, seguendo le istruzioni sullo schermo.
- » Aprite Rig Manager e seguite le istruzioni sullo schermo. Nome utente e password richieste sono le stesse credenziali usate per il nostro sito web. Con l'opzione "Test your Login Credentials" verificate se potete accedere al vostro account.

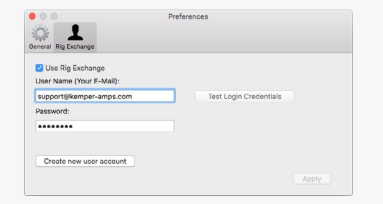

### AGGIORNAMENTO SOFTWARE TRAMITE RIG MANAGER

Per aggiornare il vostro PROFILER con l'ultimo software disponibile, collegatelo semplicemente al vostro computer con un cavo USB standard, come illustrato qui di seguito.

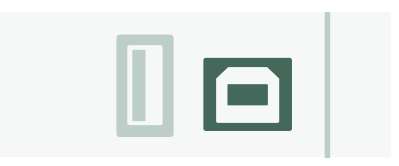

Aprite Rig Manager e assicuratevi che il vostro PROFILER sia acceso. Se sono disponibili degli aggiornamenti software, dopo un paio di minuti Rig Manager vi chiederà il permesso per installarli. Inizialmente la procedura completa potrebbe richiedere un po' di tempo.

### AGGIORNAMENTO SOFTWARE TRAMITE CHIAVETTA DI MEMORIA USB

- » Per usare questo metodo di aggiornamento dovete preparare una chiavetta di memoria USB vuota, scaricare il software e copiarlo nella chiavetta.
- » Collegate la chiavetta di memoria USB al vostro PROFILER.
- » Se la chiavetta USB è già formattata, la riga in alto sullo schermo visualizzerà "USB Stick". Premete il pulsante software corrispondente, selezionate ed eseguite "Format USB Stick". Un messaggio vi avviserà del termine dell'operazione.
- » Se la chiavetta USB non è formattata, il PROFILER visualizzerà "Are you sure? USB stick needs to be formatted" (Siete sicuri? La chiavetta USB deve essere formattata) Confermate il dialogo premendo "Yes" e seguite le istruzioni sullo schermo.
- » Con il vostro browser internet accedete al sito: www.kemper-amps.com/start, scegliete "Updates", andate alla sezione dei download e scegliete la categoria "Operating System Updates". Scaricate l'aggiornamento e decomprimete il file. Copiate il file "kaos.bin" dall'archivio alla cartella "OS Updates" della vostra chiavetta USB. Assicuratevi di leggere il file *ReadMe* allegato e anche l'*Addendum Manual*.

» Infilate la chiavetta USB nel vostro PROFILER e subito dopo apparirà un dialogo di aggiornamento. Confermate l'aggiornamento e seguite le istruzioni sullo schermo.

Per qualsiasi situazione critica vi consigliamo di usare l'ultima versione ufficiale del software. Il *Manuale Principale* contiene maggiori informazioni riguardanti i vantaggi e gli svantaggi delle versioni beta del software.

# DOCUMENTAZIONE E TUTORIAL VIDEO

Noi speriamo che l'utilizzo del PROFILER vi risulti chiaro, ma se avete bisogno di ulteriori informazioni consultate i nostri manuali.

Se volete voi stessi creare un PROFILE di un amplificatore a valvole oppure volete saperne di più riguardo specifici parametri degli effetti o del PROFILE dell'amplificatore, se il vostro setup non è comune o se siete interessati alle specifiche tecniche, sul *Manuale Principale* troverete tutte queste informazioni in dettaglio. Viene aggiornato ad ogni nuova pubblicazione importante del software. Il *Manuale Principale* è disponibile in molte lingue nella nostra pagina di download.

### www.kemper-amps.com/downloads

Ogni revisione importante del software dispone di un *Addendum Manual*. Questo manuale è dedicato ad utenti che hanno già familiarità con il PROFILER e vogliono conoscere modifiche e miglioramenti apportati con il nuovo aggiornamento del software.

Inoltre, controllate il nostro sito web. Stiamo continuamente ampliando la lista dei *Tutorial Video* su:

www.kemper-amps.com/video

# SUPPORTO E FORUM DEGLI UTENTI

Anche se facciamo del nostro meglio per spiegare in questi manuali e nei video tutto ciò che dovete sapere, vi invitiamo a contattare in qualsiasi momento il nostro personale di supporto tramite il modulo di contatto che trovate sul nostro sito web:

www.kemper-amps.com/contact

Se volete discutere idee con altri utenti o fare domande, vi invitiamo ad accedere al nostro forum online che potete trovare qui:

www.kemper-amps.com/forum

# ISTRUZIONI IMPORTANTI PER LA SICUREZZA

Leggete queste istruzioni. Conservate queste istruzioni. Prestate attenzione a tutti gli avvertimenti. Seguite tutte le istruzioni.

- » Non utilizzate questo strumento vicino all'acqua. Pulitelo solo con un panno asciutto.
- » Non ostruite nessuna apertura adibita alla ventilazione. Installate l'apparecchio seguendo le istruzioni del costruttore. Non utilizzatelo vicino a fonti di calore, per esempio caloriferi, bocchette di riscaldamento, stufe o altri apparecchi che producano calore (compresi amplificatori).
- » Non manomettete la funzione di sicurezza della messa a terra della spina. Non inserite a forza la spina in prese che non siano adatte. Le spine con messa a terra hanno due poli più un terzo polo per il collegamento a terra, che vi protegge da eventuali scosse di corrente. Se la spina fornita non dovesse entrare nella vostra presa, rivolgetevi a un elettricista per la sostituzione della presa obsoleta.
- » Evitate di calpestare o pizzicare il cavo di alimentazione, in particolare in corrispondenza della spina e del punto di uscita dallo strumento.
- » Usate esclusivamente i dispositivi e gli accessori specificati dal produttore.
- » Scollegate dalla presa di corrente questo strumento in caso di temporale o se inutilizzato per lunghi periodi di tempo.
- » Per tutti gli interventi di riparazione, rivolgetevi all'assistenza tecnica qualificata. L'assistenza è necessaria per qualsiasi tipo di danno subìto dall'apparecchio, come nel caso di danneggiamento del cavo o della spina dell'alimentazione, caduta di liquidi o di oggetti all'interno dell'unità oppure se l'apparecchio è stato esposto alla pioggia o all'umidità, se funziona in modo anomalo o se è caduto.
- » L'apparecchio non deve essere esposto a schizzi o gocciolamenti e nessun oggetto contenente liquidi (per esempio vasi) deve essere appoggiato su di esso. Avviso! Per ridurre il rischio di incendio o di scossa elettrica, non esponete questo strumento alla pioggia o all'umidità.
- » L'apparecchio deve essere collegato ad una presa di corrente correttamente collegata a terra. Assicuratevi che, in qualsiasi circostanza, la presa di alimentazione possa essere raggiunta con facilità.

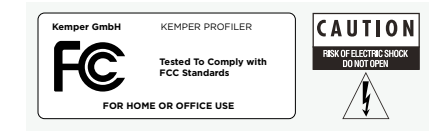

» L'apparecchio non è adatto ad un utilizzo all'esterno.

### DICHIARAZIONE DI CONFORMITÀ

KEMPER PROFILER Stage è conforme ai seguenti standard di regolamentazione delle interferenze ed EMC: FCC Verification procedure – 47CFR §15.101

Altri apparecchi digitali in Classe B e periferiche: EN 55032 + EN55035

### INTERFERENZE RADIO E TELEVISIVE

Questo apparecchio è stato collaudato e risulta conforme ai limiti richiesti per i dispositivi digitali in Classe B, secondo quanto stabilito nella sezione 15 del regolamento FCC.

### SOMMARIO DELLE CONFORMITÀ CON DIFFERENZE TERRITORIALI

Lista dei Paesi: È stata confermata anche la conformità ai requisiti Nazionali dei paesi CENELEC come stabilito dal CB Bulletin. (CENELEC= Belgio, Bulgaria, Danimarca, Germania, Estonia, Finlandia, Francia, Grecia, Irlanda, Islanda, Italia, Lettonia, Lituania, Lussemburgo, Malta, Olanda, Norvegia, Austria, Polonia, Portogallo, Romania, Svezia, Svizzera, Slovacchia, Slovenia, Spagna, Repubblica Ceca, Ungheria, Regno Unito e Cipro). Sono state verificate le differenze nazionali per USA, Canada, Australia/Nuova Zelanda e Corea come stabilito dal CB Bulletin. Anche i requisiti dei seguenti paesi sono stati verificati e non sono state riscontrate differenze nazionali: Malesia, Sud Africa, Ucraina, Cina, Tailandia, Kazakistan e Russia.

### DICHIARAZIONE DI CONFORMITÀ

Noi, Kemper GmbH, Königswall 16-18, 45657 Recklinghausen Germania, Tel: +49 (2361) 9376824, dichiariamo sotto la nostra unica responsabilità che il prodotto PROFILER Stage è conforme con la sezione 15 del Regolamento FCC. Il suo funzionamento è soggetto alle due condizioni seguenti:

(1) questo dispositivo non deve generare interferenze dannose.

(2) questo dispositivo deve poter accettare le interferenze ricevute, comprese quelle che possono provocare funzionamenti indesiderati.

### DICHIARAZIONE DI CONFORMITÀ PER LE COMUNICAZIONI

Nota: Questo apparecchio è stato collaudato e risulta conforme ai limiti richiesti per i dispositivi digitali in Classe B, secondo quanto stabilito nella sezione 15 del regolamento FCC. Tale regolamento è stato redatto per assicurare una protezione adeguata contro le interferenze nocive in un ambiente residenziale. Questo apparecchio può generare, utilizzare ed irradiare energia a radio frequenza e, se non installato ed usato come indicato sul manuale di istruzioni, può provocare disturbi alle comunicazioni radio. Tuttavia, non è possibile garantire l'assenza di interferenze in particolari installazioni. Se questo apparecchio dovesse provocare interferenze alla ricezione radio o televisiva, che possono essere verificate spegnendo e riaccendendo l'apparecchio stesso, si consiglia di risolvere l'inconveniente adottando una o più soluzioni di seguito riportate:

Cambiate l'orientamento o spostate l'antenna del ricevitore. Allontanate l'apparecchio dal ricevitore. Collegate l'apparecchio ad una presa di corrente appartenente ad un circuito elettrico diverso da quello cui è collegato il ricevitore. Rivolgetevi al rivenditore o ad un tecnico radio/TV esperto per chiedere assistenza. Qualsiasi modifica allo strumento non espressamente approvata da Kemper GmbH può annullare il diritto dell'utente ad utilizzare questa apparecchiatura.

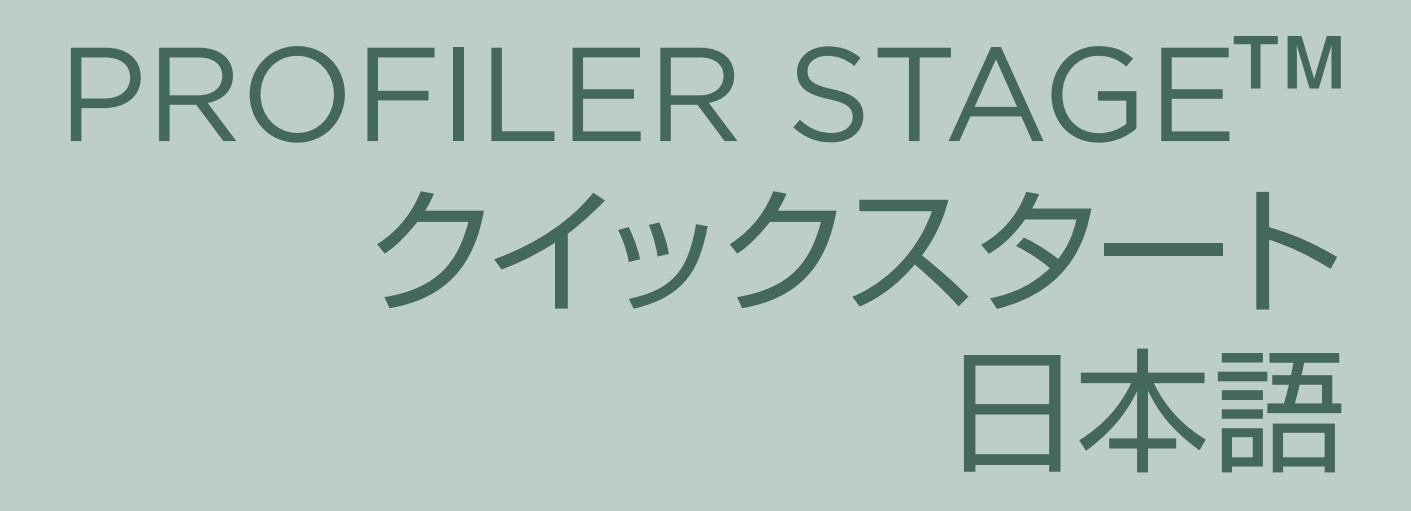

### 免責事項、商標について

本マニュアル、および本マニュアルに記載のソフトウェアおよびハードウェアは使用許諾契約に基づいて使用されるものであり、使用 および複製は当該使用許諾契約の条項に準じます。本マニュアルの内容は、本機の機能を説明するためにのみ記載されるものであ り、予告なく変更されることがあるとともに、Kemper GmbHが確約したものとは解釈されません。

Kemper GmbHは、本書の誤記等に関し一切の責務を追いません。本使用許諾契約で許諾されている場合を除き、Kemper GmbH 社の書面による事前の承諾なしに、本書のいかなる部分も複製および検索システムへの登録、または電子的手段、機械的手段、録音 および録画、撮影、狼煙、その他いかなる手段による送信も行うことはできません。

KEMPER™, PROFILER™, PROFILING™, PROFILE™, PROFILER PowerHead™, PROFILER PowerRack™, PROFILER Stage™, PROFILER Remote™, KEMPER Rig Exchange™, KEMPER Rig Manager™, PURE CABINET™ 及びCabDriver™ はKemper GmbHの商標です。製品の機能、仕様全ては、予告なく変更される場合があります。(2019年4月改正)

© Copyright 2019 Kemper GmbH. 著作権所有

www.kemper-amps.com

# 目次

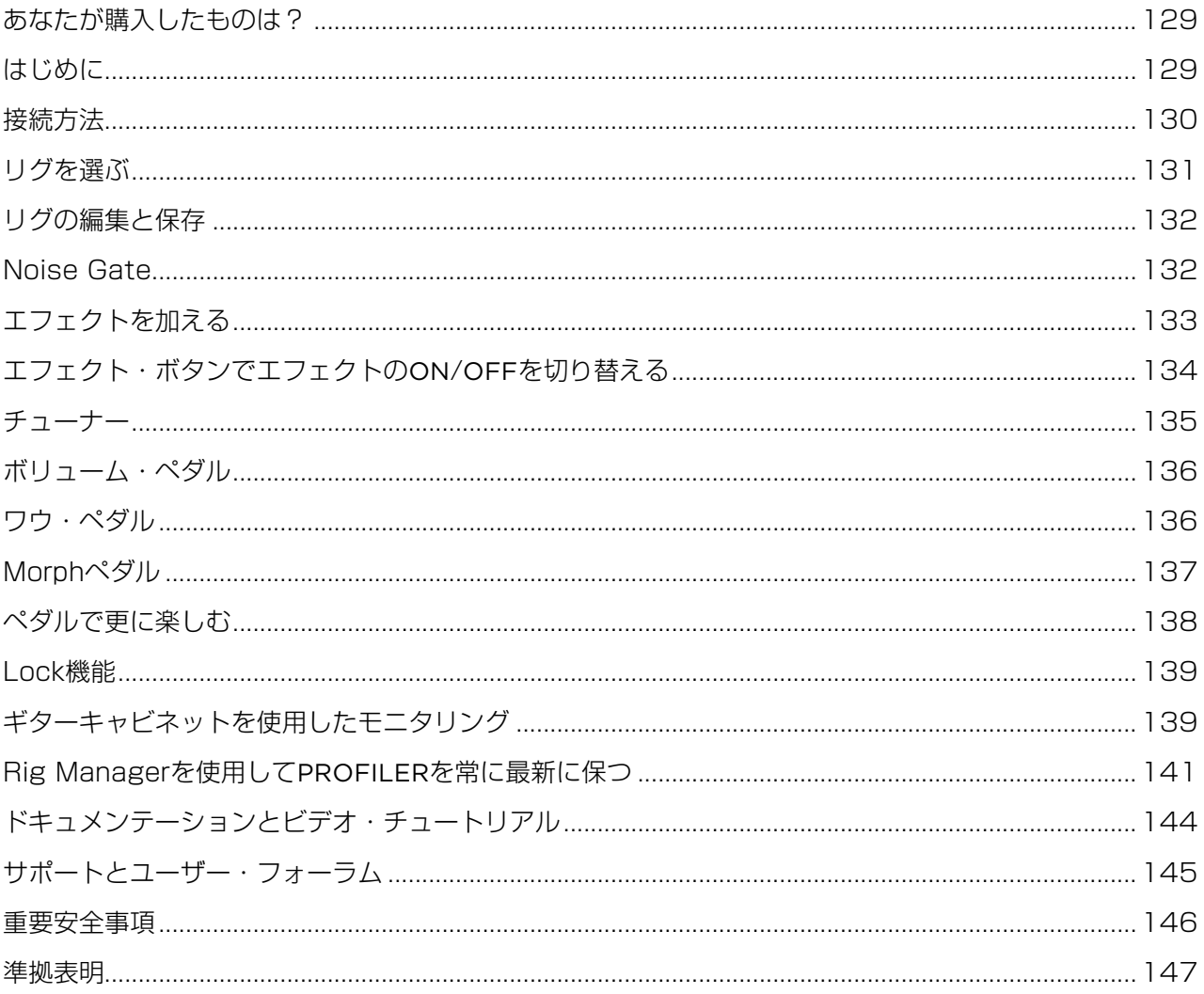

PROFILER STAGEクイックスタート

## <span id="page-128-0"></span>あなたが購入したものは?

KEMPER PROFILER Stage™をお選びいただき、ありがとうございます。本製品の全てをご理解いただけた瞬間に、我々自身が味わ った興奮を、同じように体験していただけるでしょう。我々の究極の目標はギター演奏に必要なソリューションを完全な形で提供するこ とであるため、既存する一連のデジタル・アンプ・モデルの使用を制限しない選択をしてきました。そして遂に、KEMPER™社はユーザ ー自身が自分のギターアンプをPROFILE™できる最初のデジタル・ギター・アンプを開発しました。他のギタリストのアンプのプロファ イルを読み込むことができます。しかも単なるシミュレーションでななく、それらの実際のデジタル・サウンドや雰囲気もです!

### はじめに

この章で、最初のステップをご紹介します。ここでは標準的なセットアップとアプリケーションについてご説明します。接続の方法、ギ ターのチューニング、サウンドの選択、サウンドの編集、エフェクトの加え方、そしてペダルを使ってボリュームとエフェクトをコントロ ールする方法についてご説明します。

PROFILER™はベース・プレイヤーにとっても力強いパートナーです。切り替え操作により個々のサウンドを自由に手直しできること から、その驚くべき多彩な機能に多くのプロのベーシストが納得しています。ベース・プレイヤーに関連する情報については、メイン・ マニュアル の「ベース・プレイヤーのための特別機能と役立つヒント」の章を参照してしてください。全てのマニュアルの電子ファイル は以下からダウンロードすることができます:

www.kemper-amps.com/downloads

<span id="page-129-0"></span>接続方法

ギターをリアパネルの左側にあるINPUTに接続します。

ヘッドホンを使用する場合は、リアパネル中央のHEADPHONEジャックに ヘッドホンを接続します。

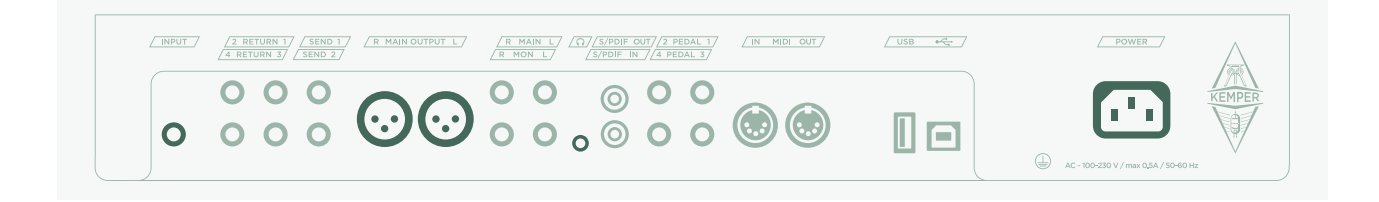

ミキサー、コンピュータ・オーディオ・インターフェイスやパワード・モニター スピーカーを組み合わせる場合は、MAIN OUTPUTS (XLRかTSのどちら か)を受信デバイスの入力に接続します。

忘れずに電源ケーブルをコンセントに差し込んでください。電圧は気にしな くても大丈夫です。PROFILERが自動的に適応します!

フロントパネルの左上にあるON/OFFボタンを押して本機の電源を入れま す。ブート・シーケンスが完了すると、Browserモードのホーム画面が表示 されます。

ギターで音を出してみます。

PROFILERのボリュームを中央のMASTER VOLUMEノブでコントロール します。

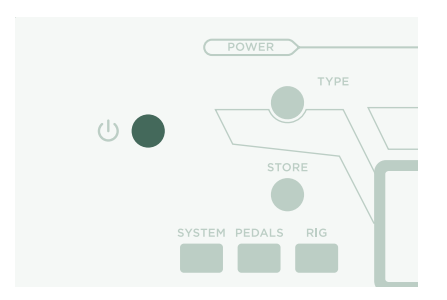

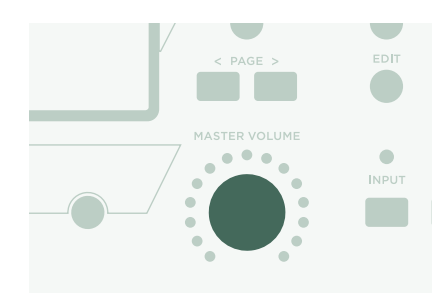

### <span id="page-130-0"></span>リグを選ぶ

PROFILERにはエフェクトを含んだ様々なギターアンプのセットアップが用 意されています。これらが「Rigs」と呼ばれ、PROFILERに保存されている リグのライブラリーが「Rig Pool」です。

中央の上部にあるBROWSEノブを使用してリグプールを縦覧します。

リグのリストが記載されたウインドウが開き、これらのリグを縦覧すること ができます。選択したリグが読み込まれると、ウインドウは自動的に画面か ら消えてホーム画面が再び表示されます。

1~5 (Rigボタン)とUp/Downのマークが付いているフットスイッチには、リ グプールをブラウズできるオプションが用意されています。

デフォルト設定により、プールの中のリグはアルファベット順に整理されて います。他にも便利なオプションがあります。例えば、「Sorted by…」ソフ ト・ボタンを使用して「By Gain」を選択すると、生じさせる歪みのレベルに 応じてリグを並べ替えることができます。

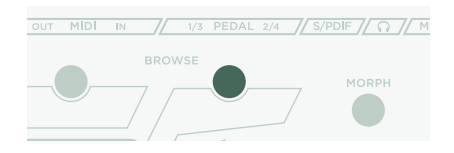

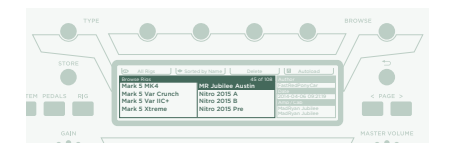

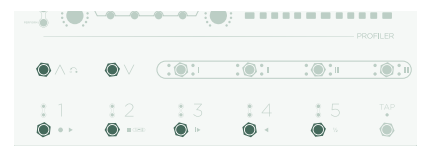

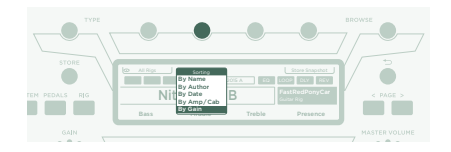

<span id="page-131-0"></span>リグの編集と保存

現在選択しているリグを微調整し、残しておきたい変更内容を保存すること ができます。例えば、トレブルをブーストしたい場合にはホーム画面上で該 当するソフト・ノブを回します。

編集したリグを保存した場合は、STOREを押してください。以下のオプショ ンとともにダイアログが表示されます:

- » 「Replace」を選ぶと、現在選択しているオリジナルのリグを同じ名前 で上書きします。
- » 「Store As」は新しいリグとして別の名前で保存することができます( 元のリグはオリジナルのまま残します)。
- » 「Rename」は選択中のリグの名前を変更して上書きします。

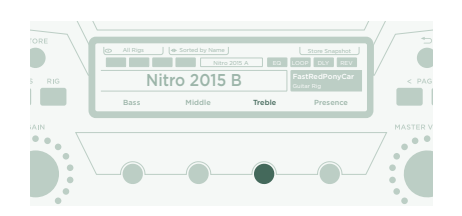

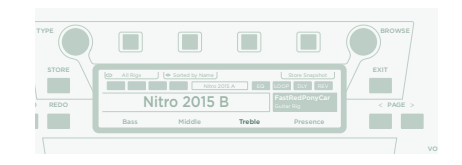

# NOISE GATE

インプットのノイズゲートの強度を調節する場合は、INPUTボタンを押して から画面下の該当するソフト・ノブで調節します。

ギターのボリュームを最大にセットしてから手の平を弦に当ててミュートさ せます。次に、ギター音が掻き消されてハム音とノイズが発生するまでノイ ズゲートの強度を上げます(通常は4~6の範囲で起こります)。

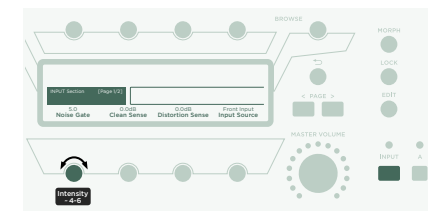

### PROFILER STAGEクイックスタート 133

<span id="page-132-0"></span>メタルサウンドの場合、メイン・マニュアルで記載されているように、特別な ノイズゲート・ストンプを加えることを推奨します。使用可能なノイズゲート については詳細なチュートリアル・ビデオが以下に用意されています: www.kemper-amps.com/video

### エフェクトを加える

PROFILERには8種類のエフェクツ・モジュールが内蔵されています。アン プ・モジュールの前に4つ (プリ)、そしてその後ろに4つ (ポスト)配置され ます。モジュールA, B, CとDはプリ・アンプ、そしてX, MOD, DLYとREVは ポスト・アンプです。

- » 空いているエフェクトモジュール、例えばモジュールDのボタンを長押し して選択します。
- » BROWSEノブを回して、既にインストールされているエフェクトのプリ セットの中の1つを選択します。
- » → 本押すと、ホーム画面に戻ります。モジュールDのボタンをもう一度 長押しすると、編集したモジュールに戻ります。
- » エフェクトモジュールのボタンを押して、そのエフェクトを有効または無 効にします。
- » 編集したリグは忘れずに保存してください!

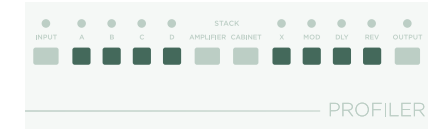

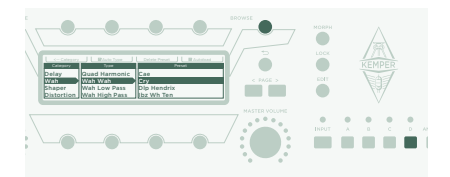

## <span id="page-133-0"></span>エフェクト・ボタンでエフェクトのON/OFFを切り 替える

PROFILER Stageにはエフェクト・モジュールを機能させる4つのエフェク ト・ボタン(I~IIII)が用意されています。各ボタンで1つのモジュール、または 複数のモジュールの組み合わせを切り替えることができます。

エフェクト・モジュールの1つをエフェクト・ボタンにアサインする(またはア サインを外す)方法:

- » PROFILERで該当するエフェクト・モジュールのボタンを長押ししま す。
- » Remoteコントローラーのエフェクト・ボタンを押します。
- » 両方のボタンから手(足)を離します。

これらのエフェクトボタンの割り当ては各リグに特定されるため、変更内容 を残すように必ずリグを保存してださい。

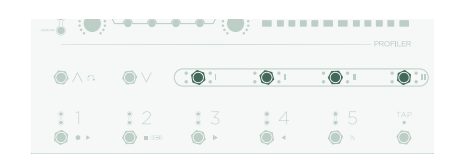

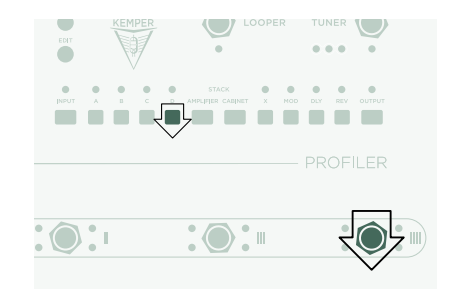

<span id="page-134-0"></span>チューナー

ギターのチューニングは、TUNERボタンのすぐ側にある3つのTUNER LEDを見ることでいつでもチェックすることができます。

TUNERボタンを押してTunerモードを起動します。

常時Tunerモードの起動時にはギター・インプットをミュートさせておきた い場合は、対応するソフト・ボタンから「Mute Signal」を有効にしておき ます。

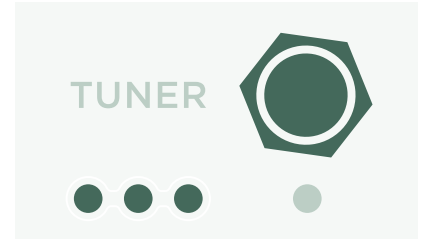

<span id="page-135-0"></span>ボリューム・ペダル

「エクスプレッション・ペダル」等は、PROFILERの様なデジタル・デバイスに最適なため、全てのペダル機能に使用することをお勧め します。

エクスプレッション・ペダルをPROFILER Stageのリア・パネルにあるPEDAL 1 入力端子に接続します。これで直ちにボリュームを コントロールできるようになります。

ボリューム・ペダルの機能は、例えばアンプの前または後ろにあるかによって、リグ毎に異なります。詳細は、メイン・マニュアルの中 のボリューム・ペダルについて記載された章を参照してください。

ボリューム・ペダルをヒール位置へ押し下げると、自動的にチューナーが起動して音を出さずにギターをチューニングすることができ ます。この機能はTunerモードから有効または無効に選択できるオプションです。

### ワウ・ペダル

エクスプレッション・ペダルをPROFILER StageのPEDAL 2入力端子に接続します。これにより、このペダルでエフェクトの効果を コントロールすることができます。例えば、ワウ・エフェクトの位置またはペダル・ピッチ・エフェクトのピッチ、そして次の記載で紹介 するMorphing等です。

このセットアップを完了させるためには、まず現在選択しているリグのワウ・エフェクトに対応するボタンを回す必要があります。次 に、前述のエフェクトを加えるで記載されているように、エフェクト・モジュールに焦点を当てます。BROWSEノブを回して読み込み が終了したら、ワウ・プリセットを検索します。新しいエフェクトが瞬時にペダルで反応します。

# <span id="page-136-0"></span>MORPHペダル

モーフィング機能により、エクスプレッション・ペダル1台で、ゲイン・レベル、 ディレイ・ミックスまたはディレイ・フィードバックのような連続パラメーター を幾つでも、全て同時に変更することができます。ペダルを動かすことは、1 つのサウンドと別のサウンド間を移動するために、これらのノブ全てを同時 に回すことと全く同じです。我々は、これら2つのサウンドを「ベースサウン ド」と「Morphサウンド」として区別しています。ここに簡単な応用方法を1 つ紹介します:

ワウ・エフェクトをコントロールするために使用するエクスプレッション・ペ ダル(前述の文章で記載されているように)は、既にモーフィングもコントロ ールするように設定されています。

最初に、ペダルをヒール位置へ移動します。GAINノブを回し、ベースサウン ドを好みのレベルにセットします。

ペダルをトウ位置へ移動します。GAINノブを回し、Morphサウンドを好み のレベルにセットします。

これにより、MorphペダルでベースとMorphサウンドに対応する値の間でゲ インを連続的に変化させることができます。

モーフィングで更に追加したい連続パラメーターがある場合は、この操作を 繰り返します。変更内容を全て残せるように、忘れずにリグを保存してくだ さい。

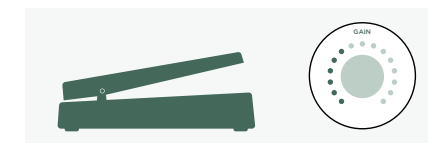

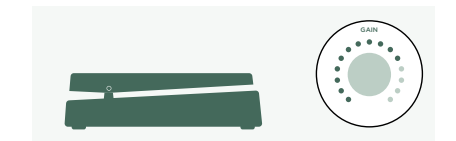

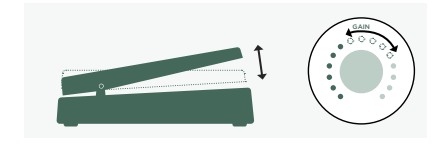

<span id="page-137-0"></span>モーフィングについてはメイン・マニュアルで詳細に記載されている他、この 題材専用のビデオ・チュートリアルが以下に用意されています:

[www.kemper-amps.com/video](https://www.kemper-amps.com/video)

ペダルで更に楽しむ

あペダル・コントローラーのリンクやチェックに関してのヒントを幾つかご 紹介します:

PEDALSボタンを押してグローバル・セッティングのページへアクセスしま す。これらはリグ毎でも変わらないセッティングで す。<PAGE>ボタンを使用してこれらのページを一覧します。

「Pedal Links」ページへ進みます。このページで全てのペダルが適切にセ ットアップされているか確認することができます。全てのペダル・コントロー ラーの「レベル」がこのページに表示されます。ペダルを動かすことで、画面 上の対応するペダル・コントローラーが変化します。画面上で何の変化も認 められない場合、ケーブル、ペダルにアサインしたコントローラー、またはペ ダル本体のいずれかに問題があると考えられます。

割り当ての詳細についてはメイン・マニュアルと、以下から入手可能なビデ オ・チュートリアルで確認することができます: [www.kemper-amps.com](https://www.kemper-amps.com/)

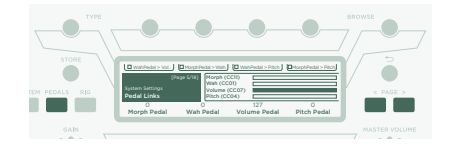

## <span id="page-138-0"></span>LOCK機能

特定のリグは、他のリグを読み込んだ際に誤って変更されないようにロック することができます。ワウ・エフェクトが含まれたリグを探し出し、次に LOCKボタンを押しながらそのワウを選択します。これにより、全く異なる リグが読み込まれます。ご覧のように、ワウはそのままの位置に留まってい ます。モジュールのロックを解除する場合は、LOCKを押しながら、そのモジ ュールを選択します。

現在どのモジュールがロックされているかを表示させる場合は、LOCKボタ ンを長押しします。ロックされているモジュールは点灯して表示されます。

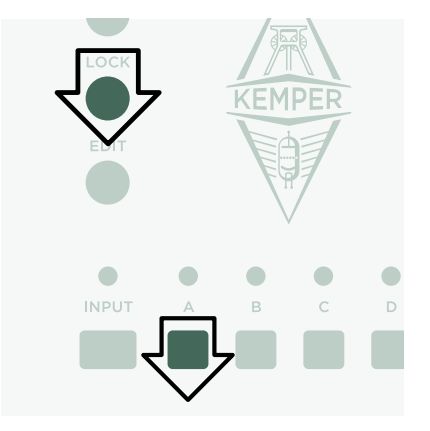

# ギターキャビネットを使用したモニタリング

ここでは、外部パワー・アンプを使用してギター・キャビネットを動作させた いユーザーに向けてご説明します。一般的に、ギター・キャビネットのサウン ドはフルレンジのキャビネット、PAまたは ヘッドホンで出力されるサウンド とは異なることに注意してください。

TSケーブルを使用して上部のMONITOR OUTPUTと外部パワー・アン プの入力を接続します。ステレオの場合は、2本のTSケーブルを両方の MONITOR OUTPUTSに接続します。

パーソナル・モニター用に(デジタルではない)ギター・キャビネットを使用 しています。これは、内蔵パワー・アンプとお手持ちのギターキャビネットに 送信される信号のキャビネット・シミュレーションを無効にする必要がある という意味です。この場合はOUTPUTを押してください。

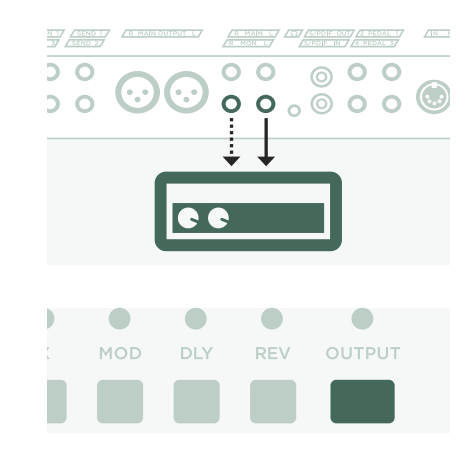

<PAGE>ボタンを使用して「Output Source」ページへ進み、画面上部に ある対応するソフトボタンで「Monitor Cab Off」を使用するようにセットし ます。

2台のギター・キャビネットを使用している場合は、「Master Mono」の代わ りに「Master Stereo」をMONITOR OUTPUTのソースとして選択します。

フロント・パネルのMASTER VOLUMEノブを使用してボリュームをコント ロールします。

ステージまたはスタジオで演奏する場合、サウンドを拾うマイクは必要ない ため、MAIN OUTPUTS XLR出力へミキサーを接続するべきです。

このようなシナリオの場合、マスター・ボリュームからメイン・アウトプット・ ボリュームのリンクを外すことで、ミキサーへ送られるレベルから独立してモ ニターボリュームをコントロールすることができるようになります。

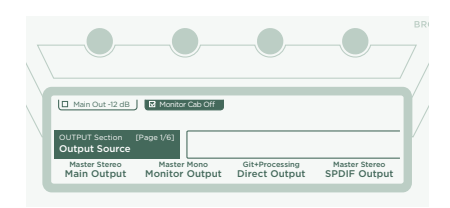

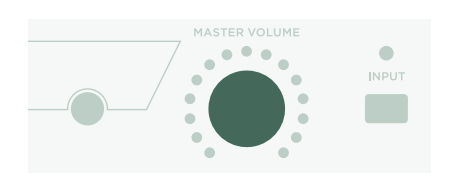

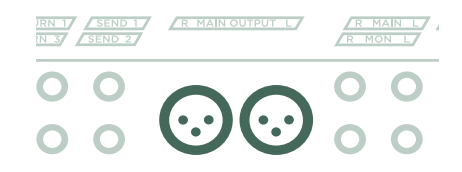

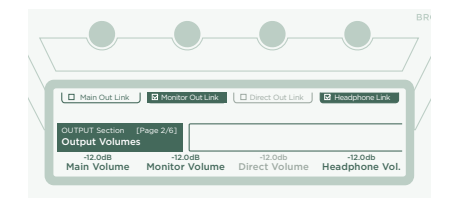

## <span id="page-140-0"></span>RIG MANAGERを使用してPROFILERを常に最新 に保つ

Rig Manager™はPROFILERのための無料コンパニオンソフトウエアです。アプリケーションで以下を行うことができます:

- » 14.000以上の無料リグと数十種類の高品質な追加リグパックにアクセスすることができます。
- » リグ、プリセットとパフォーマンスの整理、アレンジとプレビュー。
- » PROFILERオペレーティング・システムを最新のソフトウエアと追加機能でアップデートします。
- » 全てのマニュアルをブラウズすることができます。

### オペレーティング・システム・アップデート

デジタル技術により、購入した製品を常に最新にアップデートするとともに、時に応じて無料で新しい機能を簡単に入手することがで きます。長年使い込んだ信頼の置けるヴィンテージ・アンプに、より優れた新品の真空管を手に入れると考えてみてください。

最新かつ最高のバージョンをダウンロードするためには、まず始めにご自身のユーザー・アカウントを作成する必要があります。これ が済むと、PROFILERをアップデートする際には、2つの方法が用意されています: インターネットへ接続したコンピュータがお手 元にある場合、Rig Managerを使用することでアンプを最新の状態に保つことができます。または、アップデート版をUSBメモリー スティックへコピーして、それをPROFILERへ差し込んでください。

### KEMPERユーザー・アカウントを作成する

- » インターネットブラウザーでwww.kemper-amps.com/startへアクセスし、「Sign Up」を選びます。
- » 「Not a member yet? Sign Up」をクリックして各必須欄に記入します。
- » ここで同時にお手持ちのPROFILERを登録することで、ソフトウエアのアップデートや他の情報にアクセスすることができるよ うになります。登録にはシリアル番号が必要です。その番号は製品本体の底部に貼られているステッカーに記載されています。
- » 登録が済むと、間もなく我々から確認のメールが届きます。メールに記載された確認のためのリンク先へ進み、ご自身のユーザ ー・アカウントを有効にします。お困りの場合は、以下のサポートチームへお問い合わせください: www.kemper-amps.com/contact
- » アカウントが有効になると、アップデート、追加リグをダウンロードすることができると同時に、我々のプライバーとユーザーフォ ーラムのディスカッションへの参加が可能になります: www.kemper-amps.com/forum

### RIG MANAGERと他のアップデートをダウンロードする

- » ブラウザーで以下へアクセスします www.kemper-amps.com/start
- » 我々のウエブサイトへログインします。
- » 「Updates」を選択し、ダウンロード・セクションへ進み、カテゴリー 「Rig Manager」を選択します。コンピュータのバージョンを選択し、 インストーラーをダウンロードします。
- » インストーラーを起動し、画面上の指示に従ってください。
- » Rig Managerを開き、画面上の指示に従って進みます。必要とされる ユーザー・ネームとパスワードは、我々のウエブサイトで同一の証明とし て使用します。オプション「Test your Login Credentials」を使用し てご自身のアカウントがアクセス可能であることを確認してください。

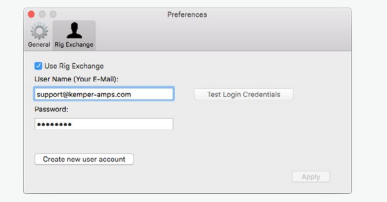

### RIG MANAGERでのソフトウエア・アップデート

入手可能な最新のソフトウエアでPROFILERをアップデートする際は、標準の USBケーブルでコンピュータを接続するだけで簡単に行うことができます。

Rig Managerを開き、PROFILERの電源が入っていることを確認してくだ さい。利用可能なソフトウエア・アップデートがある場合、Rig Managerは それらをインストールする許可を求めるダイアログを数分後に表示します。 最初は、手順全体に時間がかかるかもしれません。

### USBメモリースティックを使用したソフトウエア・アップデート

- » このアップデート方法の場合、空のUSBメモリースティックを準備し、ソフトウエアをコンピュータへダウンロードしてそれをメモ リースティックへコピーする必要があります。
- » USBメモリースティックをPROFILERへ接続します。
- » USBスティックが既にフォーマットされている場合は、画面の一番上の列に「USB Stick」と表示されます。対応するソフト・ボタ ンを押して「Format USB Stick」を選択して実行します。処理が完了するとメッセージが表示されます。
- » USBスティックがフォーマットされていない場合、PROFILERは「Are you sure? USB stick needs to be formatted」を表 示します。ダイアログに「Yes」と答えて画面上の指示に従ってください。
- » インターネット・ブラウザーで以下へアクセスします: www.kemper-amps.com/start、「Updates」を選択し、ダウンロード・ セクションへ進み、カテゴリー「Operating System Updates」を選択します。アップデートをダウンロードしてアーカイブを開 きます。アーカイブの中のファイル「kaos.bin」をUSBスティックの「OS Updates」フォルダーへコピーします。中に含まれてい るReadMe と追補マニュアルを必ずお読みください。
- » USBスティックをPROFILERに差し込むと、間もなくアップデート・ダイアログが表示されます。アップデートを確認して画面上 の指示に従ってください。

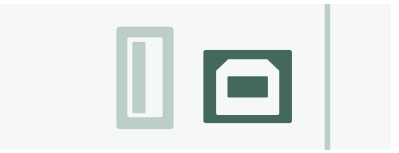

<span id="page-143-0"></span>重要なアプリケーションの場合は、最新のリリース・バージョンを使用することをお勧めします。メイン・マニュアルにはソフトウエア・ ベータ・バージョンの長所と短所がより詳しく記載されています。

# ドキュメンテーションとビデオ・チュートリアル

PROFILERの操作方法を正しくご理解いただけたことを願っていますが、さらに詳しい情報が必要な際は、我々のマニュアルの幾つ かをご確認ください。

チューブアンプのPROFILEをご自身で作成したい、またはエフェクトの中の特定のパラメーターやアンプPROFILEについてさらに 詳しく知りたい場合、あるいは、構成したい技術的なセットアップが一般的でなない、または技術的な仕様に関して興味があるといっ た場合は、メイン・マニュアルを参照してください。ここにはこれら全ての題材について詳細に記載されています。どのような新しい 主要ソフトウエアのリリースであっても更新されます。複数の言語で記載されたメイン・マニュアルがダウンロード・ページから入手可 能です。

www.kemper-amps.com/downloads

それぞれの主要ソフトウエアの改訂版が追補マニュアルに付随しています。このマニュアルはPROFILERに既に親しまれ、最新のソ フトウエア・アップデートにどのような変更と強化機能があるかを知りたいユーザーを対象としています。

我々のウエブページで確認することもできます。我々は常時ビデオ・チュートリアルのリストを以下に用意しています:

www.kemper-amps.com/video
# サポートとユーザー・フォーラム

我々はユーザーが知りたい全てをこれらのマニュアルに記載し、ビデオで表現しようと最善を尽くしています。そして更に我々はいつ でも皆さんが我々のサポートチームへ問い合わせられるように、ウエブサイトには問い合わせフォームを用意しています:

www.kemper-amps.com/contact

アイデアや質問を他のユーザーと協議したいと思う皆さんには、以下から参加できるオンライン・フォーラムへご招待します:

www.kemper-amps.com/forum

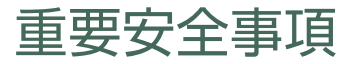

これらの指示事項をお読みください。これらの取扱説明書を保管してください。全ての警告事項をお読みください。全ての指示事項 に従って下さい。

- » 本装置を水の近くで使用しないでください。お手入れは乾いた布のみを使用してください。
- » 換気用の開口部を塞がないでください。メーカーの指示に従って設置してください。暖房器具やパワーアンプなど、熱源の周辺 に本装置を設置しないでください。
- » 分極または、アース付きプラグの安全機能を無効にしないでください。分極プラグには二つのピンがあり、一方が他方より幅広に なっています。接地タイプのプラグには二つのブレードと、アース接続用のプラグが1つ付いています。幅広のブレードまたは3番 目のプロングは安全用です。万が一本装置に同梱されているプラグがお客様のコンセントに合わない場合は、電気技師にお問い 合わせの上、コンセントを旧式タイプと交換してください。
- » 電源ケーブルを踏んだり、または特にプラグの部分、ソケットの部分、本機との接続箇所等がねじれたり挟まれたりして破損しな いように注意してください。
- » メーカーにより指定された付属品/アクセサリーのみを使用してください。
- » 雷を伴った悪天候の時、または長時間使用しない時は電源ケーブルをコンセントから抜いてください。
- » サービスは全て、有資格のサービス担当者にお問い合わせください。電源ケーブルやプラグが損傷した、本機に液体をこぼした、 内部に異物が入った、本機が雨や湿気にさらされた、正常に作動しない、または本機が落下した等の理由により本機が何らかの 形で損傷した場合には修理が必要です。
- » 本機を水滴のかかる場所に設置して使用しないでください。また本機の上に花瓶のように液体の入ったものを置かないでくださ い。警告! 火災や感電を避けるため、本機を雨や湿気にさらさないでください。
- » 本機は必ず正しく接地されたコンセントに接続してください。いかなる状 況の下でも電源ケーブルは手の届く位置にあることを確認してください。

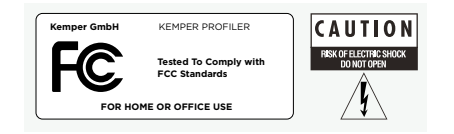

» 本機は屋外での使用を目的として設計されていません。

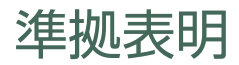

KEMPER PROFILER Stageは以下の干渉抑制とEMCに関する規則を遵守しています: FCC Verification procedure – 47CFR §15.101

他のクラスB電子機器と周辺装置: EN 55032 + EN55035

# ラジオとテレビ干渉

本製品はFCC 規定のパート15に従って、クラスBデジタル機器に準拠することがテストによって確認されています。

## 国による違いに伴うコンプライアンスの概要

表明した国々のリスト: CB Bulletinに記載されているCENELECの国々の国内仕様に伴うコンプライアンスも確認されていま す。(CENELEC= ベルギー, ブルガリア, デンマーク, ドイツ, エストニア, フィンランド, フランス, ギリシャ, アイルランド, アイスランド, イタリア, ラトビア, リトアニア, ルクセンブルク, マルタ, オランダ, ノルウェー, オーストリア, ポーランド, ポルトガル, ルーマニア, スエー デン, スイス, スロヴァキア, スロヴェニア, スペイン, チェコ共和国, ハンガリー, イギリスおよびキプロス)。CB Bulletinに記載されて いるアメリカ合衆国、カナダ、オーストラリア/ニュージーランドおよび韓国の国々による違いに関しても確認済みです。以下の国々の 規定もまた検証され、国毎の違いが含まれていないとが確認されています。マレーシア, 南アフリカ, ウクライナ, 中国, タイ, カザフス タンおよびロシア。

#### 適合宣言書

Kemper GmbH, Königswall 16-18, 45657 Recklinghausen Germany, Tel: +49 (2361) 9376824、は当社単独の責任 において、製品 PROFILER StageがFCC規則のパート15に準拠していることを宣言します。操作は以下の2つの条件に従って行な われます:

(1) 本機は有害な干渉の発生させない。

(2) この本機が、意図しない動作の原因となる可能性のある妨害を含む任意の妨害を許容する。

### 通信命令

注意: 本装置はFCC 規定のパート15に従って、クラスBデジタル機器に準拠することがテストによって確認されています。これらの 規制は居住地区で本機使用にあたり有害な干渉を防止するために設けられています。本装置は電波エネルギーを発生、使用、放射し ますので、取扱説明書に従って取り付けおよび使用された場合には、無線通信に有害な電波障害をきたす恐れがあります。しかし、そ のような干渉が特定の配備環境下で起こらないことを保証するものではありません。本装置によりラジオやテレビの受信に電波干渉 が起こるようであれば(これは機器の電源を一度切ってから入れるとわかります)、以下の手段の一つまたは複数を実行して電波干渉 に対応してください:

受信アンテナの向きや置き場所を変更する。本装置と受信機の距離を離す。受信機が接続されている回路とは別の回路のコンセン トに本装置を接続する。販売店または経験の豊富なラジオ/TV技術者に問い合わせる。Kemper GmbHが明示的に承認していない 変更や改造を本機に行うと、ユーザーの本機Kemper GmbHに対する使用権が失効します。